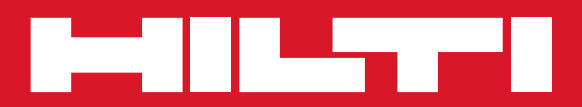

# POS 15/18

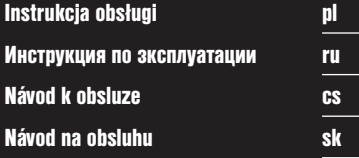

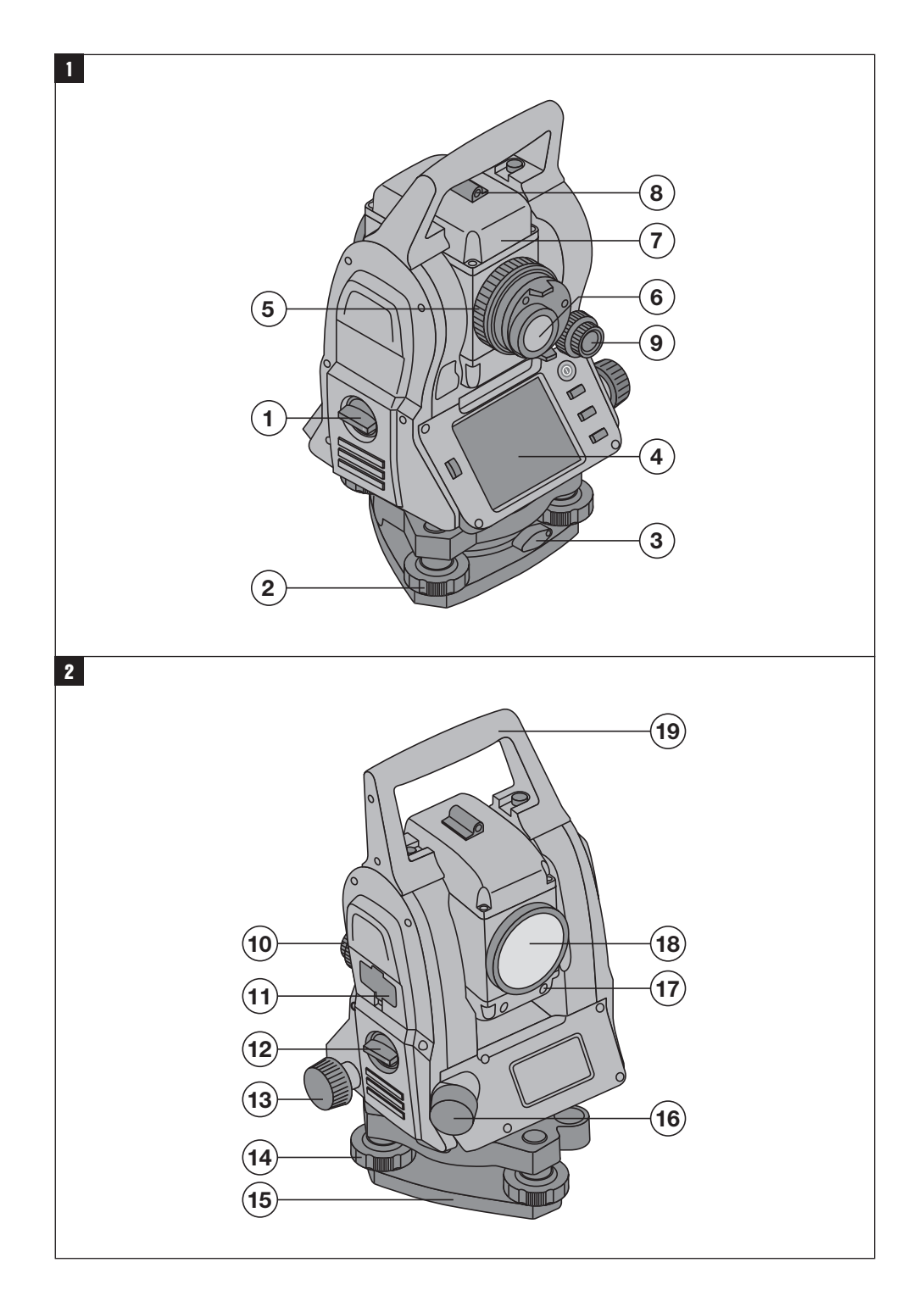

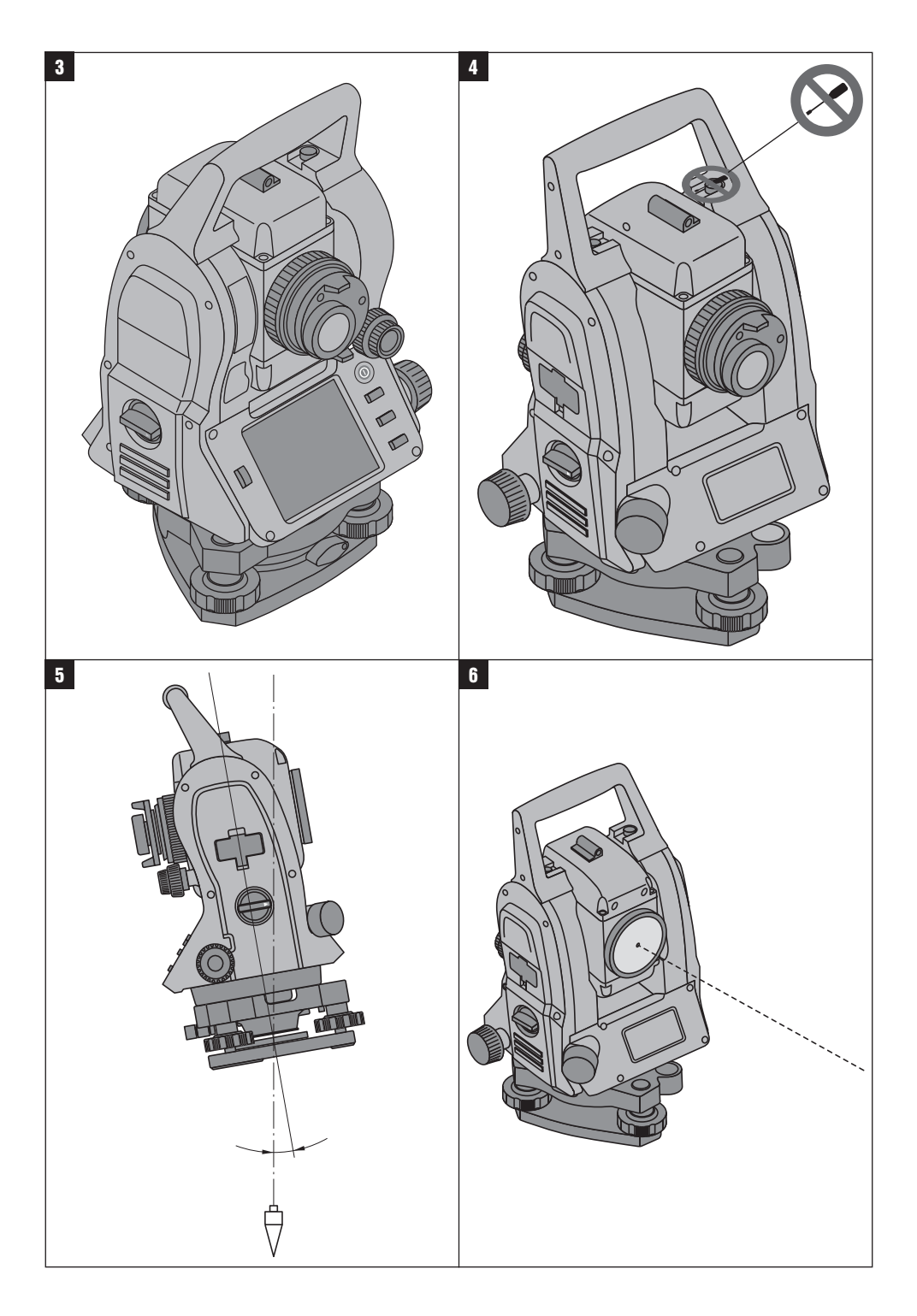

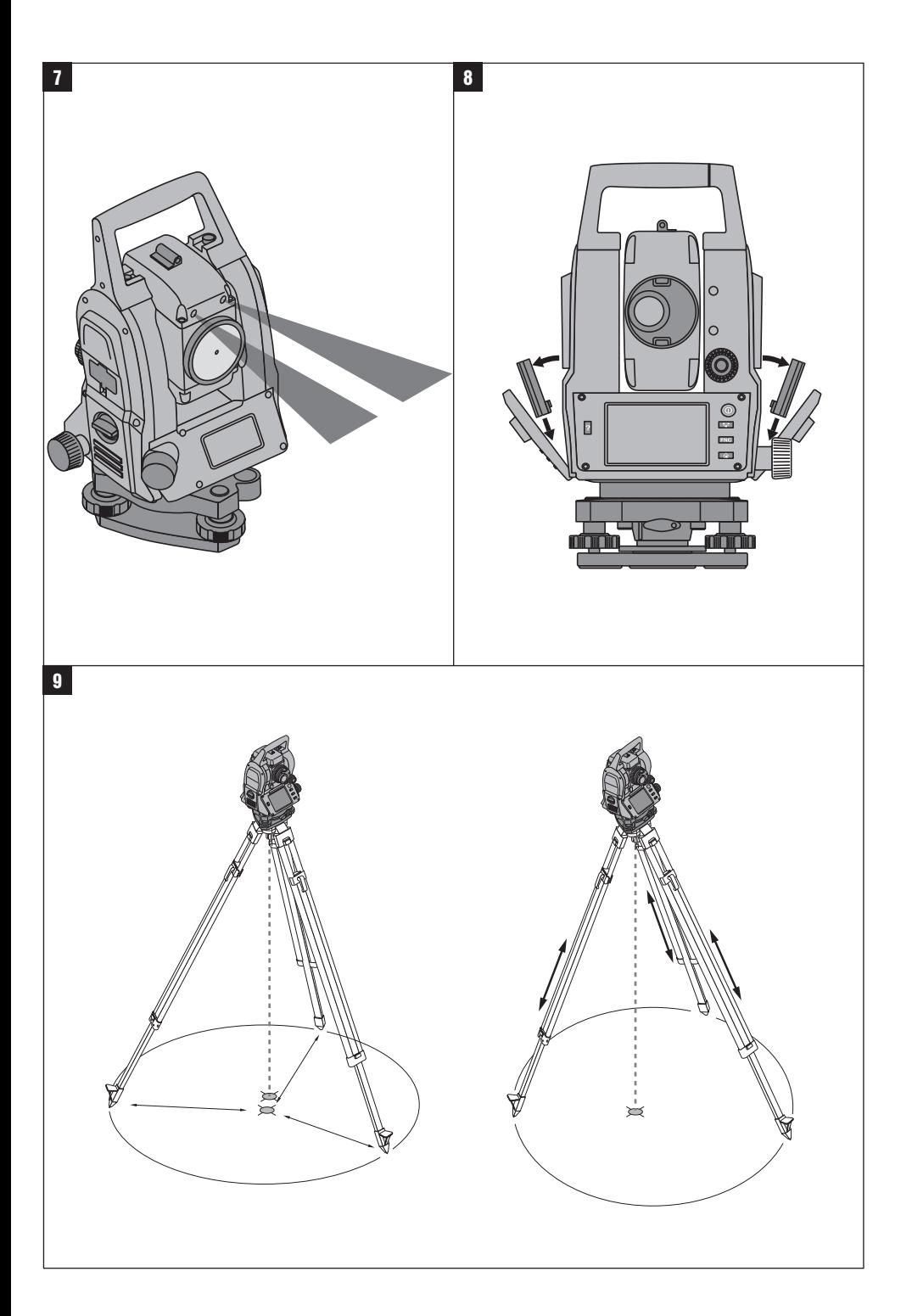

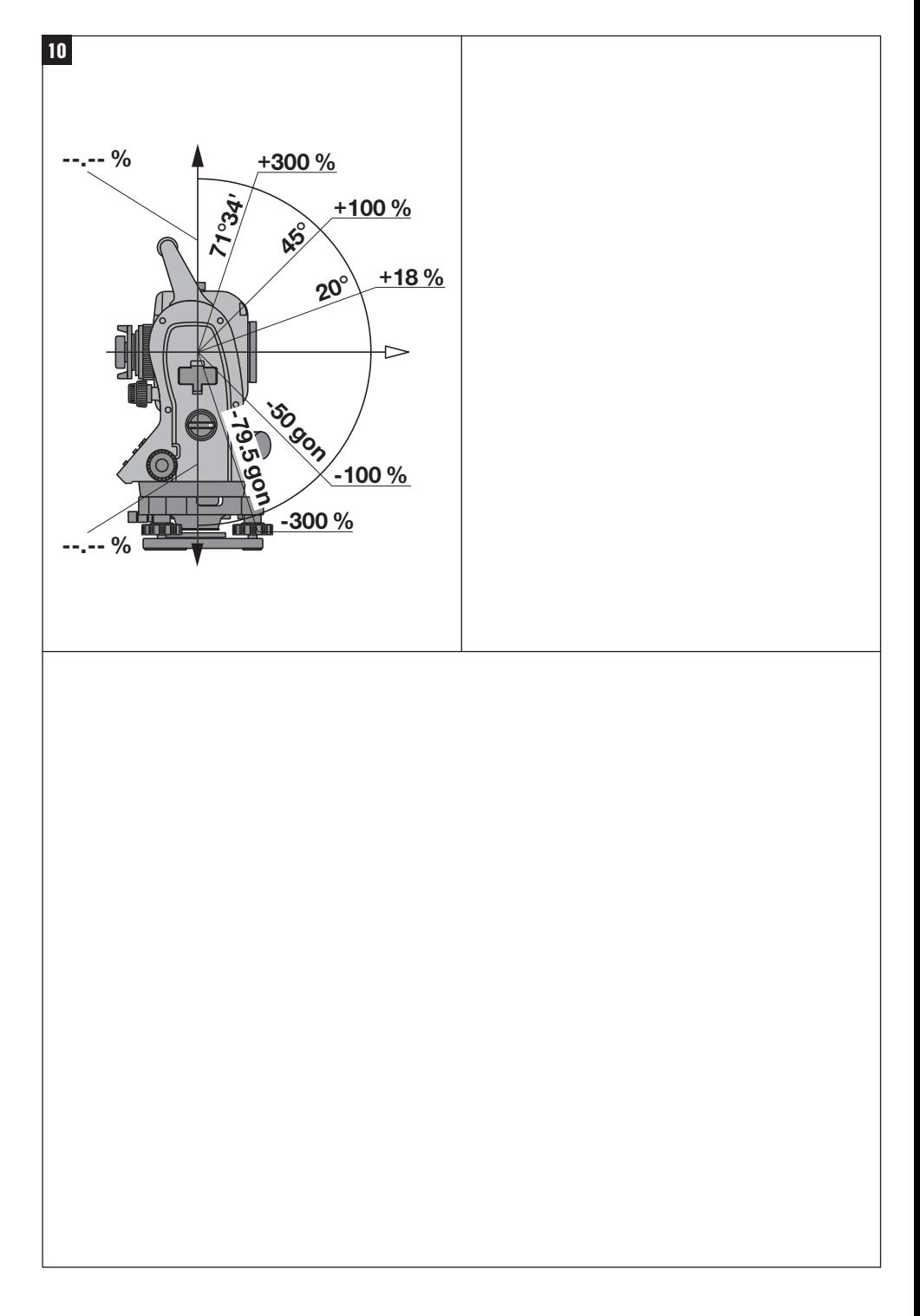

# **PÔVODNÝ NÁVOD NA POUŽÍVANIE**

# **Tachymeter POS 15/18**

**Pred uvedením do prevádzky si bezpodmienečne prečítajte návod na obsluhu.**

**Tento návod na obsluhu odkladajte vždy spolu s prístrojom.**

**Pred odovzdaním prístroja iným osobám sa presvedčite, že návod na obsluhu je jeho súčasťou.**

 $\blacksquare$  Čísla odkazujú vždy na obrázky. Obrázky k textu nájdete na rozkladacích stranách. Pri študovaní návodu ich majte vždy otvorené.

V texte tohto návodu na obsluhu sa pojmom "prístroj" vždy označuje tachymeter POS 15 alebo POS 18.

#### **Časti krytu vzadu** 1

@ Priehradka na akumulátor vľavo s uzatváracou skrutkou

- ; Nastavovacia skrutka trojnožky
- (3) Aretácia trojnožky
- $\overline{A}$ ) Ovládací panel s dotykovou obrazovkou
- & Zaostrovacia skrutka
- (6) Okulár
- ) Ďalekohľad s meračom vzdialeností + Priezor na približné zacielenie
- **Časti krytu vpredu** 2
- / Vertikálny pohon
- : Rozhranie USB, dvojité (malé a veľké)
- · Priehradka na akumulátor vpravo s uzatváracou skrutkou
- (13) Horizontálny pohon, prípadne pohon do strán
- £ Nastavovacia skrutka trojnožky
- | Trojnožka
- (16) Laserová olovnica
- Q Pomoc pri navádzaní
- (18) Objektív
- E Transportná rukoväť

### **Obsah**

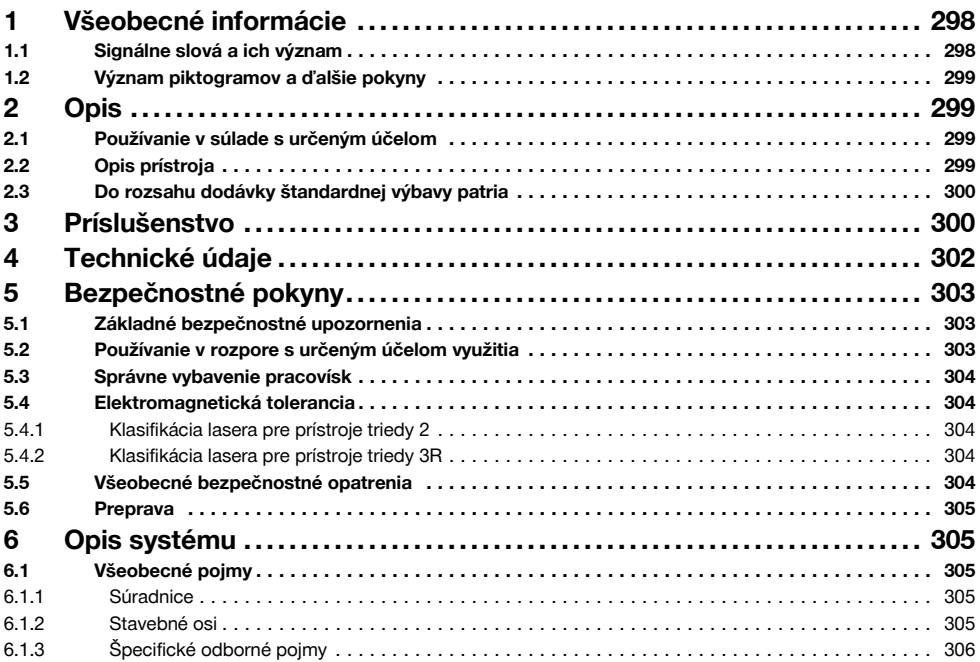

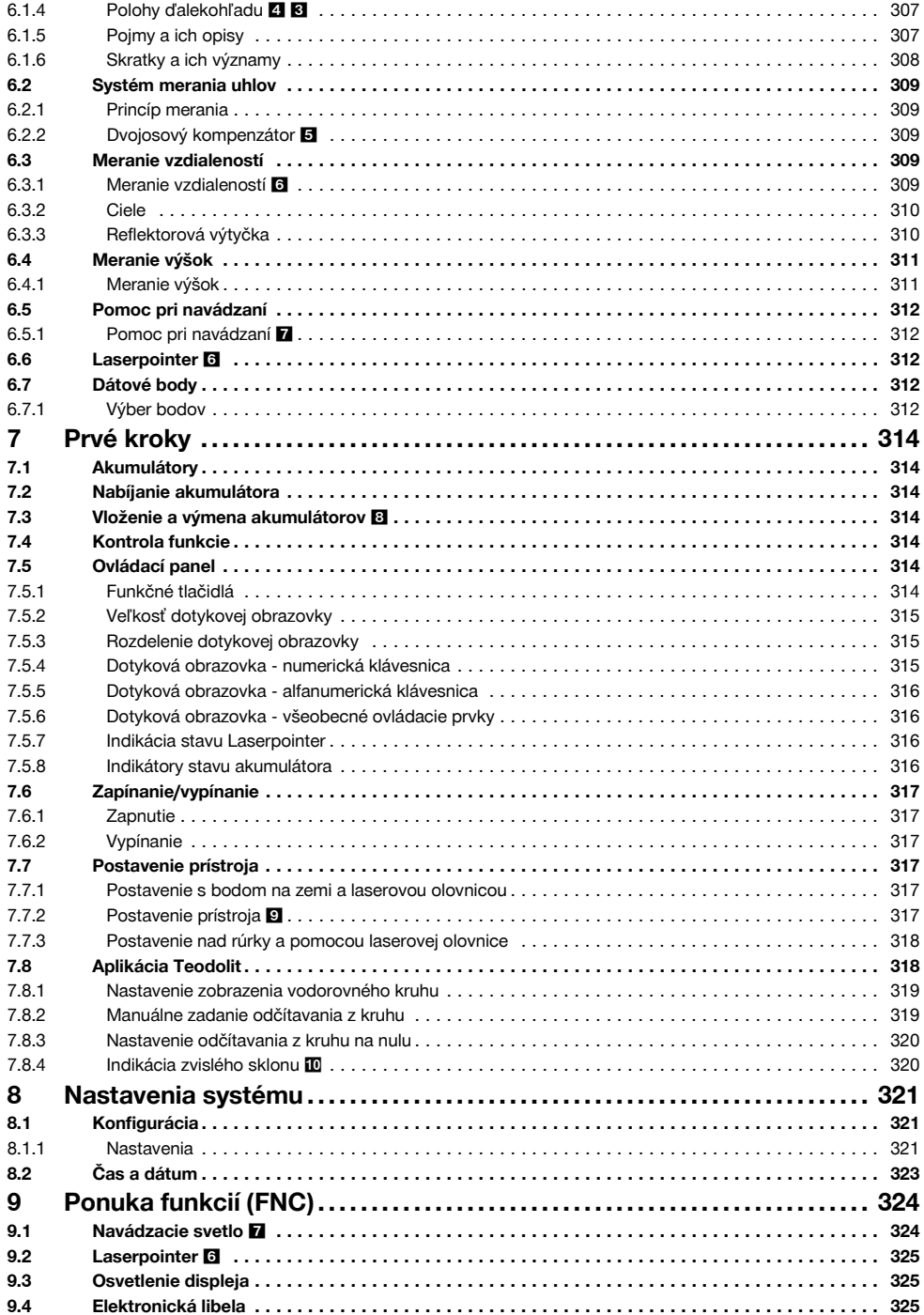

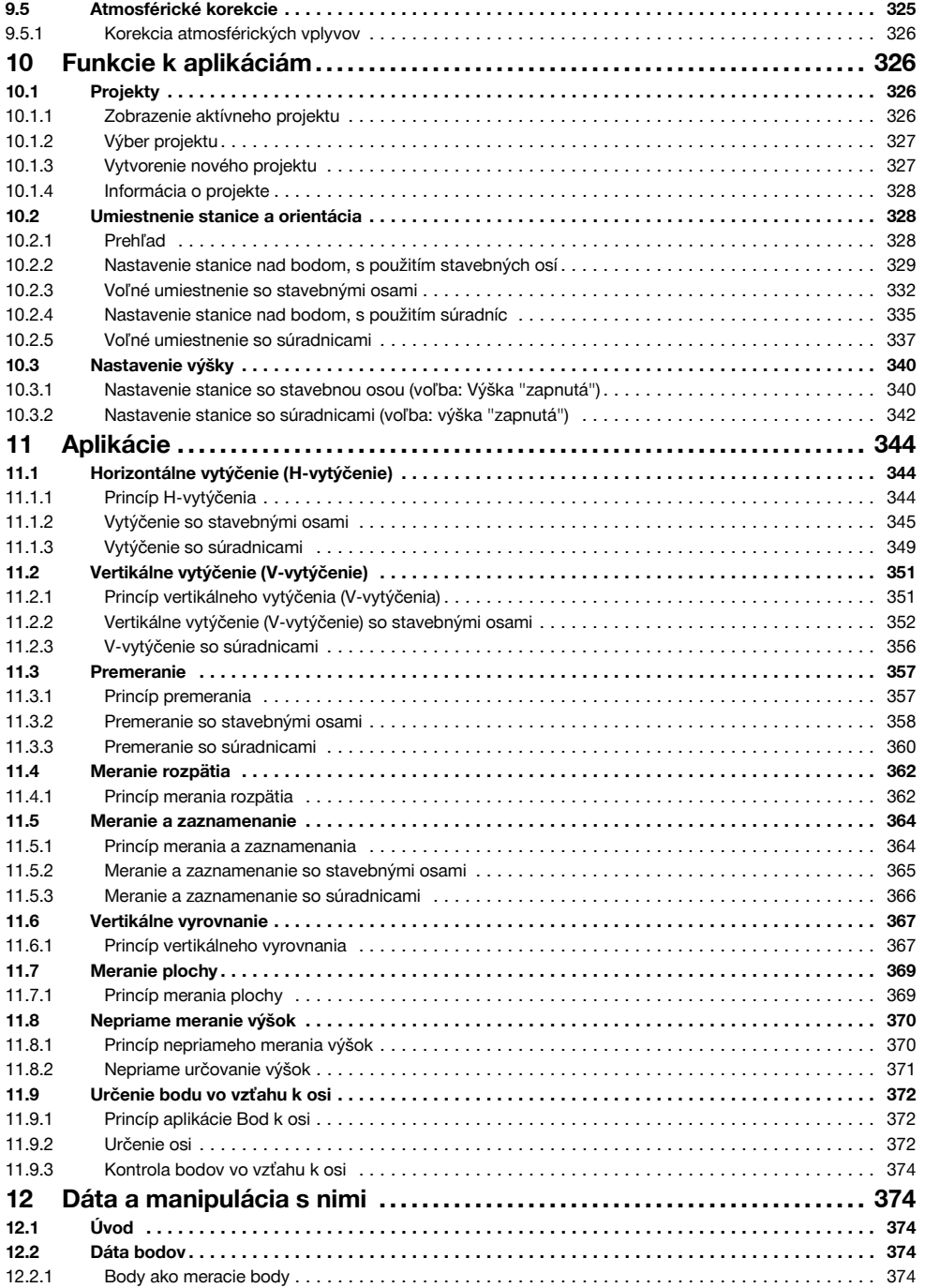

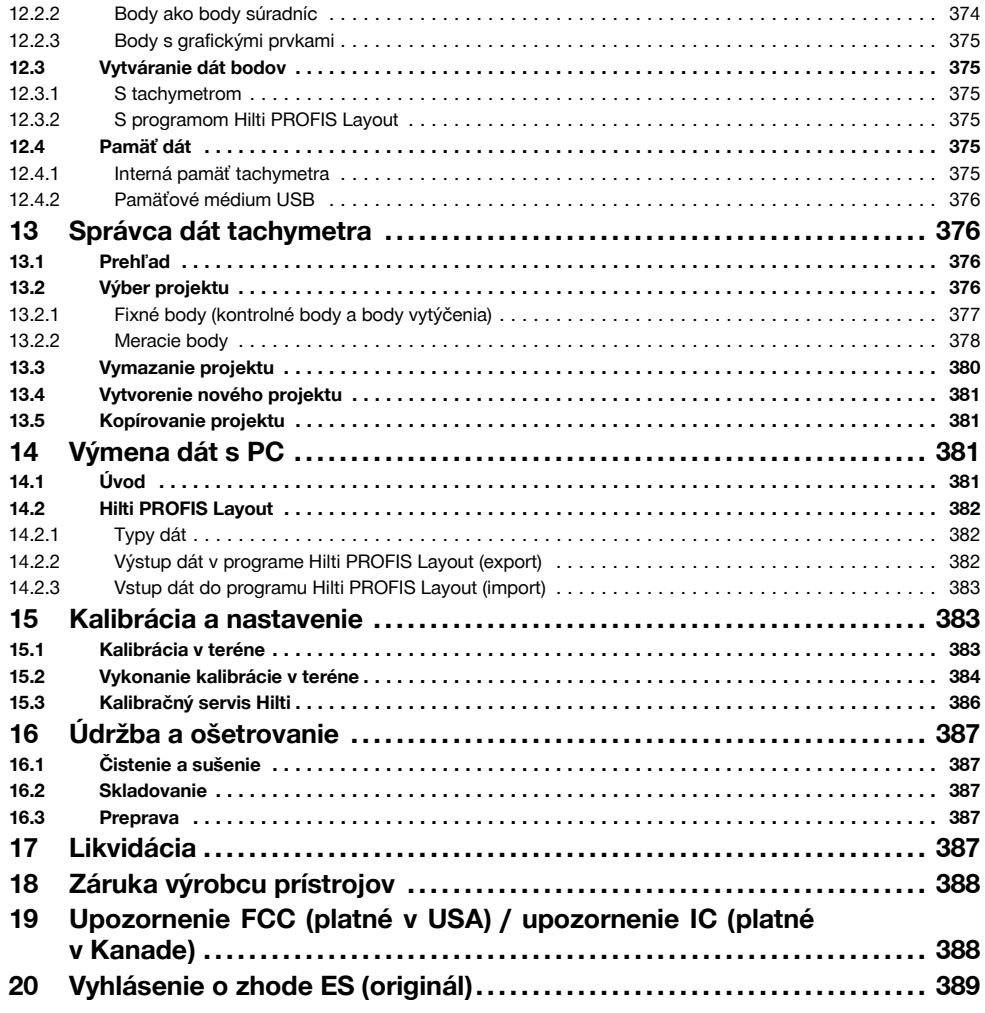

# **1 Všeobecné informácie**

# **1.1 Signálne slová a ich význam**

### **NEBEZPEČENSTVO**

Na označenie bezprostredne hroziaceho nebezpečenstva, ktoré môže spôsobiť ťažký úraz alebo usmrtenie.

# **VÝSTRAHA**

V prípade možnej nebezpečnej situácie, ktorá môže viesť k ťažkým poraneniam alebo k usmrteniu.

# **POZOR**

V prípade možnej nebezpečnej situácie, ktorá by mohla viesť k ľahkým zraneniam osôb alebo k vecným škodám.

#### **UPOZORNENIE**

Pokyny na používanie a iné užitočné informácie

#### **1.2 Význam piktogramov a ďalšie pokyny**

Všeobecná výstraha pred nebezpečenstvom

#### **Symboly**

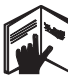

Pred použitím si .<br>prečítaite návod na

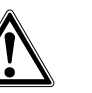

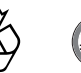

Odpad odovzdajte na recykláciu

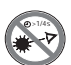

Nedívajte sa do lúča

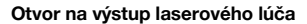

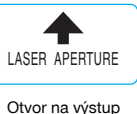

laserového lúča

#### **Umiestnenie identifikačných detailov na prístroji**

Typové označenie a sériové číslo sú uvedené na typovom štítku vášho prístroja. Tieto údaje si poznačte do svojho návodu na používanie a uvádzajte ich, kedykoľvek požadujete informácie od nášho zastúpenia alebo servisného strediska.

Typ:

Generácia: 01

Sériové číslo:

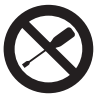

používanie

Skrutku neskrutkujte

#### **Symboly triedy lasera II / trieda 2**

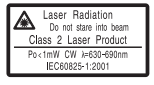

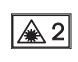

Laser triedy II podľa CFR 21, § 1040 (FDA)

Laser triedy 2, podľa normy EN 60825:2008

#### **Symboly triedy lasera III / trieda 3**

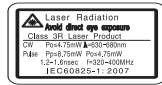

Laser triedy III podľa CFR 21, § 1040 (FDA)

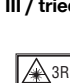

Nedívaite sa do lúča alebo sa vyhýbajte priamemu pohľadu do lúča cez optické prístroje

# **2 Opis**

#### **2.1 Používanie v súlade s určeným účelom**

Prístroj je určený na meranie vzdialeností a smerov, výpočet pozícií cieľa v troch dimenziách a odvodených hodnôt, ako aj vytýčenia daných súradníc alebo hodnôt vzťahujúcich sa na osi.

Na vylúčenie rizika úrazu používajte iba originálne príslušenstvo a nástroje Hilti.

Dodržujte pokyny na používanie, ošetrovanie a údržbu, uvedené v návode na používanie.

Zohľadnite vplyvy vonkajšieho prostredia. Nepoužívajte prístroj tam, kde hrozí nebezpečenstvo požiaru alebo explózie.

Manipulácia alebo zmeny na prístroji nie sú dovolené.

#### **2.2 Opis prístroja**

S tachymetrom Hilti POS 15/18 sa dajú určovať objekty ako pozícia v priestore. Prístroj obsahuje vodorovný a zvislý kruh s digitálnym rozdelením kruhu, dve elektronické libely (kompenzátor), koaxiálny merač vzdialeností zabudovaný v ďalekohľade, ako aj procesor na vykonávanie výpočtov a ukladanie dát.

Na prenos dát medzi tachymetrom a PC a opačne, na úpravu dát a ich odovzdávanie do iných systémov je k dispozícii PC-softvér Hilti PROFIS Layout.

#### **2.3 Do rozsahu dodávky štandardnej výbavy patria**

- 1 Tachymeter
- 1 Sieťový adaptér vrátane kábla na nabíjačku
- 1 Nabíjačka
- 2 Akumulátory typu Li-Ion 3,8 V 5200 mAh
- 1 Reflektorová výtyčka
- 1 Nastavovací kľúč POW 10
- 2 Varovné štítky pre laser
- 1 Certifikát výrobcu
- 1 Návod na používanie
- 1 Kufor Hilti
- 1 Voliteľne: Hilti PROFIS Layout (CD‑ROM s PC-softvérom)
- 1 Voliteľne: Konektor ochrany pred kopírovaním pre PC-softvér
- 1 Voliteľne: Dátový kábel USB

# **3 Príslušenstvo**

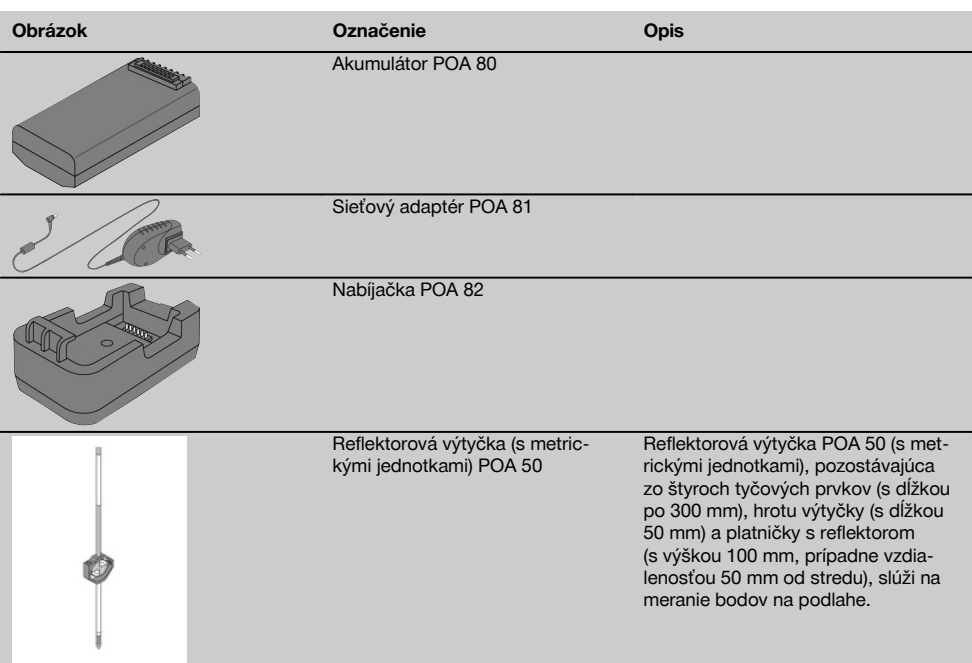

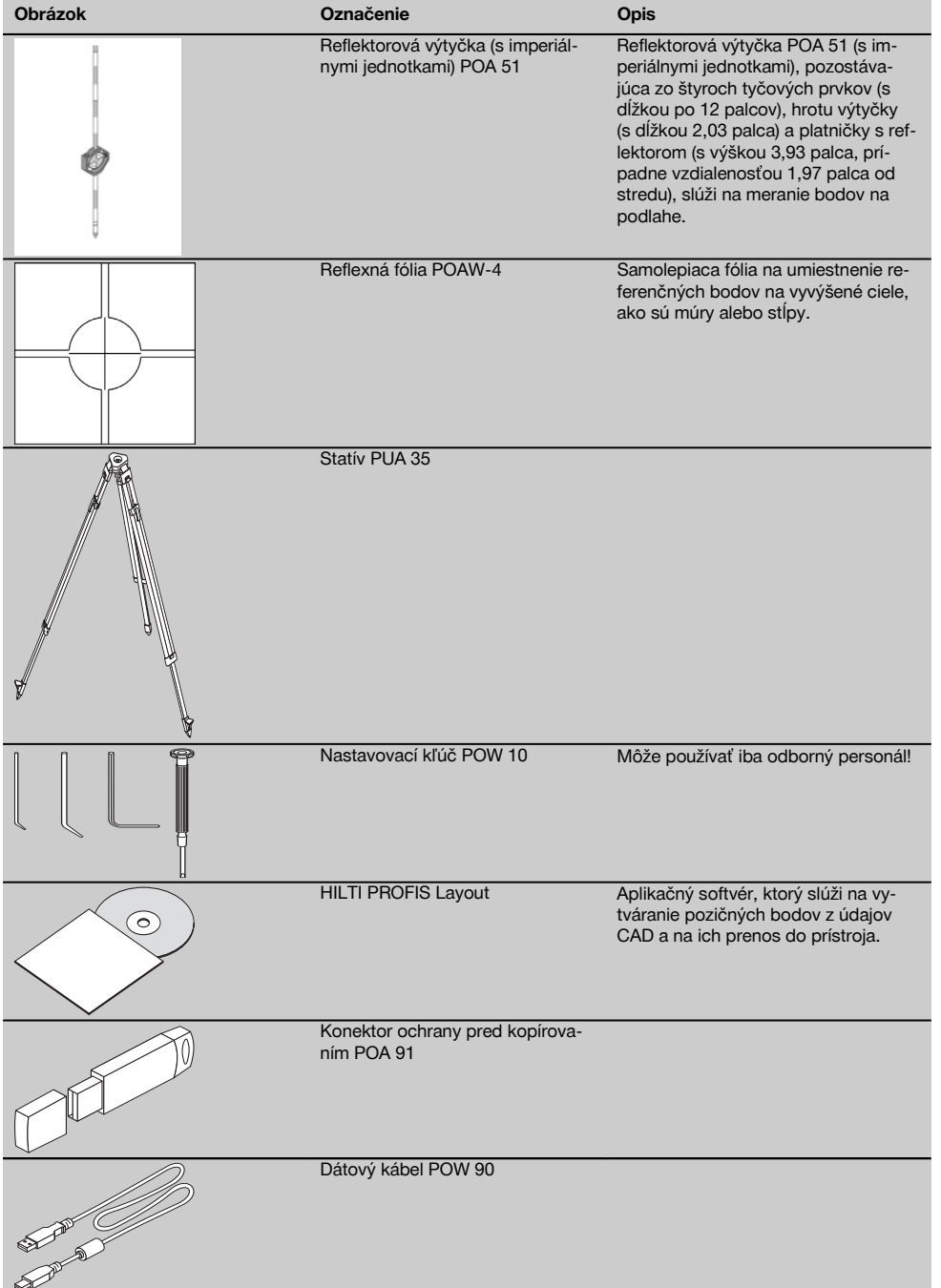

# **4 Technické údaje**

Technické zmeny vyhradené!

#### **UPOZORNENIE**

Až na presnosť merania uhlov sa obidva prístroje navzájom neodlišujú.

#### **Ďalekohľad**

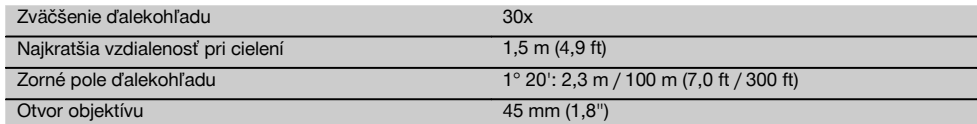

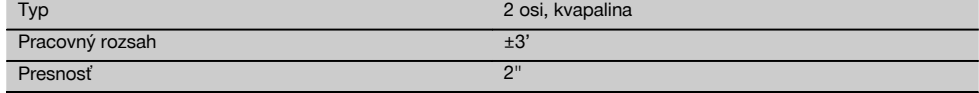

#### **Meranie uhlov**

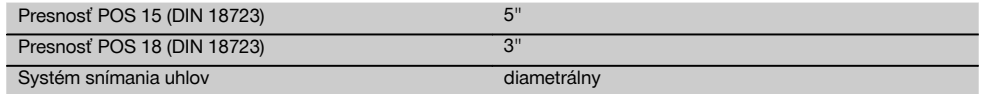

#### **Meranie vzdialeností**

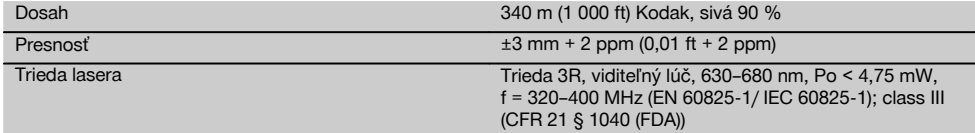

#### **Pomoc pri navádzaní**

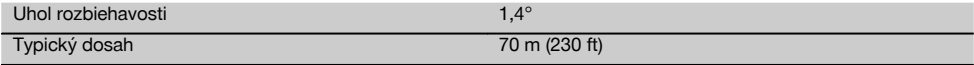

### **Laserová olovnica**

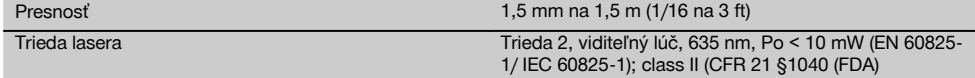

#### **Pamäť dát**

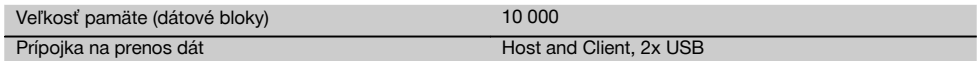

#### **Displej**

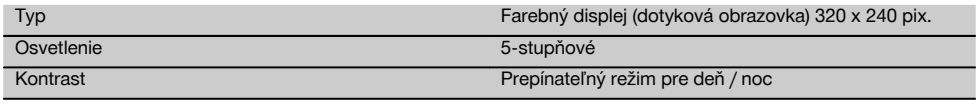

# **Trieda ochrany IP**

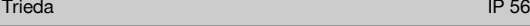

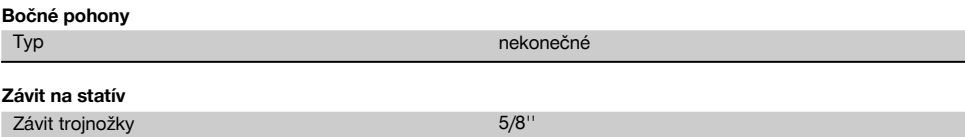

#### **Akumulátor POA 80**

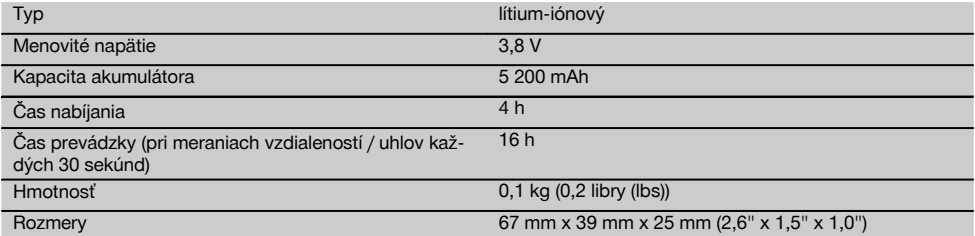

#### **Sieťový adaptér POA 81 a nabíjačka POA 82**

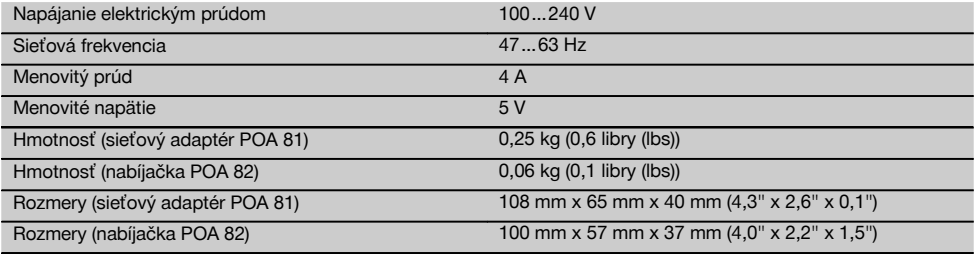

#### **Teplota**

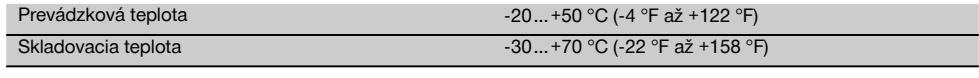

#### **Rozmery a hmotnosti**

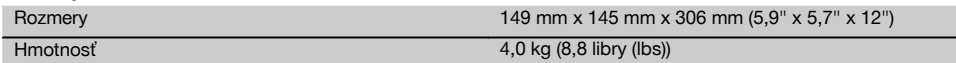

# **5 Bezpečnostné pokyny**

#### **5.1 Základné bezpečnostné upozornenia**

**Okrem bezpečnostno-technických upozornení uvedených v jednotlivých kapitolách tohto návodu na obsluhu sa vždy musia striktne dodržiavať nasledujúce nariadenia.**

#### **5.2 Používanie v rozpore s určeným účelom využitia**

Ak bude prístroj alebo jeho prídavné zariadenia nesprávne používať nekvalifikovaný personál alebo ak sa prístroj bude používať v rozpore s predpísaným účelom jeho využitia, môže dôjsť k vzniku nebezpečenstva.

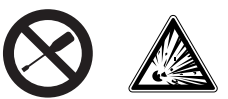

- a) **Prístroj nikdy nepoužívajte bez dodržiavania príslušných inštrukcií alebo bez prečítania tohto návodu.**
- b) **Nevyraďujte z činnosti žiadne bezpečnostné zariadenia a neodstraňujte žiadne výstražné štítky a štítky s upozornením.**
- c) Prístroj dávajte opravovať iba do servisných stredísk Hilti. **Pri neodbornom otváraní prístroja môže**
- d) Manipulácia alebo zmeny na prístroji nie sú dovolené.
- e) Rukoväť má na jednej strane z konštrukčných dôvodov vôľu. Nejde o chybu, je to z dôvodu ochrany alhidády. Uťahovanie skrutiek na rukoväti môže mať za následok poškodenie závitu a nákladné opravy. **Neuťahujte skrutky na rukoväti!**
- f) Aby sa predišlo riziku poranenia, používajte iba originálne príslušenstvo a prídavné zariadenia Hilti.
- g) **Prístroj nepoužívajte vo výbušnom prostredí.**
- h) Na čistenie používajte len čisté a mäkké utierky. Ak je to potrebné, môžete ich mierne navlhčiť čistým alkoholom.
- i) **Zabráňte prístupu detí k laserovým prístrojom.**
- j) Merania na penových plastoch, ako je napríklad Styropor alebo Styrodor, na snehu alebo plochách s intenzívnym odzrkadľovaním a podobne, môžu viesť k nesprávnym hodnotám zisteným pri meraní.
- k) Merania na podkladoch so zlým odrážaním, v prostrediach s veľkými odrazmi, môžu viesť k skresleným výsledkom merania.
- l) Merania cez sklo alebo iné objekty môžu výsledok merania skresliť.
- m) Rýchlo sa meniace podmienky merania, napríklad osoby prebiehajúce cez merací lúč, môžu skresliť výsledok merania.
- n) Prístroj nesmerujte na slnko alebo iné intenzívne zdroje svetla.
- o) Prístroj nepoužívajte ako nivelačný prístroj.
- p) Pred dôležitým meraním, po páde alebo po pôsobení iných mechanických vplyvov prístroj preskúšajte.

# **5.3 Správne vybavenie pracovísk**

- a) Zaistite miesto merania a pri umiestňovaní prístroja dbajte na to, aby lúč nesmeroval na vás alebo na iné osoby.
- b) Používajte prístroj len v rámci definovaných hraníc použitia, to znamená, že nevykonávajte meranie na zrkadle, chrómovej oceli, leštených kameňoch a podobne.
- c) Dodržiavajte regionálne predpisy o bezpečnosti a ochrane zdravia pri práci.

# **5.4 Elektromagnetická tolerancia**

I keď prístroj spĺňa prísne požiadavky príslušných smerníc, nemôže firma Hilti vylúčiť možnosť, že prístroj

- bude rušiť iné prístroje (napr. navigačné zariadenia lietadiel) alebo
- že bude rušený silným žiarením, čo môže viesť k chybným operáciám.

V týchto prípadoch, alebo ak máte nejaké pochybnosti, vykonajte kontrolné merania.

# **5.4.1 Klasifikácia lasera pre prístroje triedy 2**

Laserová olovnica prístroja zodpovedá triede lasera 2, na základe normy IEC825-1 / EN60825-01:2008 a zodpovedá CFR 21 § 1040 (Lose Notice 50). Pri náhodnom krátkodobom pohľade do laserového lúča chráni oko vrodený reflex žmurknutia. Tento ochranný reflex žmurknutia však môžu negatívne ovplyvniť lieky, alkohol alebo drogy. Tieto prístroje sa smú používať bez ďalších ochranných opatrení. Napriek tomu, podobne ako pri slnečnom svetle, by sa človek nemal pozerať priamo do zdroja svetla. Laserový lúč nesmerujte na iné osoby.

# **5.4.2 Klasifikácia lasera pre prístroje triedy 3R**

Merací laser prístroja na meranie vzdialeností zodpovedá triede lasera 3R, na základe normy IEC825-1 / EN60825- 1:2008 a zodpovedá CFR 21 § 1040 (Lose Notice 50). Tieto prístroje sa smú používať bez ďalších ochranných opatrení. Nedívajte sa do lúča a lúč nesmerujte na iné osoby.

- a) Prístroje triedy lasera 3R a triedy IIIa by mali obsluhovať iba kvalifikované osoby.
- b) Oblasti použitia musia byť označené výstražnými štítkami pre lasery.
- c) Laserové lúče musia prebiehať ďaleko nad alebo pod úrovňou očí.
- d) Vykonajte bezpečnostné opatrenia, aby sa zaistilo, že laserový lúč nebude neúmyselne dopadať na plochy, ktoré ho odrazia ako zrkadlo.
- e) Vykonajte opatrenia, ktoré zaistia, aby osoby nehľadeli priamo do laserového lúča.
- f) Dráha laserového lúča nesmie presahovať do nekontrolovaných oblastí.
- g) Nepoužívané laserové prístroje sa musia uložiť na mieste, ku ktorému nemajú prístup nepovolané osoby.

# **5.5 Všeobecné bezpečnostné opatrenia**

- a) **Pred použitím prístroj skontrolujte, či nie je poškodený.** V prípade poškodenia prístroj dajte opraviť v servisnom stredisku Hilti.
- b) **Dodržiavajte prevádzkovú teplotu a teplotu skladovania.**
- c) **Po páde alebo pôsobení iného mechanického vplyvu skontrolujte presnosť prístroja.**
- d) **Keď prístroj prenášate z veľmi chladného prostredia do teplejšieho alebo naopak, nechajte ho pred použitím aklimatizovať.**
- e) **Pri použití so statívmi zaistite, aby bol prístroj pevne naskrutkovaný a aby statív stál spoľahlivo a pevne na zemi.**
- f) **Udržujte výstupné okienko lasera čisté, aby ste zabránili chybnému meraniu.**
- g) **Hoci je prístroj koncipovaný na používanie v ťažkých podmienkach na stavenisku, mali by ste s ním zaobchádzať starostlivo, ako s ostatnými optickými a elektronickými prístrojmi (ďalekohľad, okuliare, fotoaparát).**
- h) **Hoci je prístroj chránený proti vniknutiu vlhkosti, mali by ste ho pred odložením do transportného kufra dosucha poutierať.**
- i) **Z bezpečnostných dôvodov prekontrolujte predtým vami nastavené hodnoty, resp. predchádzajúce nastavenia prístroja.**
- j) **Pri vyrovnávaní prístroja pomocou krabicovej libely sa na prístroj dívajte len šikmo.**

k) **Kryt priestoru na akumulátor starostlivo zaistite, aby akumulátory nemohli vypadnúť alebo aby nemohol vzniknúť kontakt, v dôsledku ktorého by sa prístroj neúmyselne vypol, čo by malo za následok stratu dát.**

#### **5.6 Preprava**

Pri zasielaní prístroja izolujte akumulátory alebo ich vyberte z prístroja. Vytekajúce batérie/akumulátory môžu prístroj poškodiť.

Aby nedochádzalo k poškodzovaniu životného prostredia, musíte sa pri likvidácii prístroja a akumulátorov/batérií riadiť platnými miestnymi predpismi.

V prípade pochybností oslovte výrobcu.

#### **6 Opis systému**

#### **6.1 Všeobecné pojmy**

#### **6.1.1 Súradnice**

Na niektorých stavbách označí geodetická firma namiesto stavebných osí alebo aj v kombinácii s nimi aj ďalšie body a ich pozíciu zapíše prostredníctvom súradníc.

Súradnice sú vo všeobecnosti založené na systéme súradníc krajiny, na ktorom sú vo väčšine prípadov založené aj mapy.

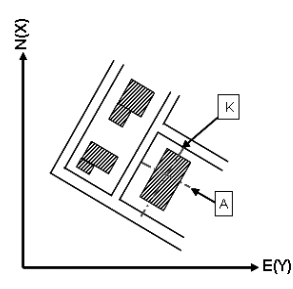

#### **6.1.2 Stavebné osi**

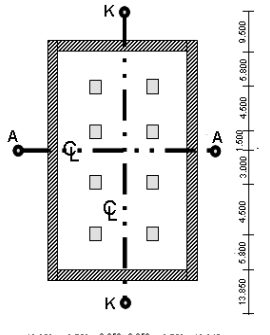

 $13.850 + 3.750 + 2.650 + 2.650 + 3.750 + 12.045 +$ 

Pred začatím stavby zvyčajne vyznačí geodetická spoločnosť najprv na mieste stavby a v jej okolí výškové značky a stavebné osi.

Pre každú stavebnú os sa na zemi vyznačia dva konce.

Od týchto značiek sa umiestňujú jednotlivé stavebné prvky. Pri väčších budovách je dostupný väčší počet stavebných osí.

# **6.1.3 Špecifické odborné pojmy**

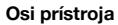

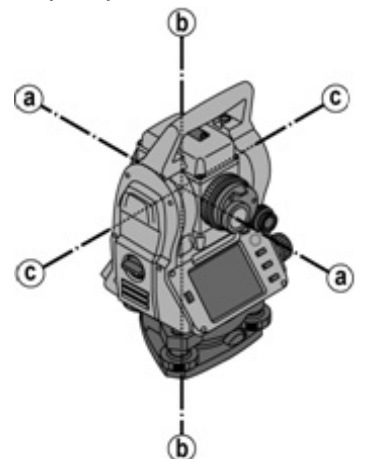

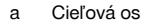

- b Zvislá os
- c Sklopná os

**Vodorovný kruh/vodorovný uhol**

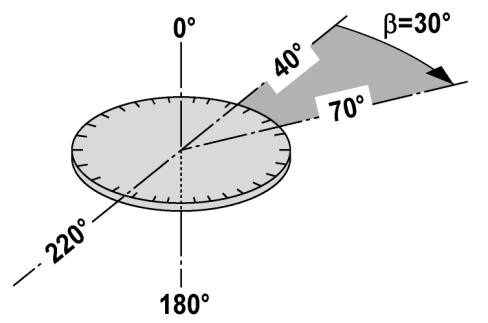

Z nameraných hodnôt odčítaných na vodorovnom kruhu 70° k jednému cieľu a 30° k druhému cieľu možno vypočítať zvieraný uhol 70° - 40° = 30°.

#### **Zvislý kruh/zvislý uhol**

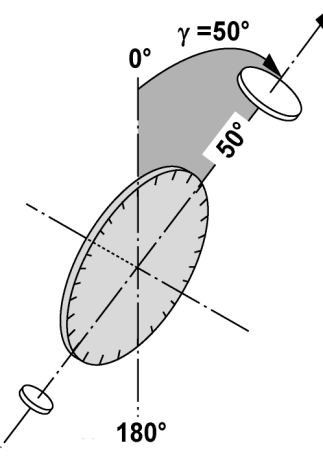

Tým, že zvislý kruh je vyrovnaný na 0° k smeru gravitácie alebo na 0° k horizontálnemu smeru, sú tu uhly v podstate určené smerom gravitácie.

S týmito hodnotami sú horizontálna vzdialenosť a výškové rozdiely vypočítavané z nameranej šikmej vzdialenosti.

#### **6.1.4 Polohy ďalekohľadu** 4 8

Aby bolo možné odčítané hodnoty na vodorovnom kruhu správne priradiť k zvislému uhlu, hovoríme o polohách ďalekohľadu. Tzn., že podľa smeru ďalekohľadu voči ovládaciemu panelu možno určiť, v ktorej "polohe" sa meralo.

Keď máte priamo pred sebou displej a okulár, nachádza sa prístroj v polohe ďalekohľadu 1. 2 Keď máte priamo pred sebou displej a objektív, nachádza sa prístroj v polohe ďalekohľadu 2.8

#### **6.1.5 Pojmy a ich opisy**

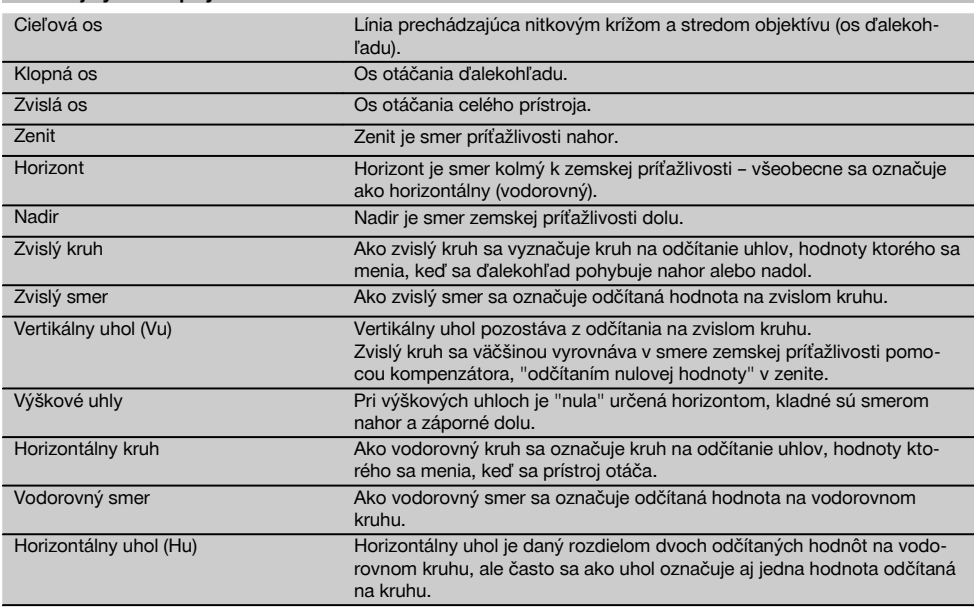

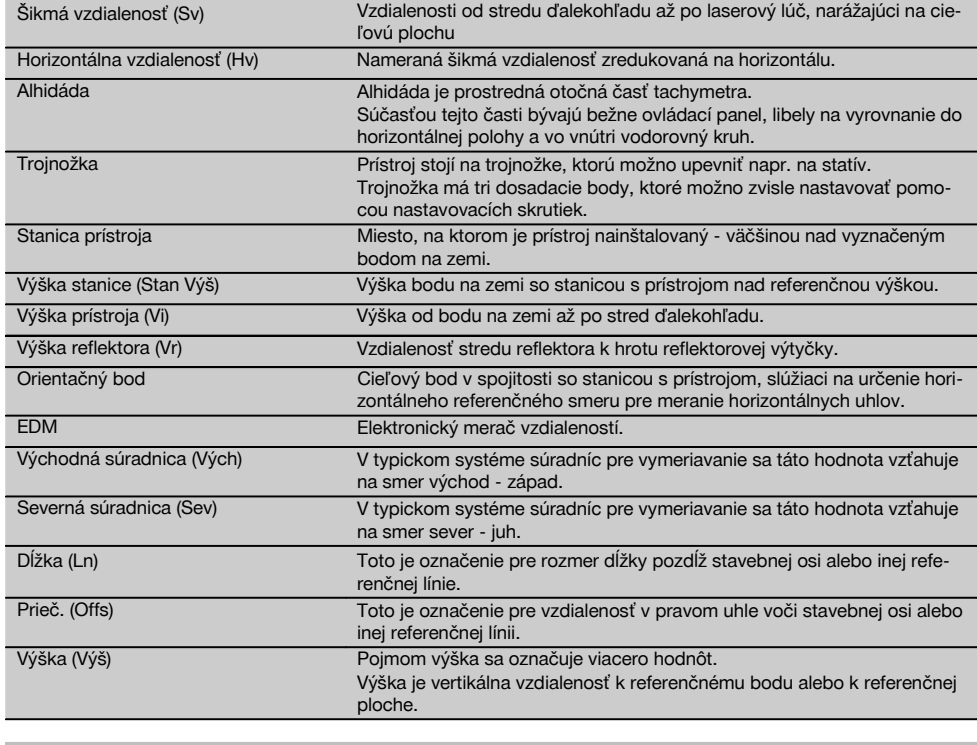

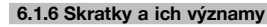

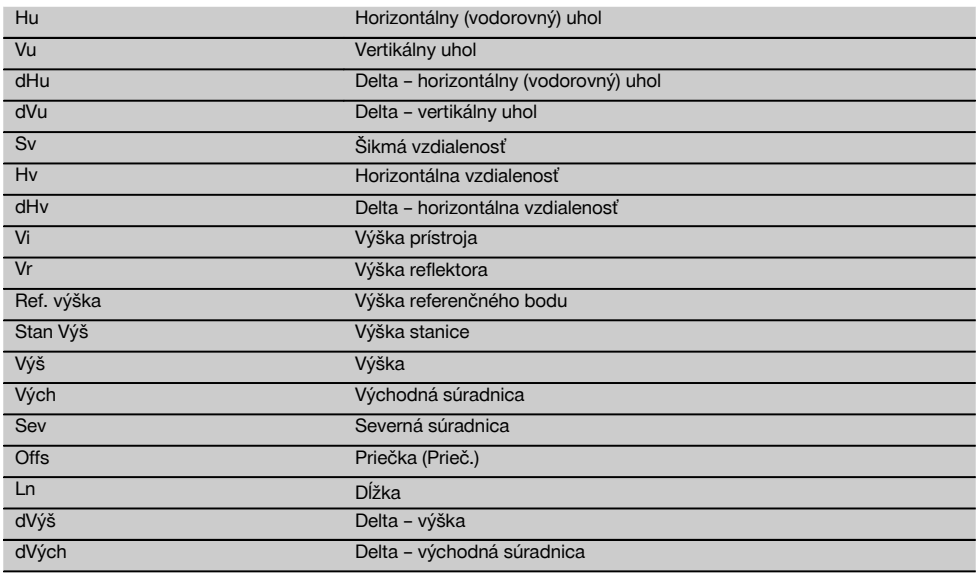

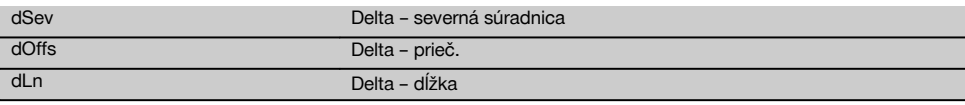

#### **6.2 Systém merania uhlov**

#### **6.2.1 Princíp merania**

Prístroj určuje uhol prepočtom, vždy z dvoch odčítaní kruhu.

Na meranie vzdialeností sú prostredníctvom viditeľného laserového lúča vysielané meracie vlny, ktoré sa odrazia na objekte.

Z týchto fyzikálnych prvkov sa zisťujú vzdialenosti.

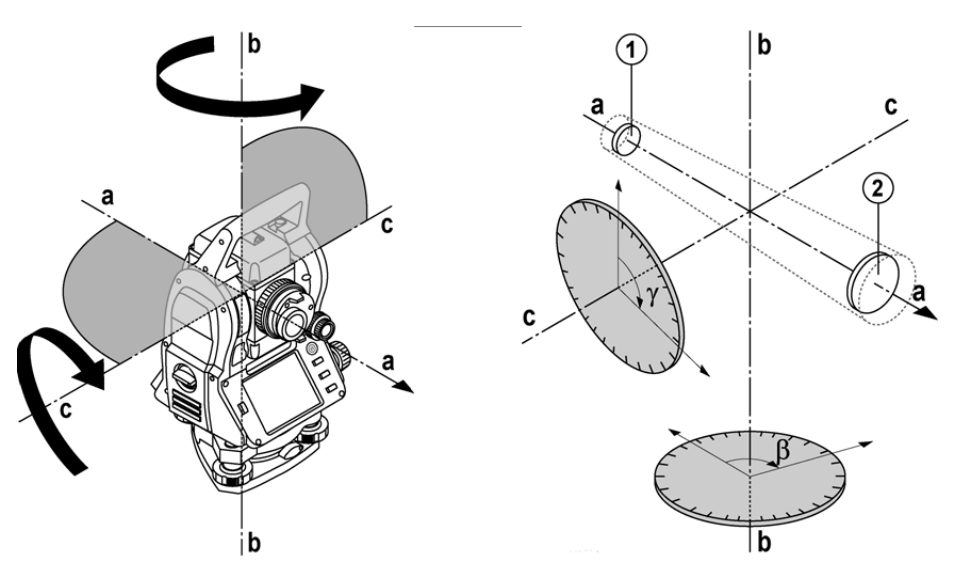

Pomocou elektronických libiel (kompenzátorov) sa zisťujú sklony prístroja a korigujú sa odčítania kruhu a vykonáva sa aj výpočet z nameranej šikmej vzdialenosti, horizontálnej vzdialenosti a výškového rozdielu.

Pomocou zabudovaného výpočtového procesora sa dajú všetky jednotky vzdialeností, ako sú metrické metre a tzv. imperiálny systém stôp, yardov, palcov a pod. konvertovať a prostredníctvom digitálneho rozdelenia kruhu je možné znázorniť rôzne uhlové jednotky, ako napríklad 360° šesťdesiatinné delenie (° ' ") alebo jednotky Gon (g), kde celý kruh má 400 g dielikov na stupnici.

#### **6.2.2 Dvojosový kompenzátor** 5

Kompenzátor je v princípe nivelačný systém, napríklad elektronické libely, na určenie zvyškového sklonu osí tachymetra.

S použitím dvojosového kompenzátora sa zvyškové sklony v pozdĺžnom a priečnom smere dajú určiť s veľkou presnosťou.

Matematická korekcia zaručuje, že zvyškové sklony nemajú žiadny vplyv na merania uhlov.

#### **6.3 Meranie vzdialeností**

#### **6.3.1 Meranie vzdialeností** 6

Meranie vzdialeností sa vykonáva pomocou viditeľného laserového lúča, ktorý vystupuje zo stredu objektívu, čo znamená, že merač vzdialeností je koaxiálny.

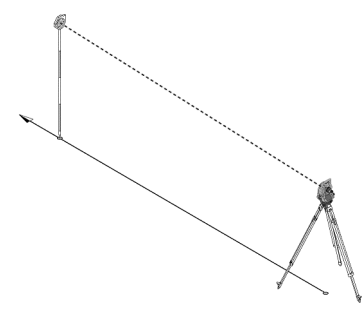

Laserový lúč meria na "normálnych" povrchoch bez pomoci špecifického reflektora.

Normálnymi povrchmi sú všetky neodzrkadľujúce povrchy, ktoré môžu byť úplne nerovné či drsné.

Dosah je závislý od schopnosti odrazu od cieľového povrchu, čo znamená, že len málo odrážajúce povrchy, ako sú povrchy modrej, červenej, zelenej farby, môžu spôsobiť určité straty v oblasti dosahu.

S prístrojom sa dodáva reflektorová výtyčka s nalepenou reflexnou fóliou.

Meranie na reflexnej fólii poskytuje kvalitné meranie vzdialeností aj pri veľkých dosahoch.

Reflektorová výtyčka dodatočne umožňuje meranie vzdialeností na bodoch na zemi.

#### **UPOZORNENIE**

Pravidelne kontrolujte nastavenie (vyrovnanie) viditeľného laserového meracieho lúča voči cieľovej osi. V prípade, že je potrebné nastavenie či vyrovnanie alebo ak si nie ste istí, odošlite prístroj do najbližšieho servisného strediska spoločnosti Hilti.

#### **6.3.2 Ciele**

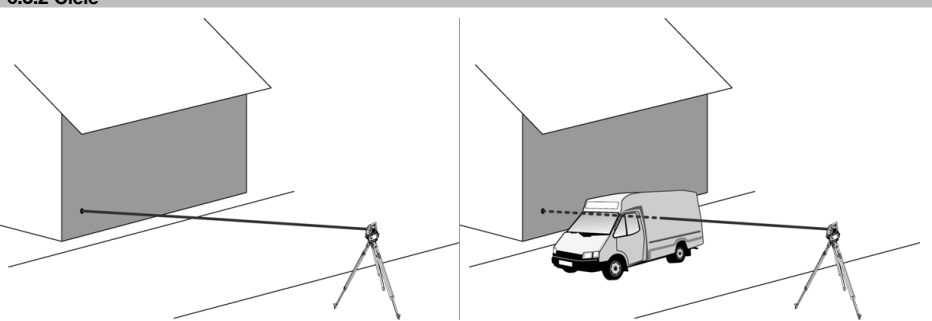

S meracím lúčom je možné vykonávať meranie na akomkoľvek pevne stojacom cieli.

Pri meraní vzdialeností je potrebné dávať pozor na to, aby sa počas merania vzdialenosti nepohyboval žiadny iný objekt cez merací lúč.

#### **UPOZORNENIE**

V opačnom prípade existuje možnosť, že vzdialenosť sa nebude vzťahovať na želaný cieľ, ale na iný objekt.

#### **6.3.3 Reflektorová výtyčka**

Reflektorová výtyčka POA 50 (s metrickými jednotkami), pozostávajúca zo 4 tyčových prvkov (s dĺžkou po 300 mm), hrotu výtyčky (s dĺžkou 50 mm) a platničky s reflektorom (s výškou 100 mm, prípadne vzdialenosťou 50 mm od stredu), slúži na meranie bodov na zemi.

Reflektorová výtyčka POA 51 (s imperiálnymi jednotkami), pozostávajúca zo štyroch tyčových prvkov (s dĺžkou po 12 palcov), hrotu výtyčky (s dĺžkou 2,03 palca) a platničky s reflektorom (s výškou 3,93 palca, prípadne vzdialenosťou 1,97 palca od stredu), slúži na meranie bodov na podlahe.

Pomocou integrovanej libely sa dá reflektorová výtyčka postaviť kolmo nad bodom na zemi.

Vzdialenosť od hrotu tyče až po stred reflektora je variabilná, aby bol zaručený voľný výhľad pre laserový merací lúč, aj ponad rôzne prekážky.

Potlačou na reflexnej fólii je zaručené bezpečné meranie smeru a vzdialeností, okrem toho poskytuje reflexná fólia väčší dosah, oproti iným cieľovým povrchom.

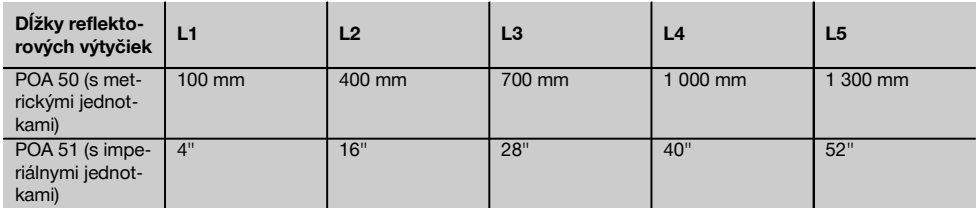

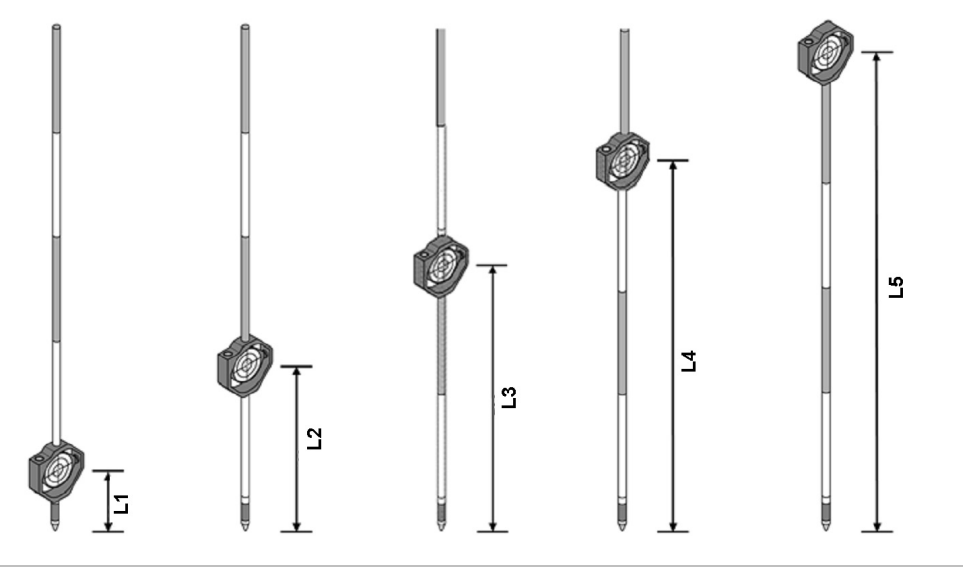

### **6.4 Meranie výšok**

#### **6.4.1 Meranie výšok**

S prístrojom je možné merať výšky, či prípadne výškové rozdiely.

Merania výšok sú založené na metóde "trigonometrických určovaní výšok" a vypočítavajú sa zodpovedajúcim spôsobom.

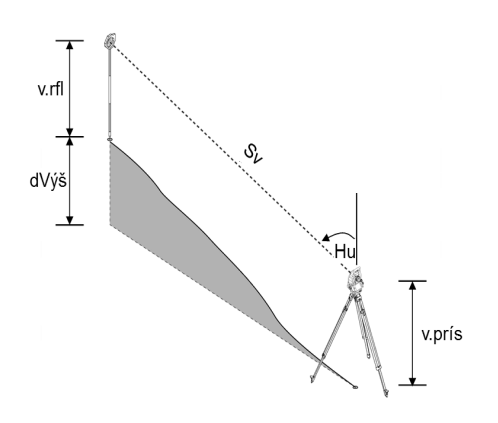

#### Merania výšok sa vypočítavajú pomocou **vertikálneho uhla** a **šikmej vzdialenosti** v spojení s **výškou prístroja** a **výškou reflektora**.

dVýš = cos(Vu)\*Sv+Vi−Vr+(kor.)

Na výpočet absolútnej výšky cieľového bodu (bodu na zemi) sa pripočítava výška stanice (Stan Výš) k hodnote delta výšky.

Výš = Stan Výš + dVýš

#### **6.5 Pomoc pri navádzaní**

#### **6.5.1 Pomoc pri navádzaní**  $\blacksquare$

Pomoc pri navádzaní možno manuálne zapnúť alebo vypnúť a frekvenciu blikania možno meniť v 4 stupňoch.

Pomoc pri navádzaní pozostáva z dvoch červených LED-diód v tele ďalekohľadu.

V zapnutom stave bliká jedna z dvoch LED-diód, aby bolo možné jednoznačne vidieť, či sa osoba nachádza naľavo alebo napravo od cieľovej línie.

Osoba, ktorá stojí vo vzdialenosti aspoň 10 m od prístroja a v blízkosti cieľovej línie, vidí buď blikajúce alebo trvalé svetlo silnejšie, v závislosti od toho, či sa nachádza naľavo alebo napravo od cieľovej línie.

Osoba sa nachádza v cieľovej línii vtedy, keď vidí obidve LED-diódy svietiť s rovnakou intenzitou.

#### **6.6 Laserpointer** 6

Prístroj má aj možnosť trvalého zapnutia laserového meracieho lúča.

Trvalo zapnutý laserový merací lúč sa ďalej označuje ako "Laserpointer".

Ak sa práce vykonávajú v interiéri, je možné Laserpointer použiť na cielenie, prípadne na ukázanie smeru merania.

V exteriéri je však merací lúč viditeľný iba za určitých podmienok a táto funkcia sa v praxi príliš neuplatní.

#### **6.7 Dátové body**

Tachymetre Hilti merajú dáta, ktorých výsledky vytvárajú merací bod.

Rovnakým spôsobom sa dátové body so svojím opisom pozície používajú v aplikáciách, ako je napríklad vytýčenie alebo aj na určenie a určenie či stabilizovanie stanice.

Na uľahčenie či urýchlenie výberu bodov sú v tachymetri Hilti dostupné rôzne možnosti.

#### **6.7.1 Výber bodov**

Výber bodov je dôležitou súčasťou systému tachymetra, pretože body sú merané vo všeobecnosti a body sa aj opätovne využívajú na vytyčovanie, pre stanice, na orientácie a porovnávacie merania. Body je možné vyberať rôznym spôsobom:

- 1. Z plánu
- 2. Zo zoznamu
- 3. Manuálnym zadaním

#### **Body z plánu**

Kontrolné body (fixné body) sú pre výber bodov dané k dispozícii graficky.

Body sa v grafike vyberajú ťuknutím prstom, prípadne ťuknutím perom.

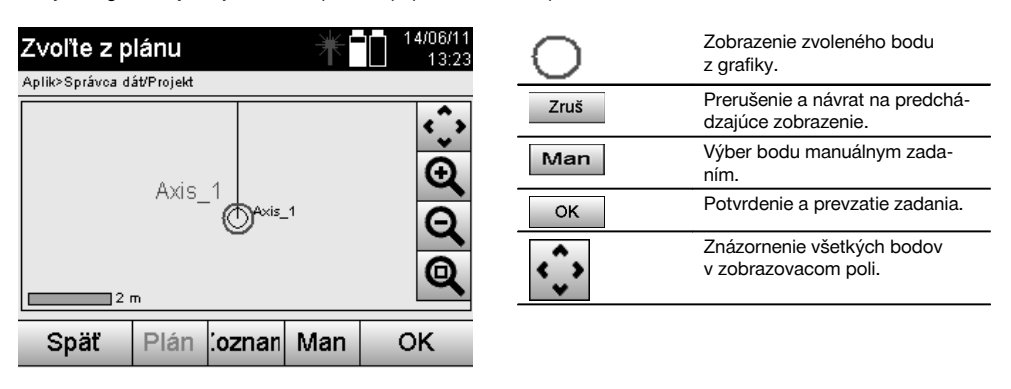

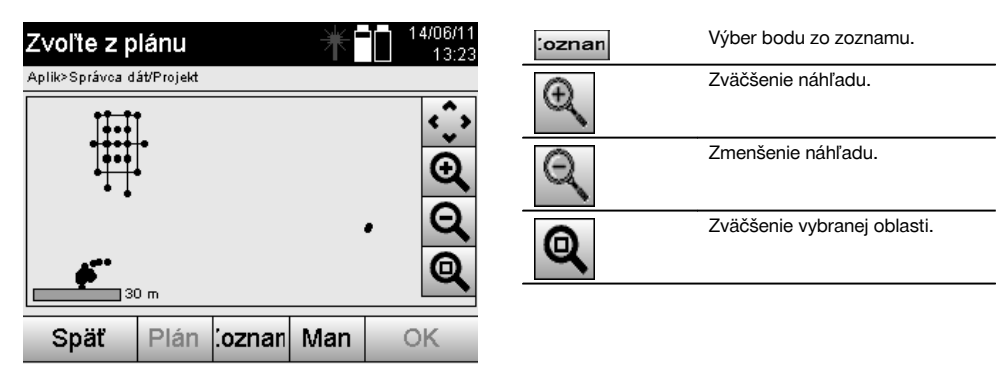

#### **UPOZORNENIE**

Dáta bodov, ku ktorým je priradený nejaký grafický prvok, sa na tachymetri nedajú upravovať a ani vymazávať. Túto činnosť možno vykonávať len v programe Hilti PROFIS Layout.

#### **Body zo zoznamu**

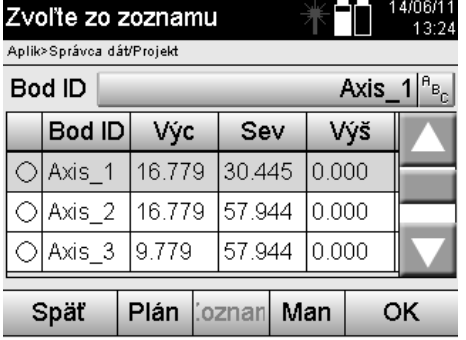

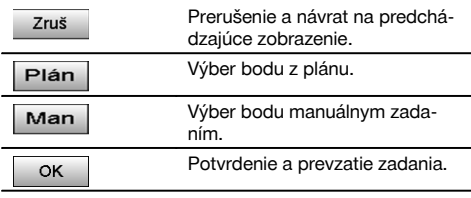

#### **Body s manuálnym zadaním**

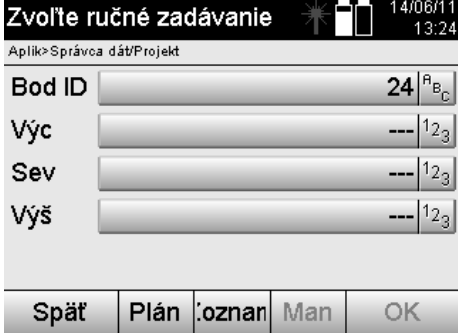

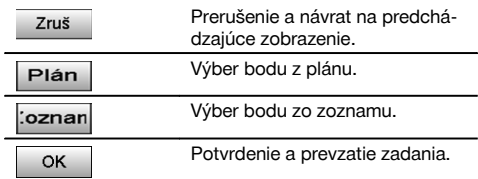

# **7 Prvé kroky**

#### **7.1 Akumulátory**

Prístroj obsahuje dva akumulátory, ktoré sa vybíjajú postupne po sebe.

Vždy je indikované aktuálne nabitie obidvoch akumulátorov.

Pri výmene je možné používať jeden akumulátor na prevádzku, zatiaľ čo sa druhý akumulátor nabíja.

Kvôli výmene akumulátorov počas prevádzky a preto, aby sa zabránilo vypnutiu prístroja, má zmysel meniť akumulátory postupne po sebe.

#### **7.2 Nabíjanie akumulátora**

Po vybalení prístroja najprv vyberte z puzdra sieťový adaptér, nabíjačku a akumulátor.

Akumulátory nechajte nabíjať cca 4 hodiny.

#### **7.3 Vloženie a výmena akumulátorov** 8

Nabité akumulátory vložte do prístroja konektorom smerom k prístroju a nadol. Starostlivo zaistite kryt priestoru na akumulátor.

#### **7.4 Kontrola funkcie**

#### **UPOZORNENIE**

Pamätajte prosím na to, že tento prístroj je kvôli otáčaniu okolo alhidády vybavený klznými spojkami a nemusí sa zaisťovať na bočných pohonoch.

Bočné pohony pre horizontálny a vertikálny smer sú nekonečnými pohonmi, porovnateľnými s optickým nivelátorom. Najprv na začiatku a potom v pravidelných intervaloch skontrolujte funkciu prístroja podľa nasledujúcich kritérií:

- 1. Na kontrolu klzných spojok otáčajte prístroj rukou opatrne doľava a doprava a ďalekohľad smerom nahor a nadol.<br>2. Otáčajte bočné pohony pre horizontálny a vertikálny smer opatrne do obidvoch smerov.
- 2. Otáčajte bočné pohony pre horizontálny a vertikálny smer opatrne do obidvoch smerov.
- 3. Otočte zaostrovacie koliesko úplne doľava. Pozrite sa do ďalekohľadu a pomocou prstenca okulára zaostrite nitkový kríž.
- 4. Skontrolujte smer oboch priezorov na ďalekohľade, či sa zhoduje so smerom nitkového kríža.
- 5. Ešte skôr než budete prístroj ďalej používať, uistite sa, že kryt pre obidve rozhrania USB je dobre uzatvorený.<br>6. Skontroluite pevné utjahnutie skrutiek rukoväti.
- Skontroluite pevné utiahnutie skrutiek rukoväti.

#### **7.5 Ovládací panel**

Ovládací panel obsahuje spolu 5 tlačidiel s vytlačenými symbolmi a obrazovku citlivú na dotyk (Touchscreen), ktorá slúži na interaktívnu obsluhu.

#### **7.5.1 Funkčné tlačidlá**

Funkčné tlačidlá slúžia na všeobecnú obsluhu.

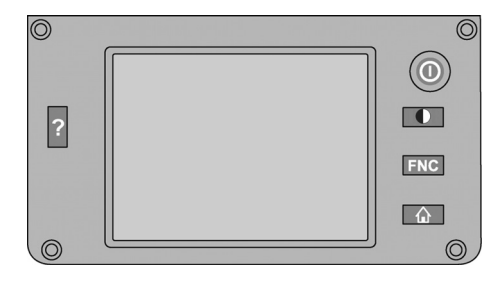

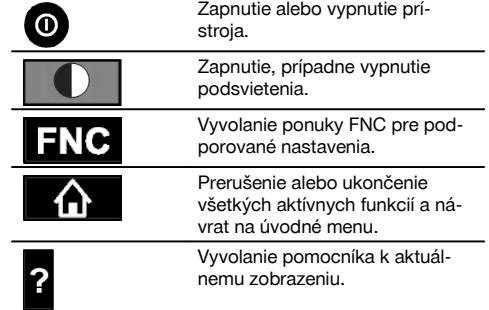

#### **7.5.2 Veľkosť dotykovej obrazovky**

Veľkosť farebného displeja citlivého na dotyk (Touchscreen) je cca 74 x 56 mm (2,9 x 2,2 in), s rozlíšením spolu 320 x 240 pix.

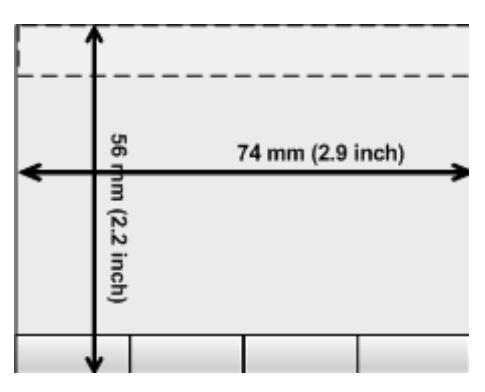

#### **7.5.3 Rozdelenie dotykovej obrazovky**

Dotyková obrazovka je na účely obsluhy rozdelená príp. informáciou pre používateľa na viaceré oblasti.

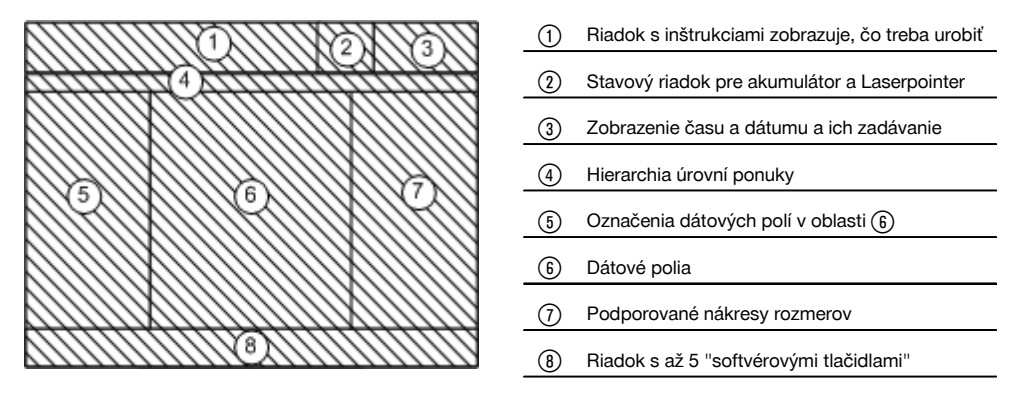

#### **7.5.4 Dotyková obrazovka - numerická klávesnica**

Ak je potrebné zadávať číselné údaje, je automaticky daná k dispozícii príslušná klávesnica na displeji. Klávesnica je rozdelená podľa nasledujúceho znázornenia.

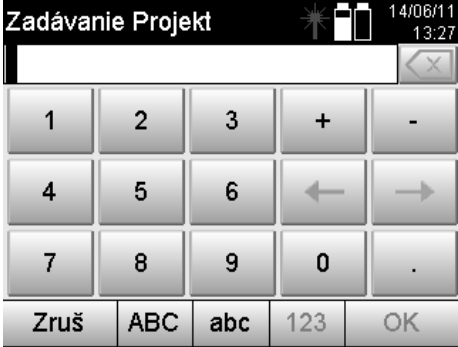

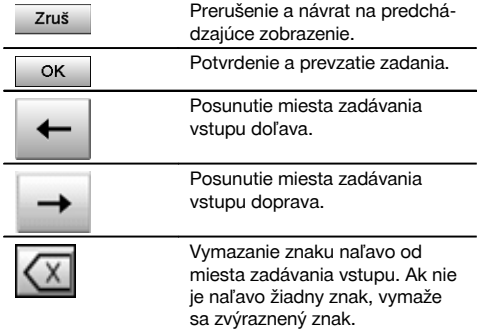

#### **7.5.5 Dotyková obrazovka - alfanumerická klávesnica**

Ak je potrebné zadávať alfanumerické údaje, je automaticky daná k dispozícii príslušná klávesnica na displeji. Klávesnica je rozdelená podľa nasledujúceho znázornenia.

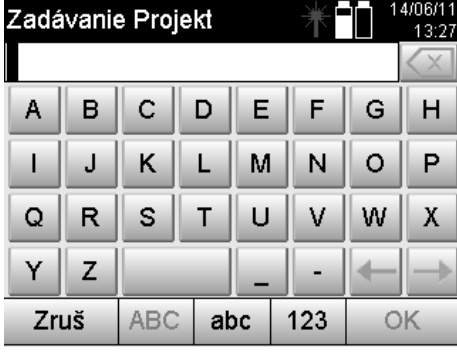

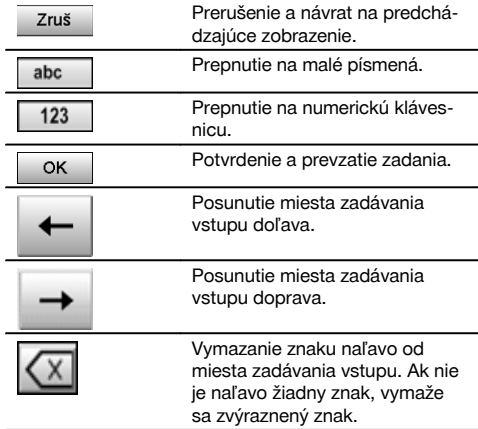

#### **7.5.6 Dotyková obrazovka - všeobecné ovládacie prvky**

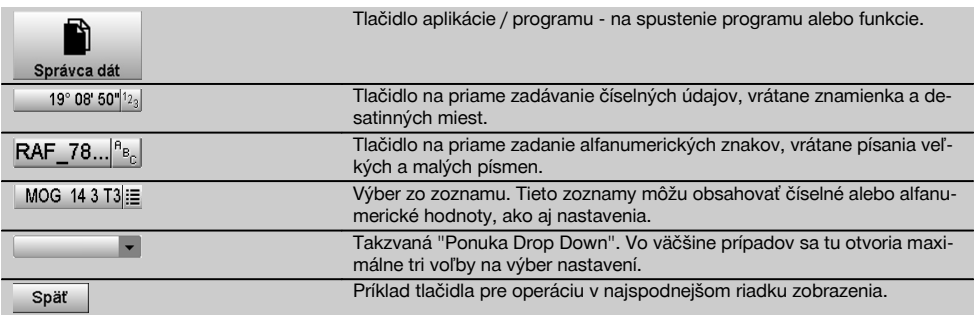

### **7.5.7 Indikácia stavu Laserpointer**

Prístroj je vybavený funkciou Laserpointer.

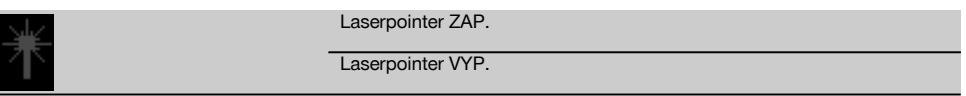

#### **7.5.8 Indikátory stavu akumulátora**

Prístroj používa 2 lítium-iónové akumulátory, ktoré sa podľa potreby vybíjajú súčasne alebo rozdielnym spôsobom. Prepnutie z jedného akumulátora na druhý sa vykonáva automaticky.

Preto je kedykoľvek možné jeden akumulátor vybrať, napríklad kvôli jeho nabitiu a súčasne s druhým akumulátorom ďalej pracovať, pokiaľ je jeho kapacita dostatočná.

#### **UPOZORNENIE**

Čím plnší je symbol akumulátora, tým vyšší je stav jeho nabitia.

#### **7.6 Zapínanie/vypínanie**

#### **7.6.1 Zapnutie**

Podržte stlačené tlačidlo vypínača na cca 2 sekundy.

#### **UPOZORNENIE**

Ak bol prístroj predtým úplne vypnutý, trvá kompletný proces zapnutia cca 20 – 30 sekúnd, s dvomi rôznymi po sebe nasledujúcimi zobrazeniami.

Koniec procesu zapínania bol dosiahnutý vtedy, keď je prístroj nutné uviesť do horizontálnej polohy (pozrite si kapitolu 7.7.2).

#### **7.6.2 Vypínanie**

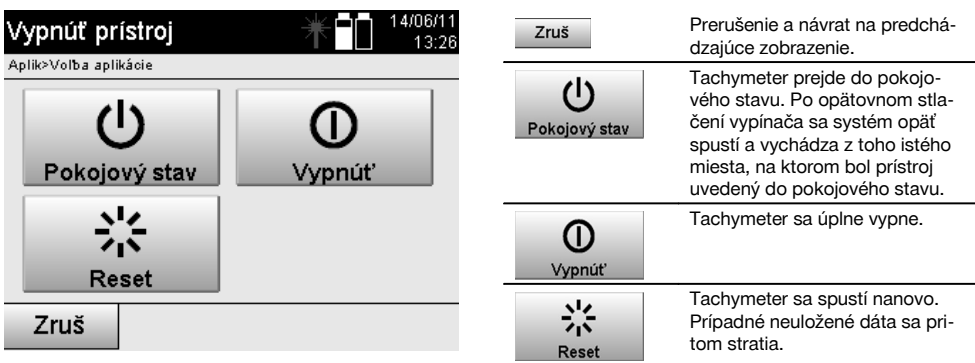

#### Stlačte tlačidlo vypínača.

#### **UPOZORNENIE**

Pamätajte prosím na to, že pri vypnutí a opätovnom zapnutí je z bezpečnostných dôvodov ešte raz položená príslušná otázka a prístroj vyžaduje dodatočné potvrdenie zo strany používateľa.

#### **7.7 Postavenie prístroja**

#### **7.7.1 Postavenie s bodom na zemi a laserovou olovnicou**

Prístroj by vždy mal stáť nad bodom označeným na zemi, aby v prípade odchýlok merania bolo možné opäť využiť dáta stanice alebo body stanice prípadne orientačné body.

Prístroj má laserovú olovnicu, ktorá sa po zapnutí prístroja taktiež zapne.

#### **7.7.2 Postavenie prístroja** 9

- 1. Statív postavte stredom hlavy statívu približne nad príslušný bod na zemi.<br>2. Prístroi naskrutkuite na statív a zapnite ho.
- 2. Prístroj naskrutkujte na statív a zapnite ho.
- Ručne pohybujte dvomi nohami statívu tak, aby sa laserový lúč nachádzal na značke na zemi. **UPOZORNENIE** Dbajte na to, aby bola hlava statívu približne vodorovne.
- 4. Potom zatlačte nohy statívu do zeme.<br>5. Zvyšnú odchýlku laserového bodu od
- 5. Zvyšnú odchýlku laserového bodu od značky na zemi vyrovnajte pomocou nastavovacích skrutiek laserový bod sa teraz musí nachádzať presne na značke na zemi.
- 6. Predĺžením nôh statívu vyrovnajte krabicovú libelu na trojnožke doprostred. **UPOZORNENIE** Docielite to predĺžením alebo skrátením tej nohy statívu, ktorá leží oproti bublinke, v závislosti od toho, ktorým smerom sa má bublinka pohnúť. Je to iteratívny proces a musí sa prípadne niekoľkokrát opakovať.
- 7. Keď je bublinka krabicovej libely uprostred, nastaví sa posunutím prístroja na tanieri statívu laserová olovnica presne centricky na bod na zemi.
- 8. Aby ste prístroj mohli spustiť, musí sa elektronická "krabicová libela" dať pomocou nastavovacích skrutiek do stredu a musí sa nachádzať v rámci rozumnej presnosti voči stredu. **UPOZORNENIE** Šípky ukazujú smer otáčania nastavovacích skrutiek trojnožky, aby sa bublinky pohybovali smerom do stredu.

Ak nastane tento prípad, je možné prístroj zapnúť.

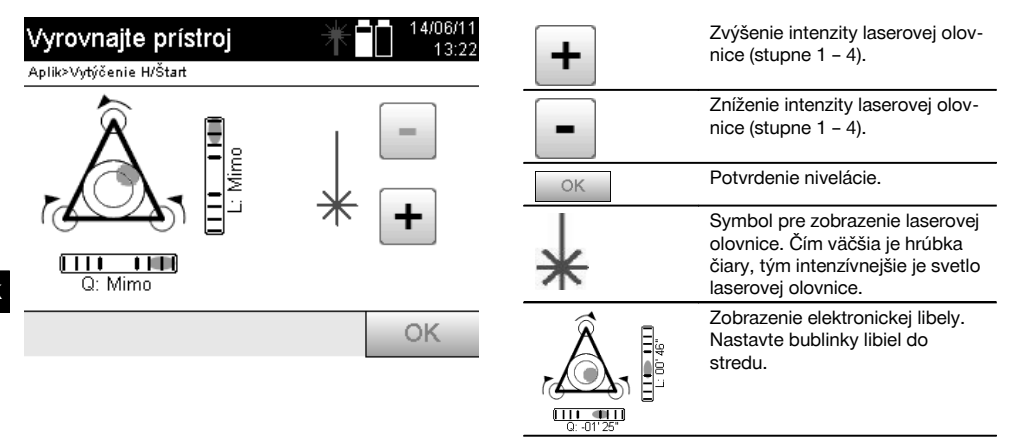

9. Po tom, čo bola nastavená elektronická libela, skontrolujte laserovú olovnicu nad bodom na zemi a prípadne prístroj ešte raz posuňte na tanieri statívu.

#### 10. Zapnite prístroj.

**UPOZORNENIE** Tlačidlo OK je aktívne vtedy, keď sa bublinky libiel pre dĺžku (Ln) a priečku (Offs) nachádzajú v rámci celkového sklonu 45".

#### **7.7.3 Postavenie nad rúrky a pomocou laserovej olovnice**

Body na zemi sú často vyznačené rúrkami.

V tom prípade mieri laserová olovnica do rúrky, bez vizuálneho kontaktu.

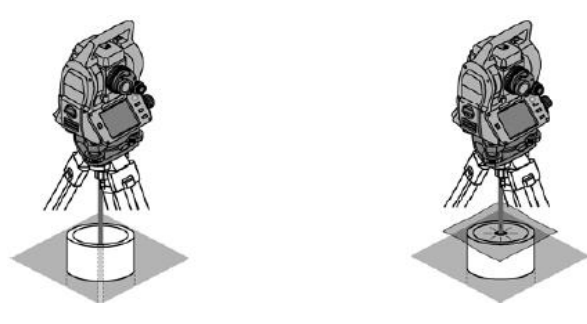

Aby bol laserový bod viditeľný, položte na rúrku papier, fóliu alebo iný slabo priehľadný materiál.

#### **7.8 Aplikácia Teodolit**

V aplikácii s názvom Teodolit sú k dispozícii základné funkcie teodolitu, na nastavenie odčítavania Hu na kruhu.

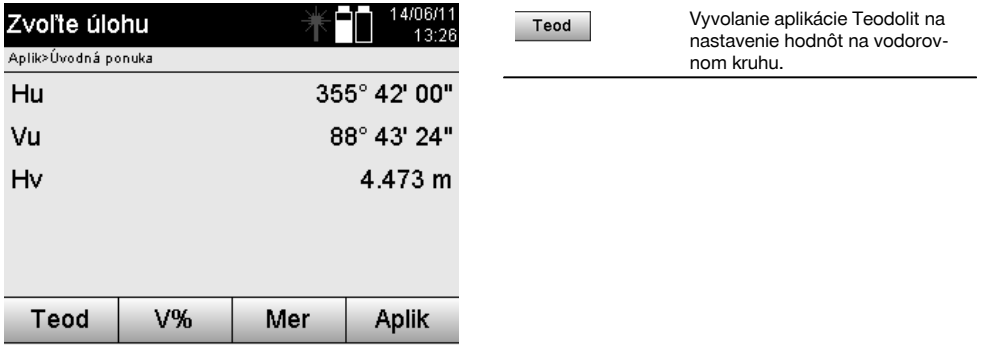

#### **7.8.1 Nastavenie zobrazenia vodorovného kruhu**

Odčítavanie z vodorovného kruhu sa zastaví, zacieli sa na nový cieľ a odčítavanie z kruhu sa potom opäť spustí.

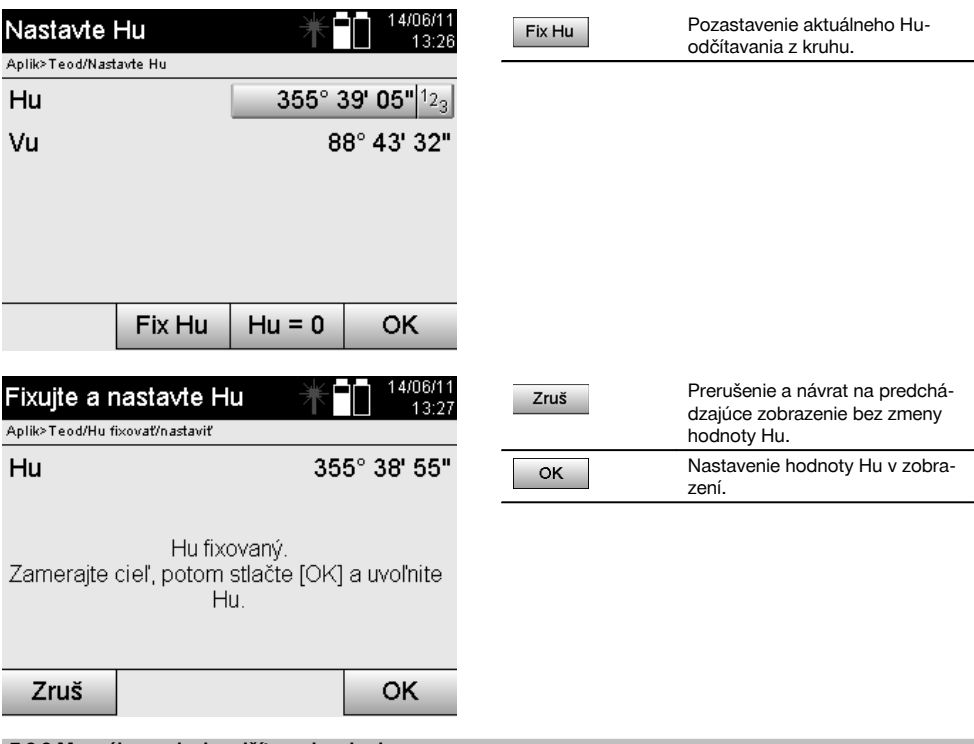

# **7.8.2 Manuálne zadanie odčítavania z kruhu**

Akékoľvek ľubovoľné odčítavanie z kruhu sa dá v každej pozícii zadať aj manuálne.

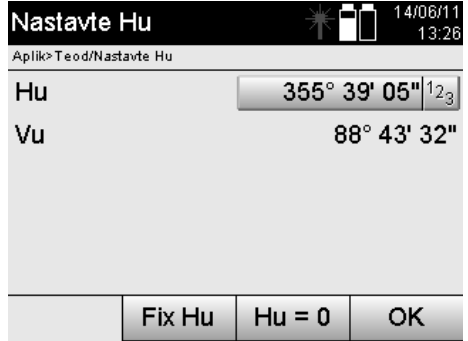

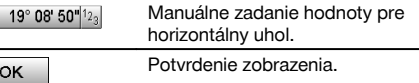

#### **7.8.3 Nastavenie odčítavania z kruhu na nulu**

sk

Voľbou Hu "nula" sa dá odčítavanie z vodorovného kruhu jednoduchým a rýchlym spôsobom nastaviť na "nulu".

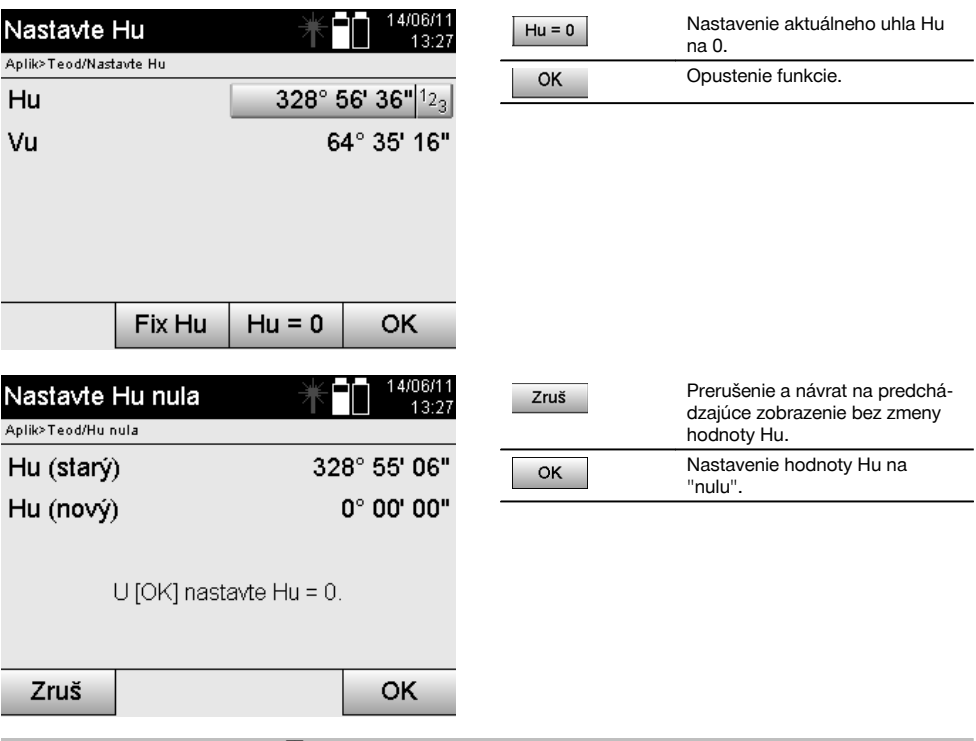

### **7.8.4 Indikácia zvislého sklonu** 10

Nastavenie odčítavania zo zvislého kruhu sa dá prepínať medzi zobrazením stupňov a percent.

### **UPOZORNENIE**

Zobrazenie v percentách je aktívne len pre toto zobrazenie.

Sklony tak možno merať, resp. vyrovnávať v %.

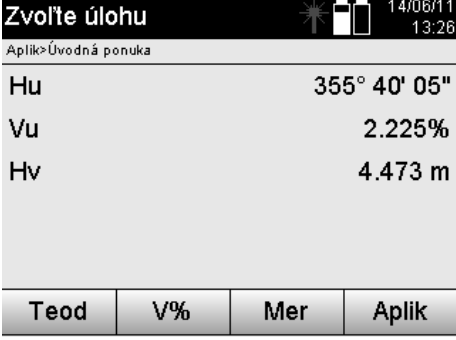

# sk

# **8 Nastavenia systému**

#### **8.1 Konfigurácia**

V ponuke pre programy sa pomocou tlačidla Konfigurácia dá preskočiť na konfiguračnú ponuku.

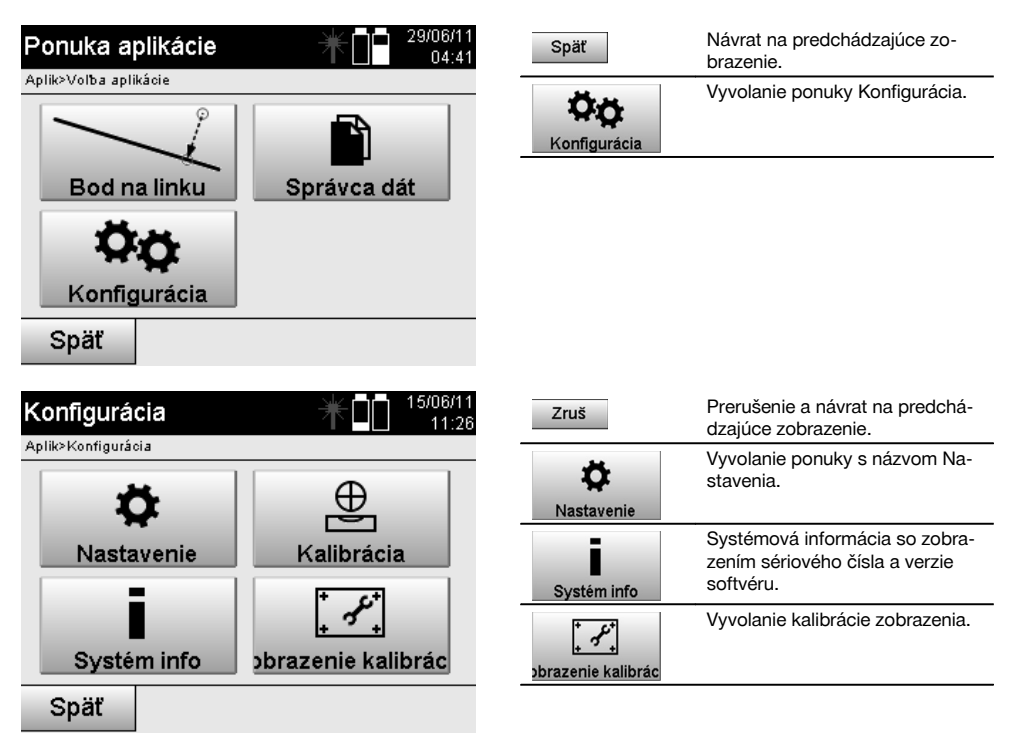

#### **8.1.1 Nastavenia**

Nastavenia pre uhol a vzdialenosti, uhlové rozlíšenie a nastavenie zvislého kruhu na nulu.

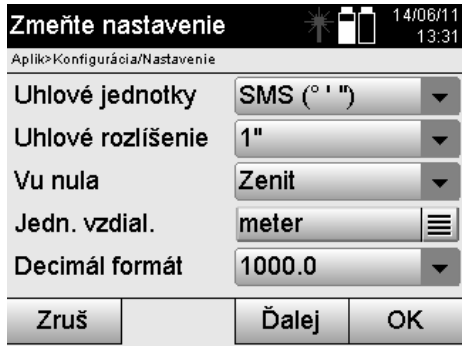

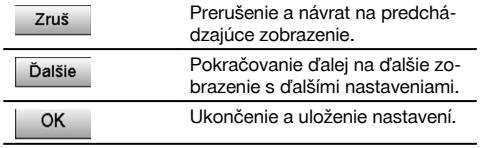

Nastavenia kritérií automatického vypnutia a tónu pípnutia, ako aj voľba jazyka.

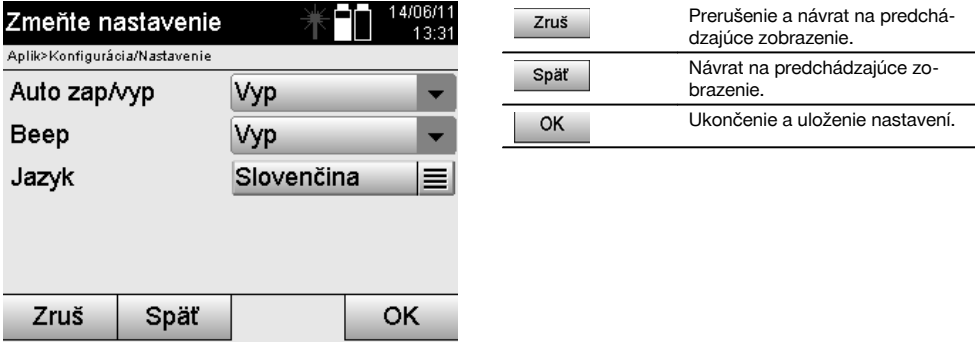

 $\overline{a}$ 

### **Možné nastavenia**

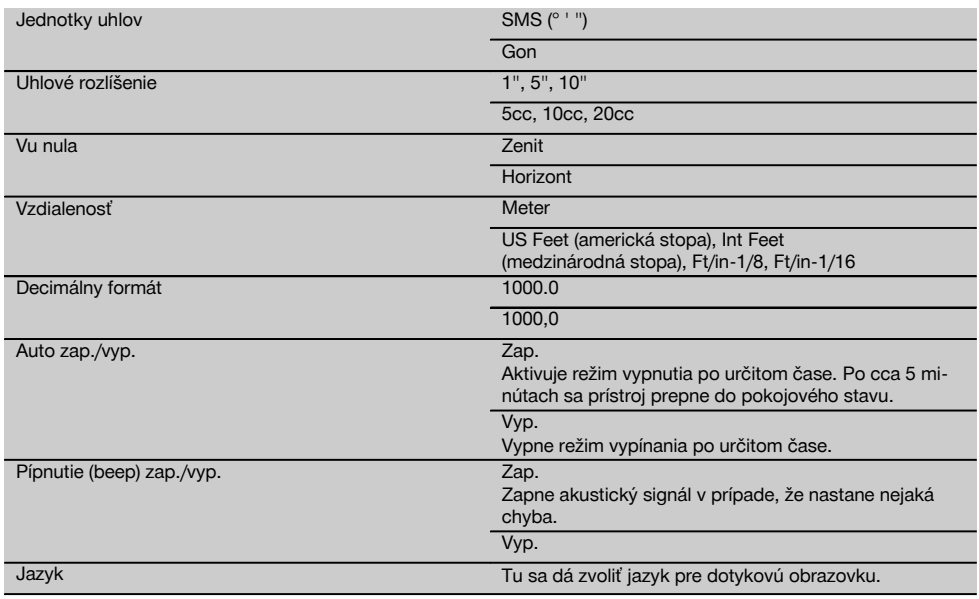

# **8.2 Čas a dátum**

Prístroj má elektronické systémové hodiny, ktoré dokážu zobrazovať čas a dátum v rôznych formátoch, ako aj príslušných časových zónach a taktiež dokážu zohľadniť posun pri prechode na letný čas.

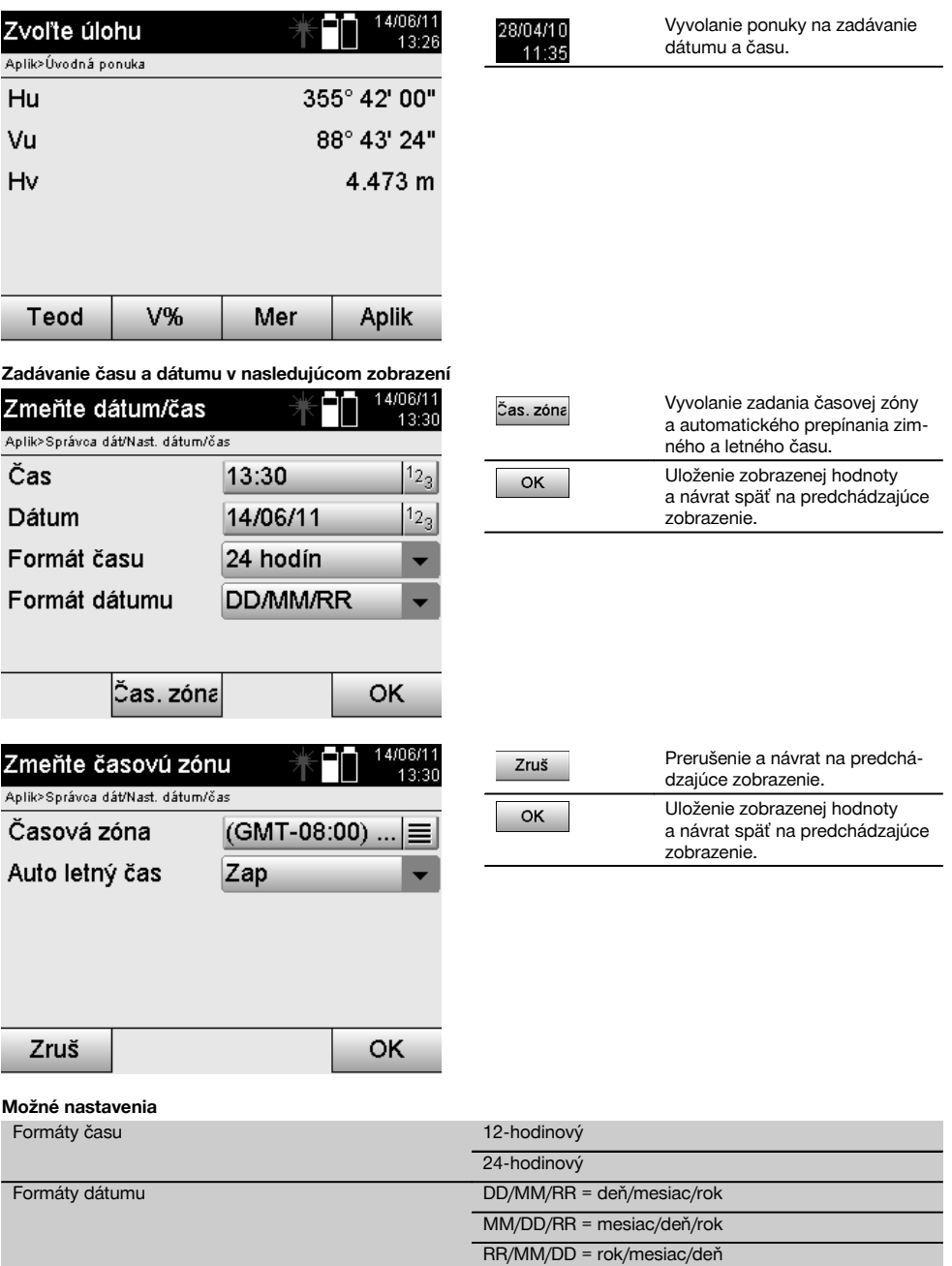

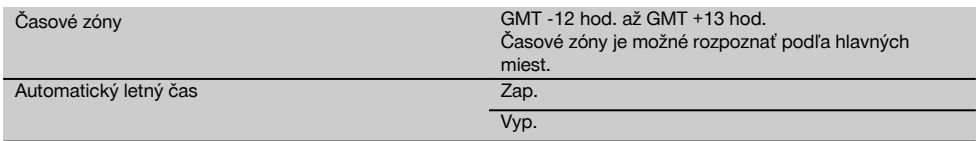

# **9 Ponuka funkcií (FNC)**

sk

Funkčným tlačidlom FNC sa vyvoláva ponuka funkcií.

Toto vyvolanie ponuky je v systéme k dispozícii kedykoľvek.

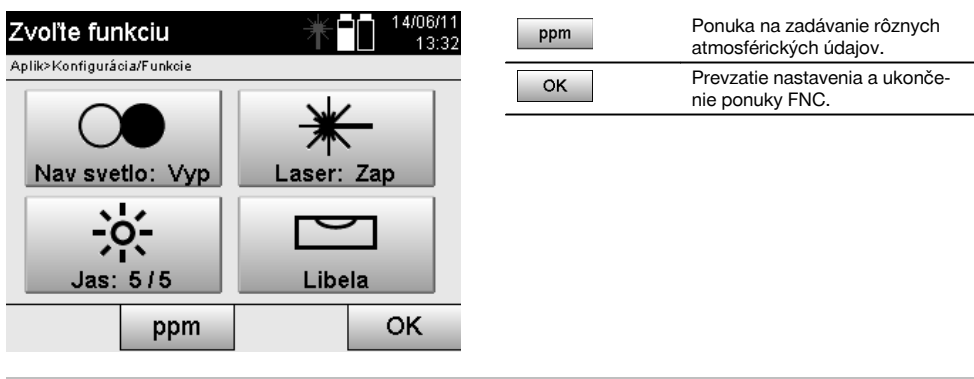

# 9.1 Navádzacie svetlo **7**

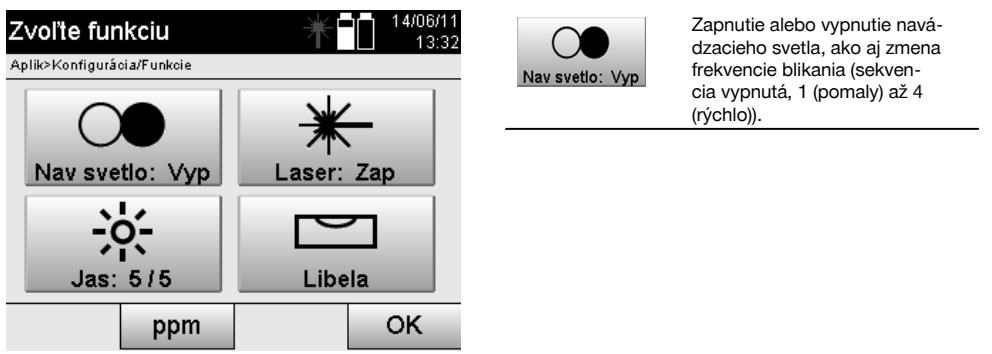

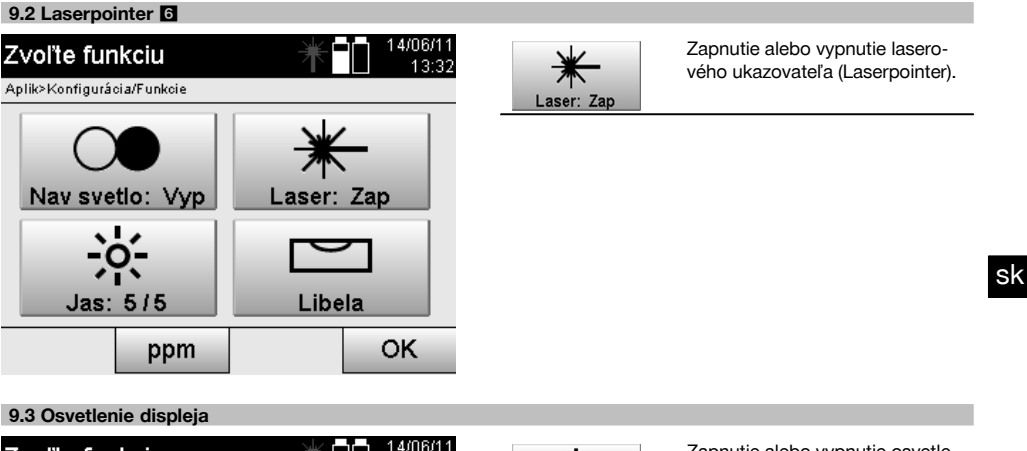

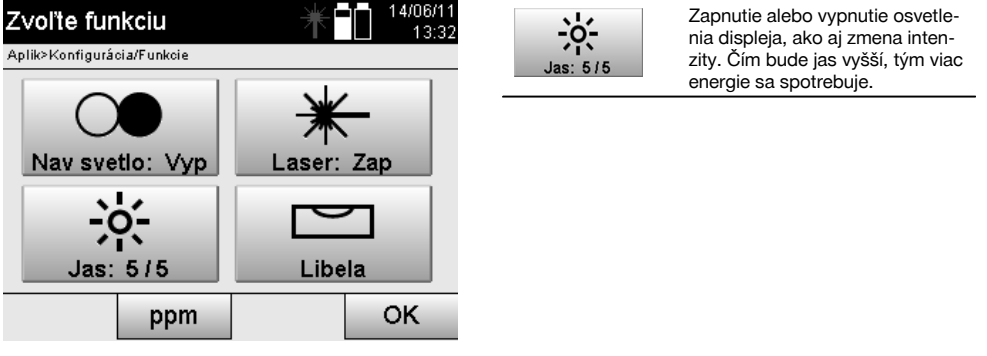

#### **9.4 Elektronická libela**

Pozrite si kapitolu 7.7.1 Postavenie s bodom na zemi a laserovou olovnicou.

#### **9.5 Atmosférické korekcie**

Prístroj používa na meranie vzdialeností viditeľný laser.

V zásade platí, že keď svetlo prechádza vzduchom, znižuje sa rýchlosť svetla vplyvom hustoty vzduchu.

V závislosti od hustoty vzduchu sa tieto vplyvy menia.

Hustota vzduchu závisí v podstatnej miere od tlaku a teploty vzduchu, v podstatne nižšej miere však ešte aj od vlhkosti vzduchu.

Ak majú byť vzdialenosti zmerané presne, je bezpodmienečne potrebné zohľadniť atmosférické vplyvy.

Prístroj vypočítava a koriguje zodpovedajúce vzdialenosti automaticky, na vykonanie tohto úkonu je však potrebné zadať teplotu a tlak okolitého vzduchu.

Tieto parametre sa môžu zadávať v rôznych jednotkách.
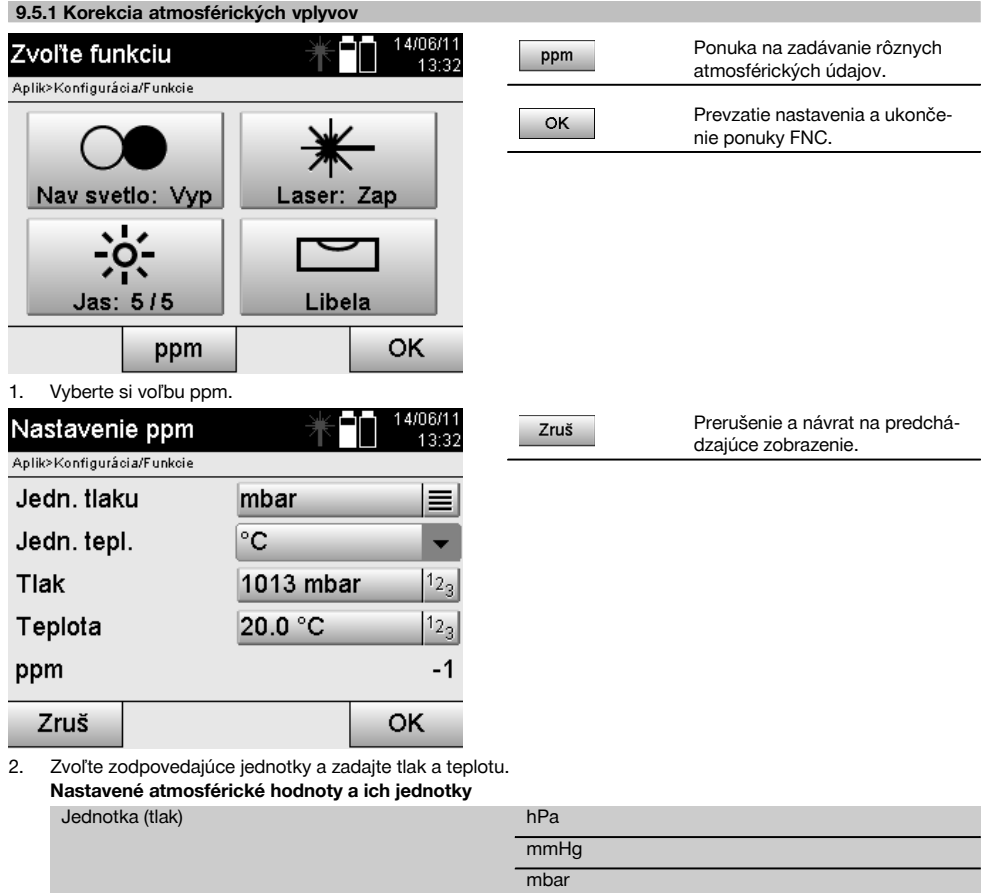

# **10 Funkcie k aplikáciám**

# **10.1 Projekty**

Predtým než sa má vyvolať prostredníctvom tachymetra nejaká aplikácia, musí byť otvorený alebo vybraný nejaký projekt.

inHg psi

°F

Ak je dostupný aspoň jeden projekt, zobrazí sa výber spomedzi projektov, ak nie je dostupný žiadny projekt, pokračuje sa hneď ďalej k vytvoreniu nového projektu.

Všetky dáta budú priradené k aktívnemu projektu a zodpovedajúco uložené.

Jednotka (teplota) °C

# **10.1.1 Zobrazenie aktívneho projektu**

Ak je v pamäti dostupný už jeden alebo viaceré projekty a jeden z nich sa používa ako aktívny projekt, musí sa projekt pri každom novom spustení aplikácie potvrdiť, vybrať iný projekt alebo je potrebné vytvoriť nový projekt.

sk

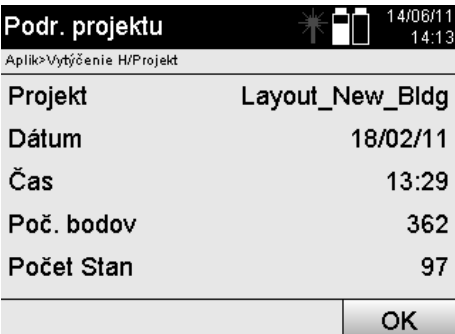

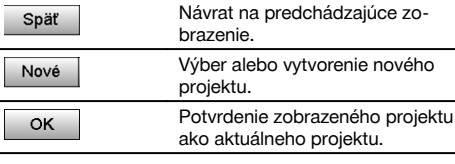

# **10.1.2 Výber projektu**

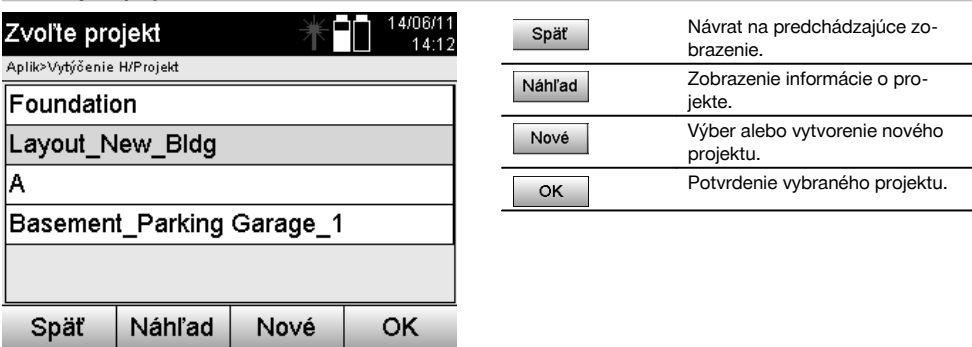

Vyberte si jeden zo zobrazených projektov, ktorý sa má nastaviť ako aktuálny projekt.

### **10.1.3 Vytvorenie nového projektu**

--

Všetky dáta sa vždy priraďujú k nejakému projektu.

Nový projekt by sa teda mal vytvárať vtedy, keď sa majú dáta nanovo priradiť a tieto dáta majú byť priradené iba tu. Pri vytváraní projektu sa súčasne ukladá dátum a čas vytvorenia a počet v ňom obsiahnutých staníc, ako aj počet bodov, nastavený na nulu.

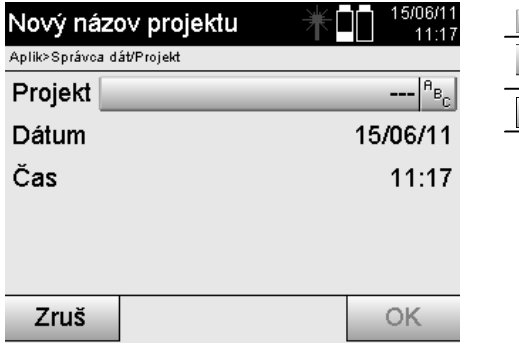

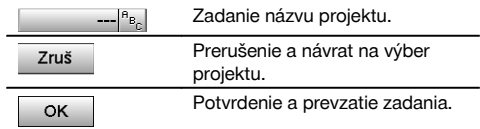

#### **UPOZORNENIE**

Pri chybnom zadaní sa zobrazí hlásenie o chybe, ktoré je zároveň požiadavkou na opätovné zadanie.

#### **10.1.4 Informácia o projekte**

Informáciou o projekte sa zobrazuje aktuálny stav projektu, napríklad dátum vytvorenia a čas, počet staníc a celkový počet uložených bodov.

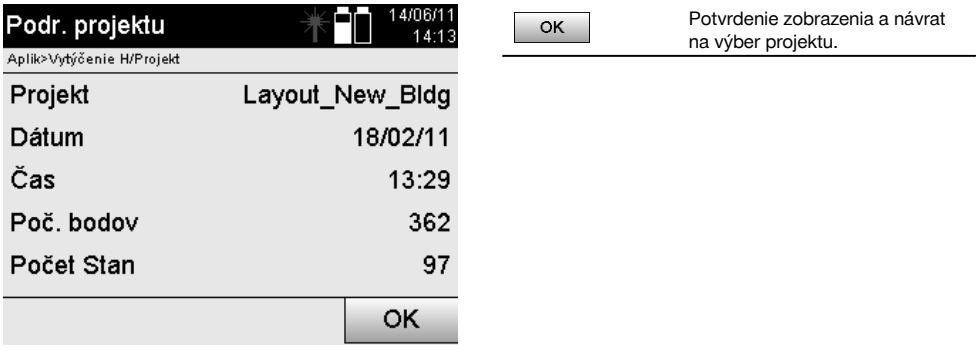

#### **10.2 Umiestnenie stanice a orientácia**

Tejto kapitole, prosím, venujte zvýšenú pozornosť.

Nastavenie stanice je jednou z najdôležitejších úloh pri používaní tachymetra a vyžaduje si veľkú dávku starostlivosti. Najjednoduchšou a najbezpečnejšou metódou je pritom postavenie nad bodom na zemi a použitie istého cieľového bodu.

Možnosti "Voľného umiestnenia" ponúkajú viac flexibility, skrývajú však riziko, že nebudú zistené chyby, prípadne sa chyby môžu prenášať ďalej a podobne.

Okrem toho si tieto možnosti vyžadujú o niečo viac skúseností pri voľbe pozície prístroja, vzhľadom k referenčným bodom, ktoré sa berú do úvahy pri vypočítavaní pozície.

#### **UPOZORNENIE**

Uvedomte si prosím, že: Ak je stanica nesprávna alebo zlá, bude všetko, čo je následne merané od tejto stanice, nesprávne – a to sú také práce ako merania, vytýčenia, usporiadanie a podobne.

#### **10.2.1 Prehľad**

V určitých aplikáciách, kde sa používajú absolútne pozície, je po fyzickom postavení prístroja, prípadne postavení stanice, nutné aj určiť pozíciu stanice prostredníctvom dát, pretože v aplikácii je potrebné vedieť, na akej pozícii stojí prístroj.

Túto pozíciu možno definovať buď prostredníctvom súradníc, alebo prostredníctvom postavenia stavebnej osi. Tento proces sa nazýva **Nastavenie stanice**.

Ďalej je potrebné, okrem pozície prístroja, vedieť aj to, v akom smere ležia referenčné osi, prípadne poznať smer hlavnej osi.

Hlavná os leží pri súradniciach vo väčšine prípadov smerom na sever alebo pri stavebných osiach je to smer stavebnej osi.

Je dôležité poznať smer referenčných osí, pretože vodorovný kruh so stupnicou sa svojou "nulovou značkou" otáča akoby paralelne alebo v smere k hlavnej osi.

Tento proces sa nazýva **Orientácia**.

Možnosti na určenie stanice sú dostupné akoby v dvoch systémoch.

Buď v systéme stavebných osí, kde sú dostupné alebo boli zadané dĺžky a vzdialenosti v pravom uhle, alebo v pravouhlom systéme súradníc.

Systém stanice alebo merania sa určuje pri definovaní stanice.

#### **4 možnosti určenia stanice s prístrojom**

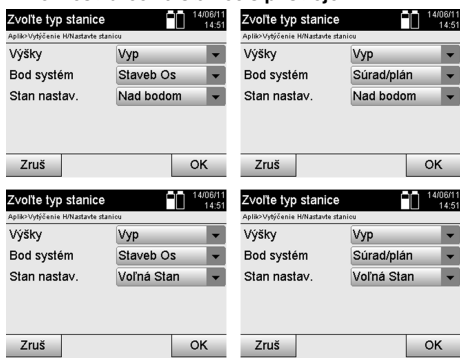

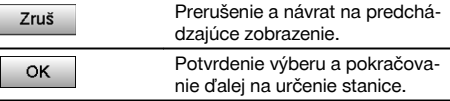

# sk

#### **UPOZORNENIE**

Proces nastavenia stanice zahŕňa vždy stanovenie pozície a orientácie.

Keď sa spúšťa niektorá zo štyroch aplikácií, ako napríklad Horizontálne vytýčenie, Vertikálne vytýčenie, Premeranie, Meranie a zaznamenanie, musí sa určiť stanica a orientácia.

Ak sa má dodatočne pracovať ešte aj s výškami, to znamená, že sa majú určiť alebo vytýčiť cieľové výšky, je ešte nutné určiť výšku stredu ďalekohľadu na prístroji.

#### **Zhrnutie možností postavenia stanice (6 volieb)**

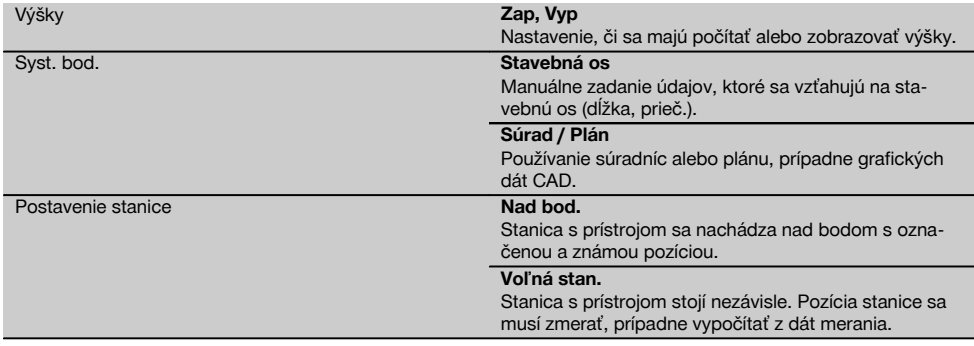

#### **10.2.2 Nastavenie stanice nad bodom, s použitím stavebných osí**

Mnoho stavebných prvkov sa svojím vymeraním alebo opisom pozície vzťahuje na stavebné osi uvedené v pláne. Pomocou tachymetra môžete používať aj stavebné osi a im prislúchajúce vymerania.

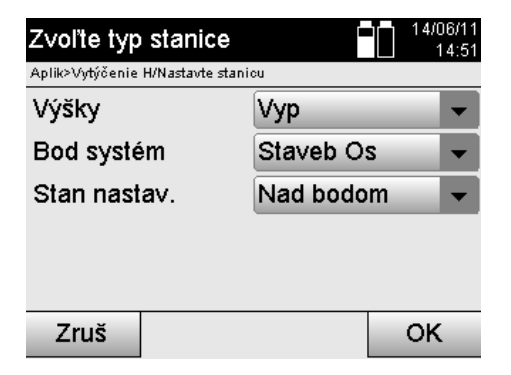

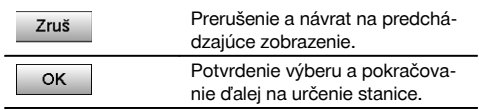

#### **Postavenie prístroja nad bodom na stavebnej osi**

Prístroj sa postaví nad bod označený na stavebnej osi, od ktorého sú dobre viditeľné body alebo prvky, ktoré treba merať.

Obzvlášť je potrebné dbať na bezpečné a pevné postavenie pomocou statívu.

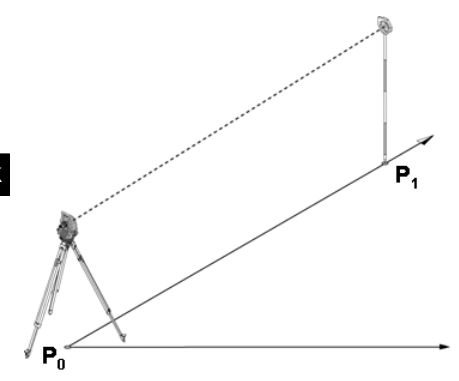

Pozícia prístroja **P0** a orientačný bod **P1** ležia na jednej spoločnej stavebnej osi.

#### **10.2.2.1 Zadávanie bodu stanice**

Pre bod stanice, prípadne stanovisko prístroja, je potrebné zadať označenie na jednoznačnú identifikáciu, pretože kvôli ukladaniu dát stanice je potrebné jednoznačné označenie.

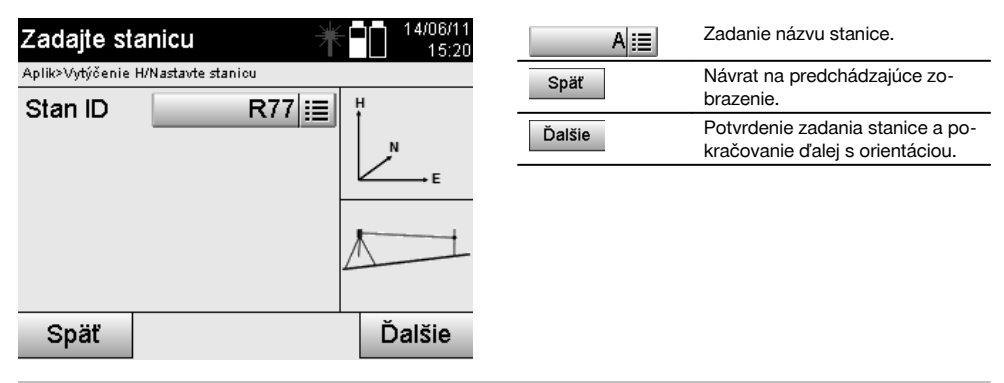

#### **10.2.2.2 Zadávanie cieľového bodu**

Pre orientačný bod sa musí zadať označenie slúžiace na jednoznačnú identifikáciu pri ukladaní dát.

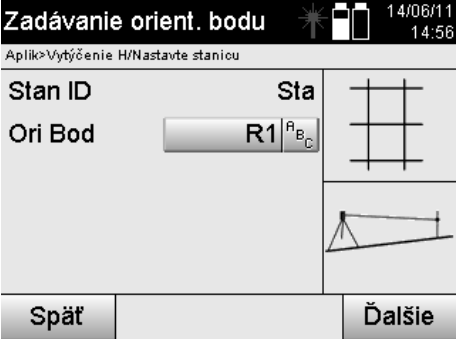

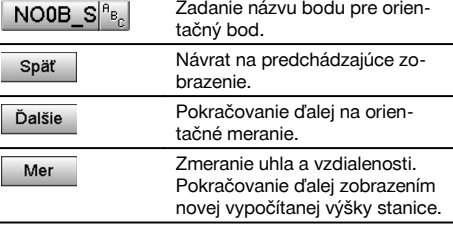

Po zadaní orientačného bodu musí nasledovať "meranie" k orientačnému bodu. Na vykonanie tohto úkonu je potrebné podľa možnosti čo najpresnejšie zacieliť na orientačný bod alebo cieľový bod.

#### **10.2.2.3 Nastavenie stanice so stavebnou osou**

Po vykonaní merania uhlov kvôli orientácii je stanica bezprostredne potom nastavená.

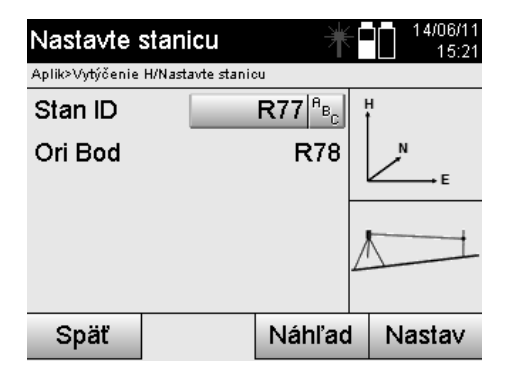

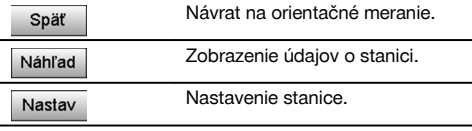

#### **UPOZORNENIE**

Stanica sa vždy uloží v internej pamäti. Ak sa v pamäti už názov stanice raz nachádza, je potrebné na tomto mieste stanicu premenovať, prípadne zadať nový názov stanice.

#### **Po nastavení stanice sa bude pokračovať s vlastnou zvolenou hlavnou aplikáciou.**

#### **10.2.2.4 Posunutie a rotácia osi**

#### **Posunutie osi**

Počiatočný bod osi sa dá presunúť, ak chcete použiť inú referenciu ako počiatok systému súradníc. Ak je zadaná hodnota kladná, posunie sa os dopredu, ak je záporná, posunie sa smerom dozadu. Počiatočný bod bude pri kladnej hodnote posunutý doprava, pri zápornej hodnote smerom doľava.

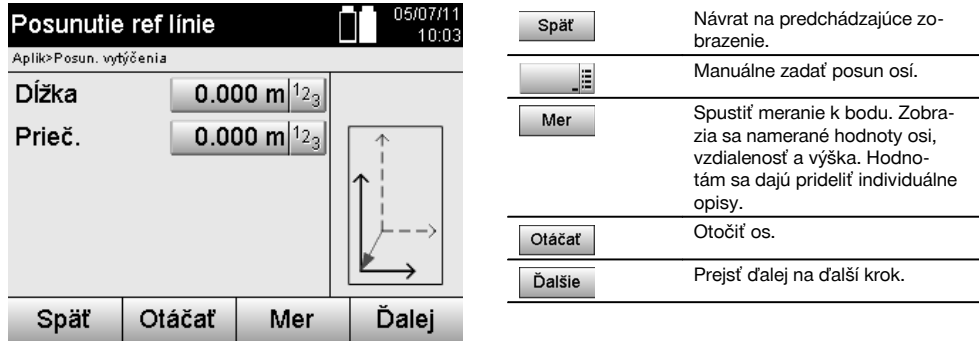

sk

#### **Rotácia (otočenie) osi**

Smerovanie osi sa dá otočiť okolo počiatočného bodu. Pri zadaní kladných hodnôt sa os otočí v smere hodinových ručičiek, pri zadaní záporných hodnôt sa otočí proti smeru hodinových ručičiek.

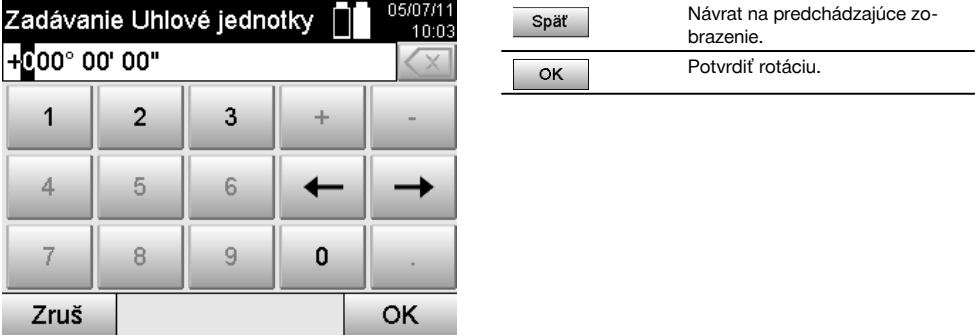

#### **Po nastavení stanice sa bude pokračovať s vlastnou zvolenou hlavnou aplikáciou.**

#### **10.2.3 Voľné umiestnenie so stavebnými osami**

Voľné umiestnenie umožňuje určiť pozíciu stanice meraniami uhlov a vzdialeností k dvom referenčným bodom. Možnosť voľného postavenia sa používa vtedy, keď nie je možné postavenie nad jedným bodom na stavebnej osi, alebo keď je znemožnený výhľad na merané pozície.

Pri voľnom postavení, prípadne voľnom umiestnení, je potrebné pracovať mimoriadne starostlivo.

Na určenie stanice sa vykonávajú dodatočné merania a dodatočné merania nesú vždy so sebou riziko chýb.

Okrem toho je potrebné dávať pozor na to, aby geometrické pomery poskytovali použiteľnú pozíciu.

Prístroj v zásade kontroluje geometrické pomery, aby vypočítal použiteľnú pozíciu a v kritických prípadoch vydá prístroj varovanie.

Je však povinnosťou používateľa pracovať s mimoriadne zvýšenou pozornosťou – pretože softvér nedokáže rozpoznávať všetko.

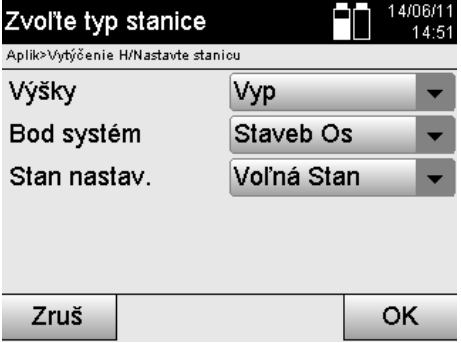

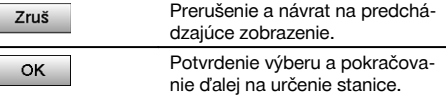

#### **Voľné postavenie prístroja so stavebnou osou**

Na voľné postavenie by ste mali vyhľadať bod na prehľadnom mieste, tak, aby bol možný dobrý výhľad na dva referenčné body tej istej stavebnej osi a aby bol súčasne podľa možnosti zaručený aj dobrý výhľad smerom k meraným bodom.

V každom prípade je vhodné urobiť si najskôr značku na zemi a potom prístroj postaviť nad ňou. Tak vždy existuje možnosť dodatočnej kontroly pozície a šanca na odhalenie prípadných nepresností.

Následne zmerané referenčné body musia ležať na stavebnej osi alebo v prípade, že nie je dostupná nijaká os, sa definuje stavebná či referenčná os.

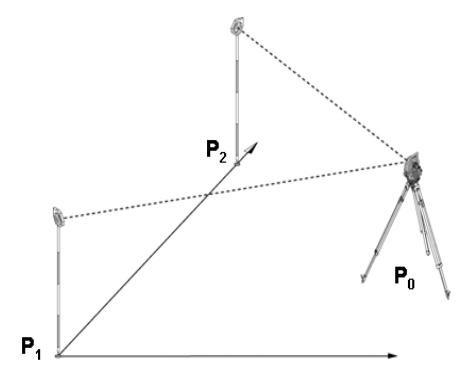

Pozícia prístroja **P0** leží mimo stavebnej osi. Meranie k prvému referenčnému bodu **P1** určuje začiatok stavebnej osi, zatiaľ čo druhý referenčný bod **P2** zaznamenáva do systému prístroja smer stavebnej osi.

S nasledujúcimi aplikáciami sa počítanie dĺžkových hodnôt vzťahuje na smer stavebnej osi s hodnotou 0,000 pri prvom referenčnom bode.

Priečne hodnoty sa chápu ako vzdialenosti (v pravom uhle) k stavebnej osi.

sk

#### **10.2.3.1 Meranie k prvému referenčnému bodu na stavebnej osi**

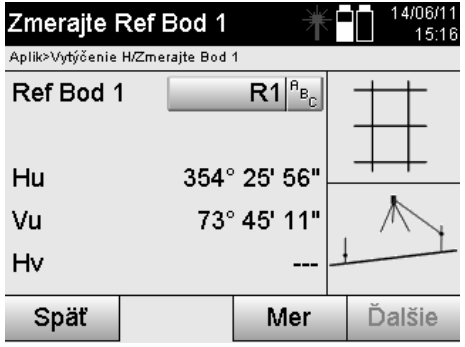

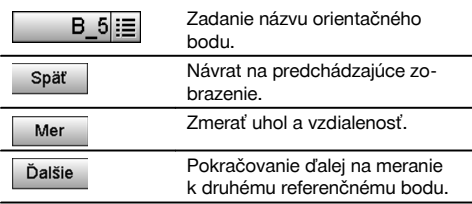

#### **10.2.3.2 Meranie k druhému referenčnému bodu** 29/06/11 Zvoľte ref.bod 2 04:39 Aplik>H-vytýčenie/Postavenie stanice 20 三 Ref bod 2

155° 35' 41"

73° 05' 53"

3.098 m

Mer

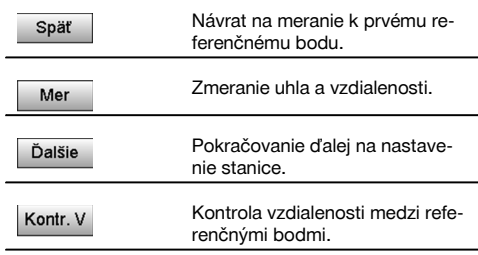

Pokračujte kontrolou vzdialenosti medzi stanicou a orientačným bodom, tak ako je to opísané v príslušných kapitolách.

#### **10.2.3.3 Nastavenie stanice**

Kon.vzd.

Po vykonaní merania uhlov kvôli orientácii je stanica bezprostredne potom nastavená.

Dalej

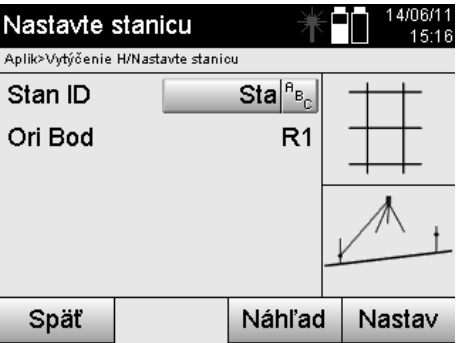

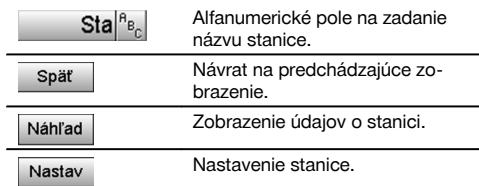

#### **UPOZORNENIE**

Stanica sa vždy uloží v internej pamäti. Ak sa v pamäti už názov stanice raz nachádza, je potrebné na tomto mieste stanicu premenovať, prípadne zadať nový názov stanice.

Pokračujte ďalej s rotáciou a posunutím osi tak, ako je opísané v príslušných kapitolách.

 $Hu$ 

Vu Hv

Späť

#### **10.2.4 Nastavenie stanice nad bodom, s použitím súradníc**

Na mnohých stavbách sú dostupné body už z vymeriavania, ktoré sú dostupné aj so súradnicami alebo sú dostupné stavebné prvky, stavebné osi, základy a podobne, ktoré sú opísané pomocou súradníc.

V takomto prípade môže byť v postavení stanice rozhodujúce to, či sa má pracovať v systéme súradníc alebo stavebných osí.

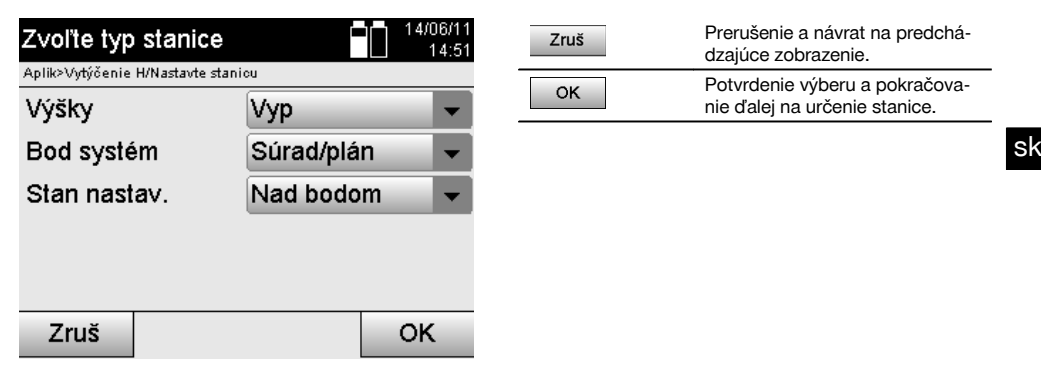

#### **Postavenie prístroja nad bodom so súradnicami**

Prístroj sa postaví nad bod označený na zemi, ktorého pozícia je udaná súradnicami a merané body alebo prvky sú dobre viditeľné.

Obzvlášť je potrebné dbať na bezpečné a pevné postavenie pomocou statívu.

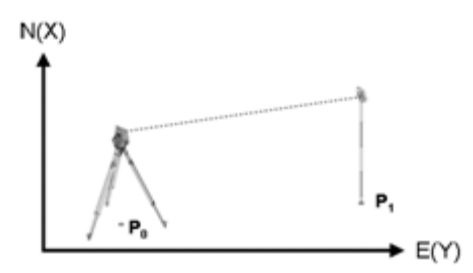

Pozícia prístroja sa nachádza na súradnicovom bode **P0** a cieli sa (pre orientáciu) na druhý súradnicový bod **P1**. Prístroj vypočítava polohu v rámci systému súradníc.

Na lepšiu identifikáciu orientačného bodu sa dá zmerať vzdialenosť a porovnať so súradnicami.

#### **UPOZORNENIE**

Tak je väčšia istota správneho identifikovania orientačného bodu. Ak má súradnicový bod P0 aj svoju výšku, použije sa táto hodnota najskôr ako výška stanice. Predtým než stanicu definitívne nastavíte, je možné výšku stanice kedykoľvek nanovo určiť alebo zmeniť.

Orientačný bod je rozhodujúci pre správne vypočítanie smeru a mal by sa preto vyberať a merať mimoriadne starostlivo.

#### **10.2.4.1 Zadanie pozície stanice**

Pre bod stanice, prípadne stanovisko prístroja je potrebné zadať označenie s jednoznačnou identifikáciou a k tomuto označeniu musí prislúchať súradnicová pozícia.

To znamená, že bod stanice môže byť v projekte dostupný ako uložený bod, alebo sa súradnice musia zadať manuálne.

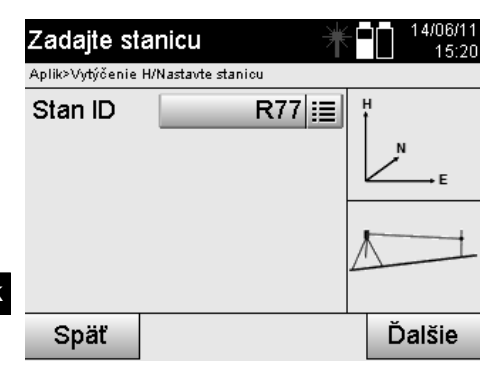

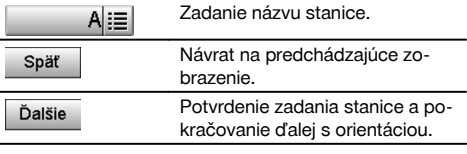

Po zadaní názvu pre bod stanice sa vyhľadajú príslušné súradnice alebo pozícia z uložených grafických dát. Ak pod zadaným názvom nie sú dostupné žiadne dáta bodov, je potrebné zadať súradnice manuálne.

#### **10.2.4.2 Zadávanie cieľového bodu**

Pre cieľový bod je potrebné zadať označenie s jednoznačným identifikátorom a k tomuto označeniu musí prislúchať pozícia súradnice.

Cieľový bod musí byť v projekte dostupný ako uložený bod alebo je potrebné zadať súradnice manuálne.

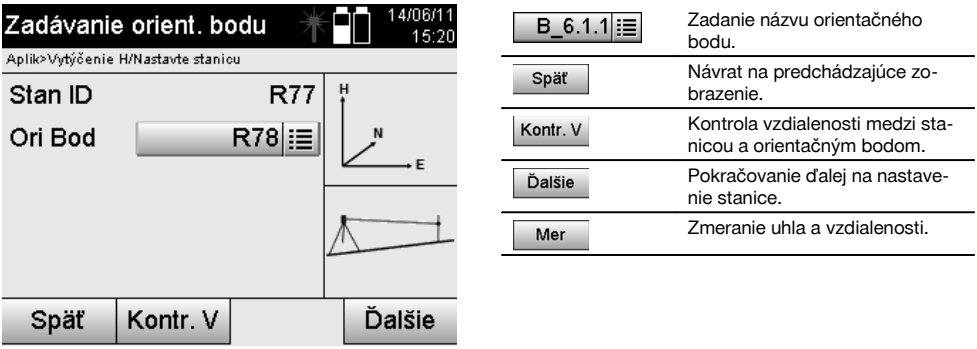

#### **UPOZORNENIE**

Pri zadaní názvu pre orientačný bod sú príslušné súradnice alebo pozícia vyhľadané z uložených grafických dát. V prípade, že pod týmto názvom nie sú dostupné žiadne dáta bodov, je potrebné zadať súradnice manuálne.

#### **Doplnková (voliteľná) kontrola vzdialenosti medzi stanicou a orientačným bodom**

Po zadaní cieľového bodu sa musí na tento bod presne zacieliť kvôli meraniu orientácie.

Po meraní orientácie je k dispozícii voľba kontroly vzdialenosti medzi stanicou a orientáciou.

Je to pomôcka na kontrolu správneho výberu bodu a správneho zacielenia na tento bod a udáva, ako sa nameraná vzdialenosť zhoduje so vzdialenosťou vypočítanou zo súradníc.

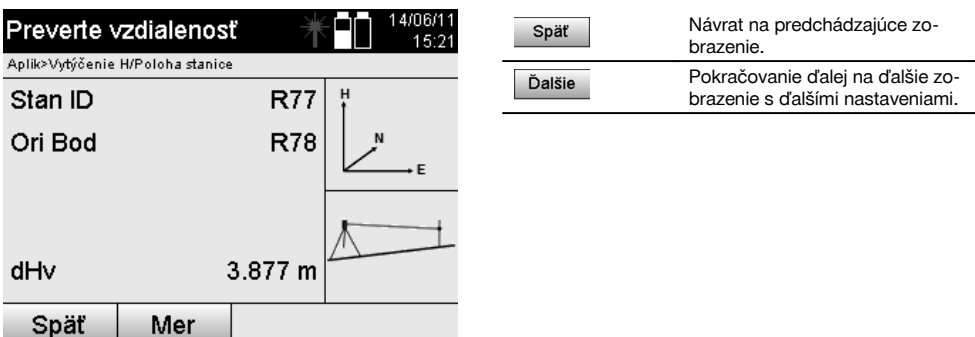

Zobrazenie dHv je rozdielom medzi nameranou vzdialenosťou a vzdialenosťou vypočítanou zo súradníc. Stlačením tlačidla Ďalej môžete skontrolovať ďalšie body. Na displeji sa, dodatočne k hodnote dHv, zobrazí aj hodnota pre dHu, čo je rozdiel nameraného horizontálneho uhla a horizontálneho uhla vypočítaného zo súradníc.

#### **10.2.4.3 Nastavenie stanice**

Stanica sa vždy uloží v internej pamäti.

Ak sa v pamäti už názov stanice raz nachádza, **je potrebné** na tomto mieste stanicu premenovať, prípadne zadať nový názov stanice.

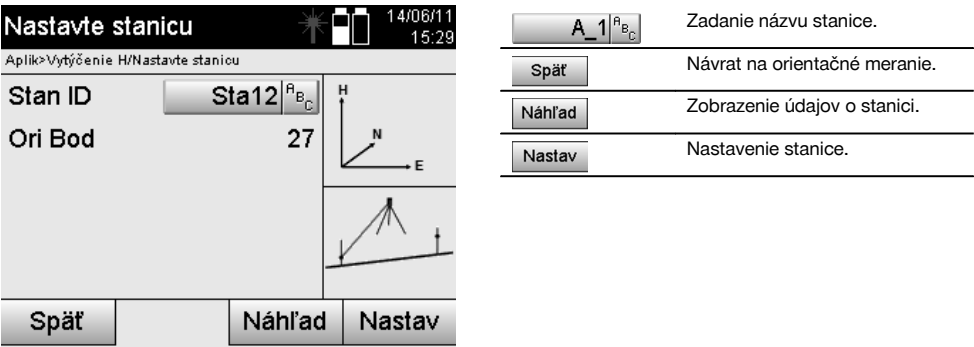

#### **10.2.5 Voľné umiestnenie so súradnicami**

Voľné umiestnenie umožňuje určiť pozíciu stanice meraniami uhlov a vzdialeností k dvom referenčným bodom.

Možnosť voľného postavenia sa používa vtedy, keď nie je možné postavenie nad jedným bodom na stavebnej osi, alebo keď je znemožnený výhľad na merané pozície.

Pri voľnom postavení, prípadne voľnom umiestnení, je potrebné pracovať mimoriadne starostlivo.

Na určenie stanice sa vykonávajú dodatočné merania a dodatočné merania nesú vždy so sebou riziko chýb.

Okrem toho je potrebné dávať pozor na to, aby geometrické pomery na konkrétnom mieste poskytovali použiteľnú pozíciu.

Prístroj v zásade kontroluje geometrické pomery, aby vypočítal použiteľnú pozíciu a v kritických prípadoch vydá prístroj varovanie.

Je však povinnosťou používateľa pracovať s mimoriadne zvýšenou pozornosťou – pretože softvér nedokáže rozpoznávať všetko.

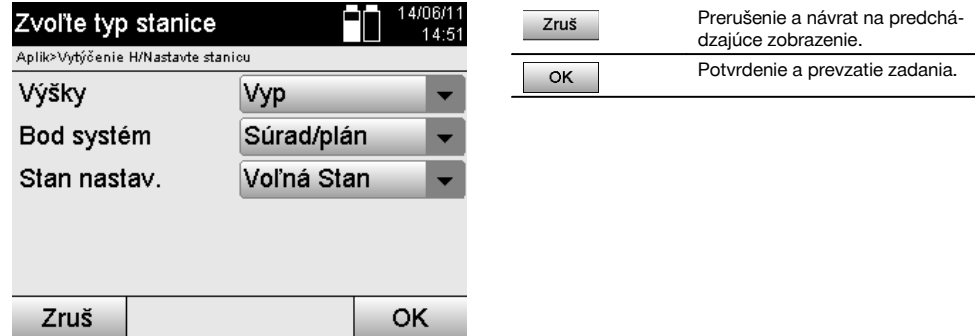

#### **Voľné postavenie prístroja so súradnicami**

sk

Na voľné postavenie by ste mali vyhľadať bod na prehľadnom mieste, tak, aby bol možný dobrý výhľad na dva súradnicové body a aby súčasne bol podľa možnosti zaručený dobrý výhľad k meraným bodom.

V každom prípade je vhodné urobiť si najskôr značku na zemi a potom prístroj postaviť nad touto značkou.

Tak vždy existuje možnosť dodatočnej kontroly pozície a šanca na odhalenie prípadných nepresností.

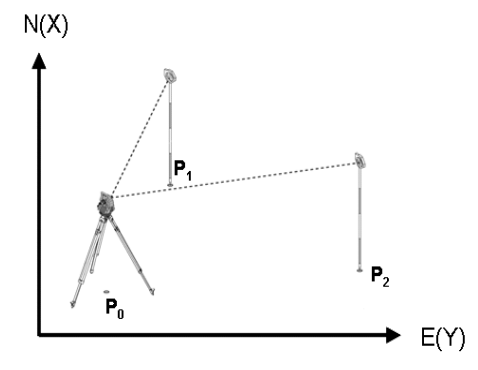

Pozícia prístroja sa nachádza na voľnom bode **P0** a následne sa meria uhol a vzdialenosti k dvom referenčným bodom **P1** a **P2**, ktoré majú súradnice.

Následne sa pozícia prístroja **P0** určí z meraní k dvom referenčným bodom.

#### **UPOZORNENIE**

Ak sú obidva body, alebo iba jeden referenčný bod, dostupné aj s výškou, automaticky sa vypočíta aj výška stanice. Predtým než stanicu definitívne nastavíte, je možné výšku stanice kedykoľvek nanovo určiť alebo zmeniť.

#### **10.2.5.1 Meranie k prvému referenčnému bodu**

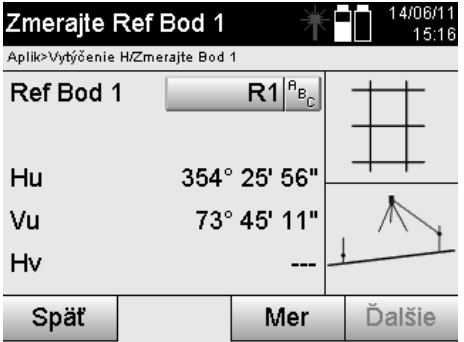

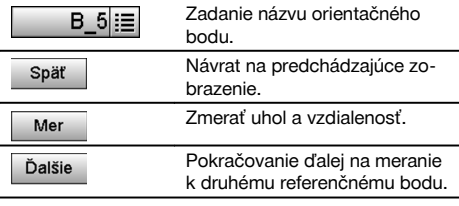

Príslušné súradnice alebo pozícia sa vyhľadá z uložených grafických dát.

V prípade, že pod týmto názvom nie sú dostupné žiadne dáta bodov je potrebné zadať súradnice manuálne.

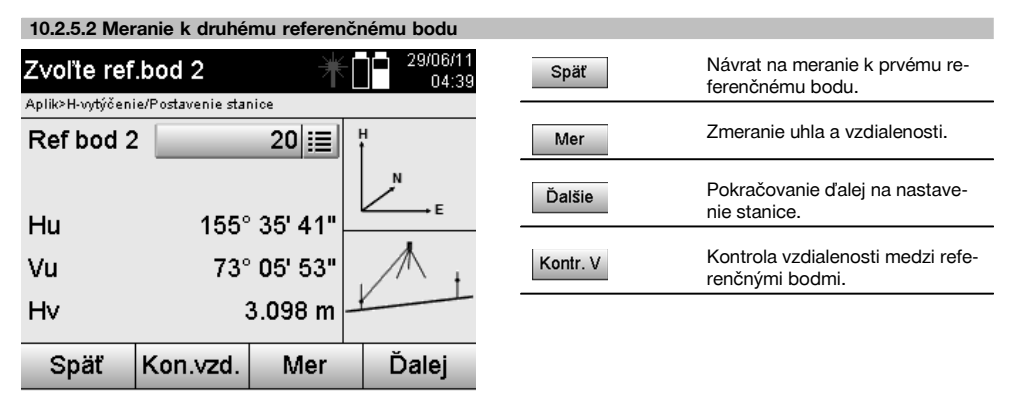

Pokračujte kontrolou vzdialenosti medzi stanicou a orientačným bodom, tak ako je to opísané v príslušných kapitolách.

#### **10.2.5.3 Nastavenie stanice**

Stanica sa vždy uloží v internej pamäti.

Ak sa v pamäti už názov stanice raz nachádza, **je potrebné** na tomto mieste stanicu premenovať, prípadne zadať nový názov stanice.

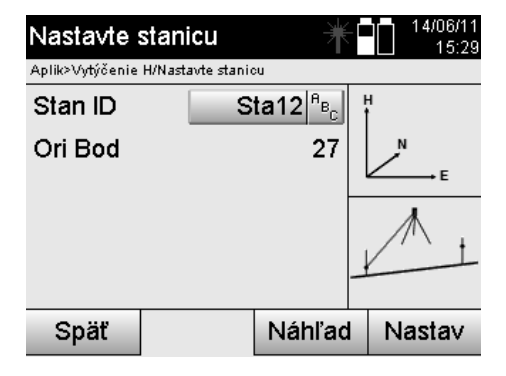

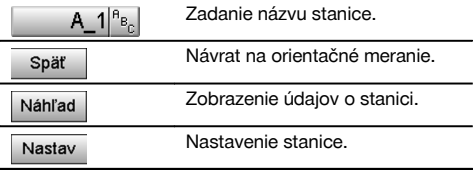

#### **10.3 Nastavenie výšky**

Ak sa má dodatočne (okrem nastavenia pozície a orientácie) pracovať ešte aj s výškami, to znamená, že sa majú určiť alebo vytýčiť cieľové výšky, je ešte nutné určiť výšku stredu ďalekohľadu na prístroji. Výšku možno nastaviť dvomi rôznymi spôsobmi:

- 1. Pri známej výške bodu na zemi sa zmeria výška prístroja obidve hodnoty spolu udávajú výšku stredu ďalekohľadu.
- 2. K bodu alebo značke so známou výškou sa vykoná zmeranie uhla a vzdialenosti a tak sa "meraním" určí alebo spätne prenesie výška stredu ďalekohľadu.

#### **10.3.1 Nastavenie stanice so stavebnou osou (voľba: Výška "zapnutá")**

Ak je zapnutá voľba s výškami, zobrazí sa vo vyobrazení nastavenia stanice aj výška stanice. Túto môžete potvrdiť alebo určiť nanovo.

#### **Určenie novej výšky stanice**

Určenie výšky stanice sa dá vykonať dvomi rôznymi spôsobmi:

- 1. Priamym manuálnym zadaním výšky stanice.
- 2. Určením výšky stanice manuálnym zadaním výšky z výškovej značky a zmeraním V-uhla a vzdialenosti.

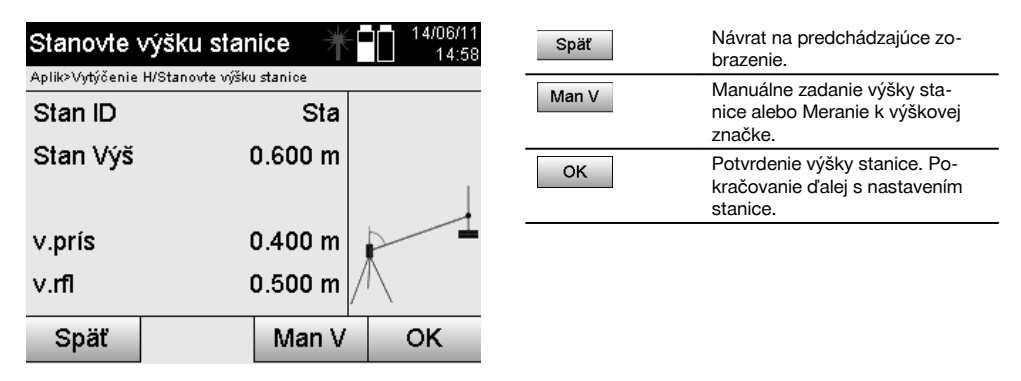

#### **1. Priame manuálne zadanie výšky stanice**

Po vybraní voľby na nové určenie výšky stanice v predchádzajúcom zobrazení je možné manuálne zadať novú výšku stanice.

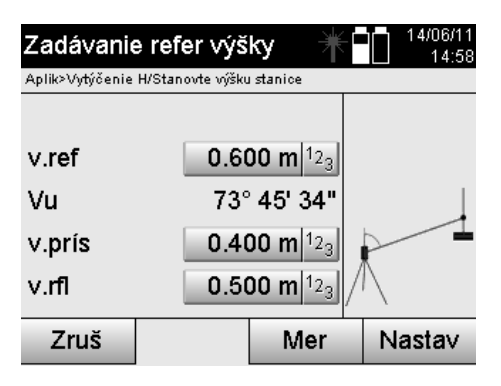

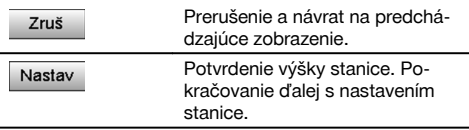

#### **2. Určenie výšky stanice zadaním výšky a zmeraním V-uhla a vzdialenosti**

Zadaním referenčnej výšky, výšky prístroja a výšky reflektora v spojení s V-uhlom a zmeraním vzdialenosti sa výška stanice akoby spätne prenáša od výškovej značky k stanici.

Na to je bezpodmienečne potrebné zadať správnu výšku prístroja a reflektora.

sk

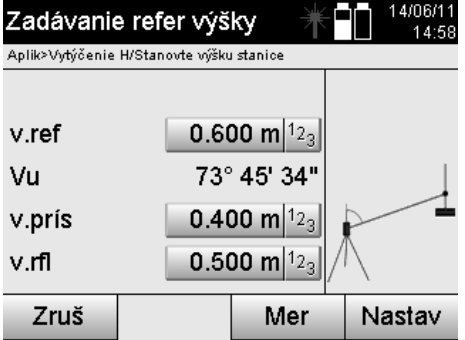

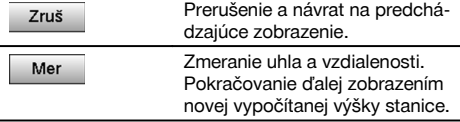

# **Zobrazenie novej vypočítanej výšky stanice po zmeraní**

Po zmeraní uhlov a vzdialeností sa zobrazí nová vypočítaná výška stanice a dá sa potvrdiť alebo zrušiť.

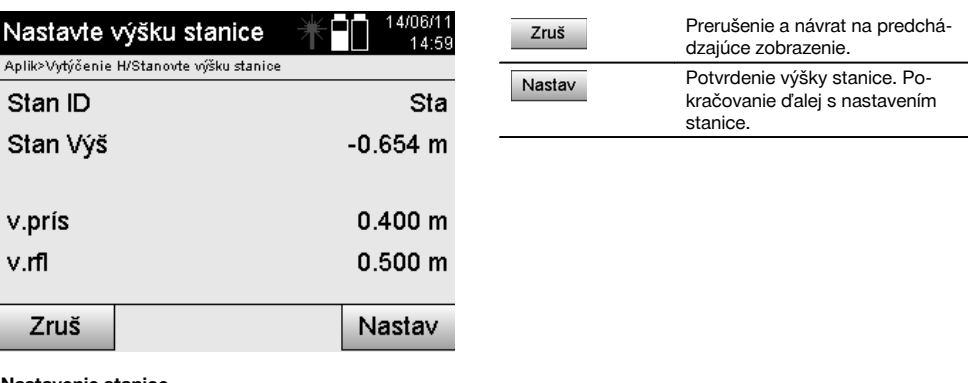

#### **Nastavenie stanice**

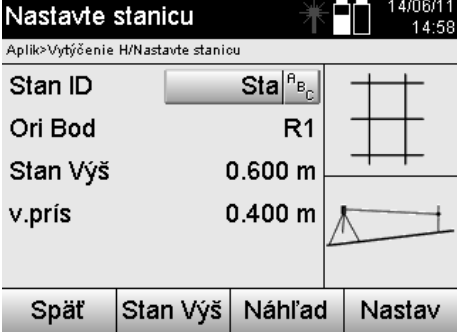

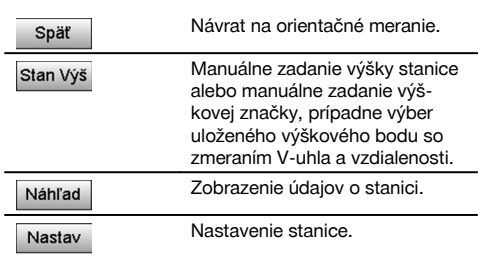

#### **UPOZORNENIE**

Ak je zapnutá voľba "Výšky", je potrebné nastaviť výšku pre stanicu, alebo musí byť hodnota pre výšku stanice už dostupná.

#### **UPOZORNENIE**

Stanica sa vždy uloží v internej pamäti, ak je názov stanice v pamäti už dostupný, je potrebné na tomto mieste stanicu premenovať, prípadne zadať nový názov stanice.

#### **Po nastavení stanice sa bude pokračovať s vlastnou zvolenou hlavnou aplikáciou.**

sk

#### **10.3.2 Nastavenie stanice so súradnicami (voľba: výška "zapnutá")**

#### **Určenie novej výšky stanice**

Určenie výšky stanice sa dá vykonať tromi rôznymi spôsobmi:

- Priame manuálne zadanie výšky stanice
- Určením výšky stanice manuálnym zadaním výšky z výškovej značky a zmeraním V-uhla a vzdialenosti
- Určením výšky stanice výberom bodu s výškou z pamäte dát a zmeraním V-uhla a vzdialenosti k tomuto bodu

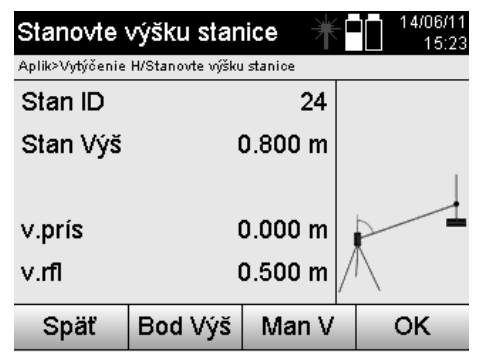

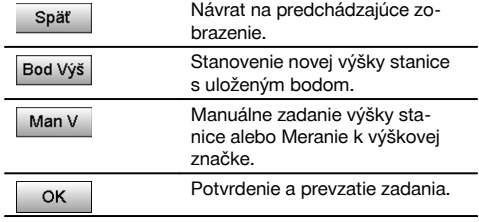

#### **1. Priame manuálne zadanie výšky stanice**

Po vybraní voľby na nové určenie výšky stanice v predchádzajúcom zobrazení je možné manuálne zadať novú výšku stanice.

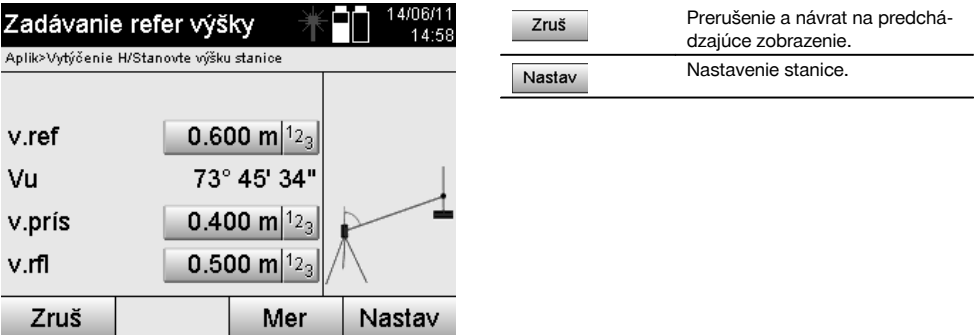

#### **2. Určenie výšky stanice zadaním výšky a zmeraním V-uhla a vzdialenosti**

Zadaním referenčnej výšky, výšky prístroja a výšky reflektora v spojení s V-uhlom a zmeraním vzdialenosti sa výška stanice akoby spätne prenáša od výškovej značky k stanici.

Na to je bezpodmienečne potrebné zadať správnu výšku prístroja a reflektora.

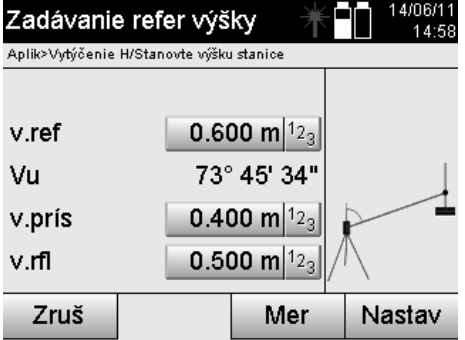

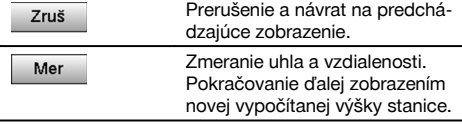

### **Zobrazenie novej vypočítanej výšky stanice po zmeraní**

Po zmeraní uhlov a vzdialeností sa zobrazí nová vypočítaná výška stanice a dá sa potvrdiť alebo zrušiť.

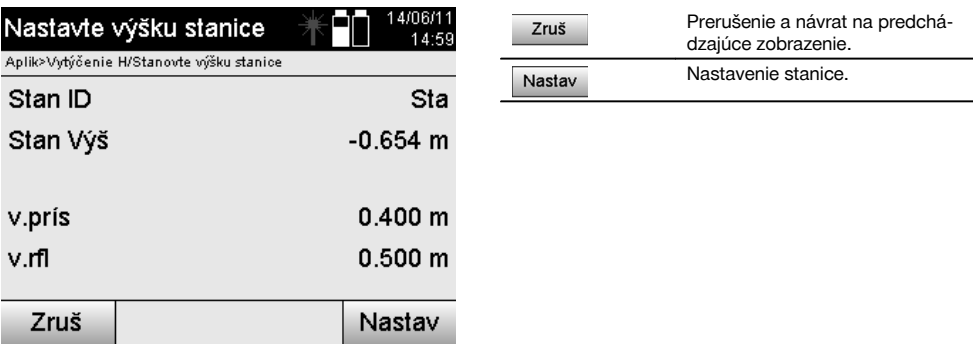

### **3. Určenie výšky stanice výberom bodu s výškou z pamäte dát a zmeraním V-uhla a vzdialenosti**

Zadaním výškového bodu, výšky prístroja a reflektora v spojení s V-uhlom a zmeraním vzdialenosti sa výška stanice akoby spätne prenáša od výškového bodu, prípadne výškovej značky, k stanici. Na to je bezpodmienečne potrebné zadať správnu výšku prístroja a reflektora.

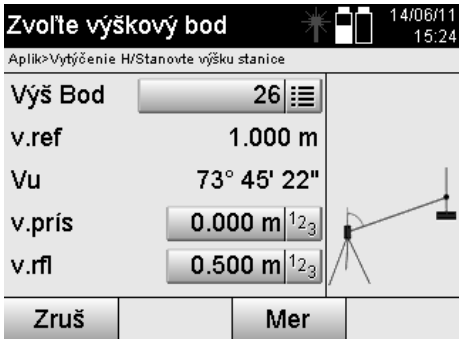

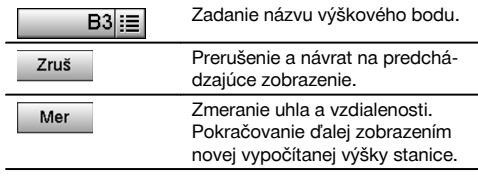

Príslušné súradnice alebo pozícia sa vyhľadá z uložených grafických dát.

V prípade, že pod týmto názvom nie sú dostupné žiadne dáta bodov, je potrebné zadať súradnice manuálne.

#### **Zobrazenie novej vypočítanej výšky stanice po zmeraní**

Po zmeraní uhlov a vzdialeností sa zobrazí nová vypočítaná výška stanice a dá sa potvrdiť alebo zrušiť.

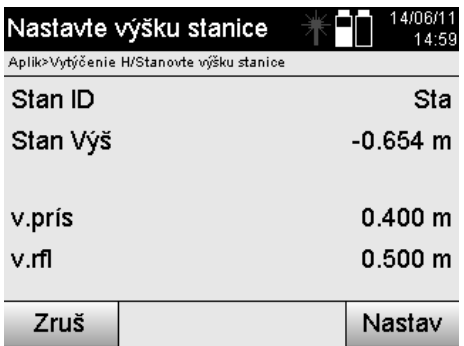

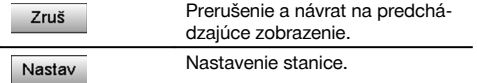

#### **Nastavenie stanice**

Ak je zapnutá voľba s výškami, zobrazí sa vo vyobrazení nastavenia stanice aj výška stanice. Túto môžete potvrdiť alebo určiť nanovo.

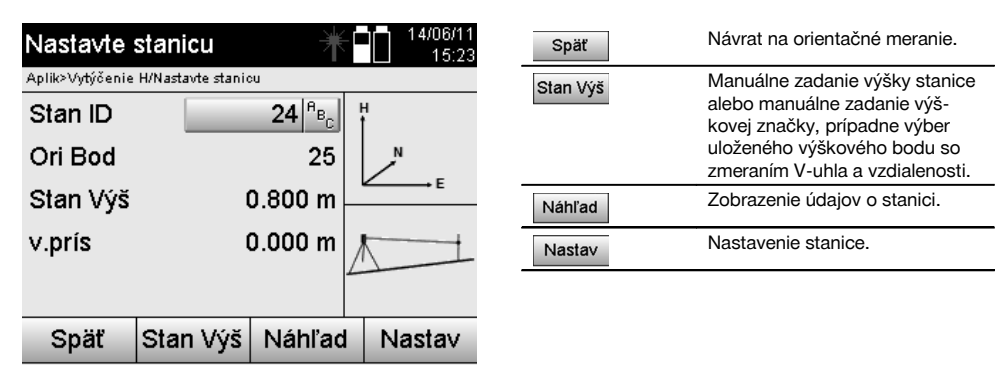

#### **UPOZORNENIE**

Ak je zapnutá voľba "Výšky", je potrebné nastaviť výšku pre stanicu, prípadne musí byť hodnota pre výšku už dostupná. Ak sa nezobrazí žiadna výška stanice, nasleduje hlásenie o chybe s upozornením na určenie výšky stanice.

# **11 Aplikácie**

#### **11.1 Horizontálne vytýčenie (H-vytýčenie)**

#### **11.1.1 Princíp H-vytýčenia**

Vytýčením sa údaje z plánu prenesú do terénu.

Tieto údaje z plánu sú buď rozmery, ktoré sa vzťahujú na stavebné osi, alebo pozície, ktoré sú opísané súradnicami. Údaje z plánu alebo pozície vytýčenia možno zadávať ako rozmery či vzdialenosti, možno ich zadávať so súradnicami alebo používať ako dáta, ktoré boli predtým prenesené z počítača.

Dodatočne je možné preniesť údaje plánu z PC (vo forme nákresu CAD) na tachymeter a vyberať ich na vytýčenie priamo na tachymetri, vo forme grafického bodu, alebo grafického prvku.

Vďaka tomu nie je nutná manipulácia s veľkými číslami alebo s veľkým množstvom čísel.

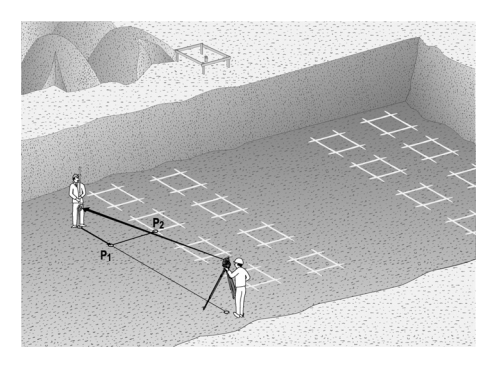

Na spustenie aplikácie "Horizontálne vytýčenie" je potrebné vybrať v ponuke aplikácie príslušné tlačidlo.

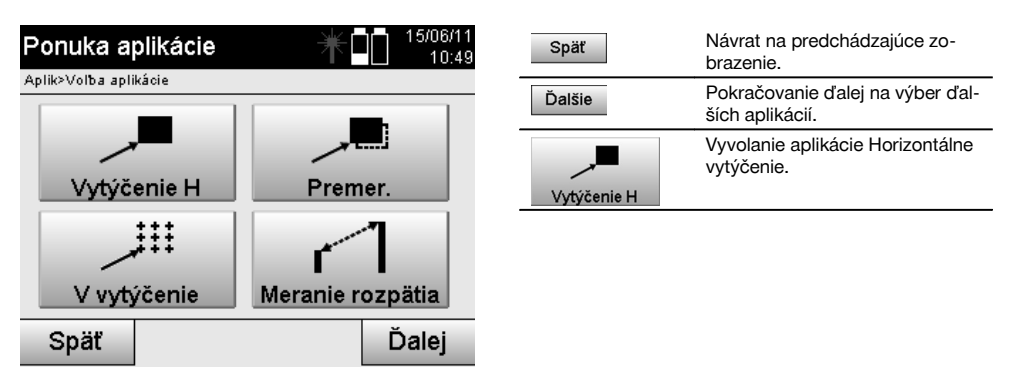

Po vyvolaní aplikácie nasledujú zobrazenia projektov, prípadne výber projektu (pozrite si kapitolu 13.2) a voľba príslušnej stanice, prípadne postavenia stanice.

Po vykonaní postavenia stanice sa spustí aplikácia "Horizontálne vytýčenie".

V závislosti od voľby stanice sú dve možnosti pri určení vytyčovaného bodu:

- 1. Vytýčenie bodov so stavebnými osami.<br>2. Vytýčenie bodov so súradnicami a/aleb
- 2. Vytýčenie bodov so súradnicami a/alebo bodmi na základe CAD-nákresu.

#### **11.1.2 Vytýčenie so stavebnými osami**

Pri vytýčení so stavebnými osami sa hodnoty vytýčenia, ktoré je potrebné zadať, vždy vzťahujú na tú stavebnú os, ktorá bola zvolená ako referenčná os.

#### **Zadanie bodu vytýčenia k stavebnej osi**

Zadanie pozície vytýčenia ako rozmeru, vo vzťahu na stavebnú os definovanú v postavení stanice, prípadne stavebnú os, na ktorej je postavený prístroj.

Zadávanými hodnotami sú dĺžkové a priečne vzdialenosti vo vzťahu na definovanú stavebnú os.

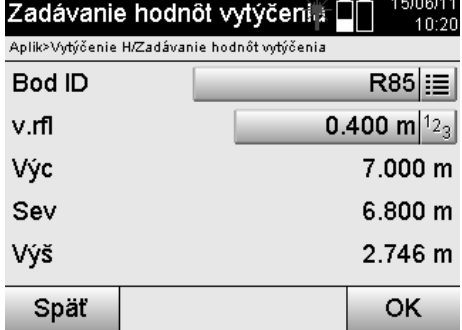

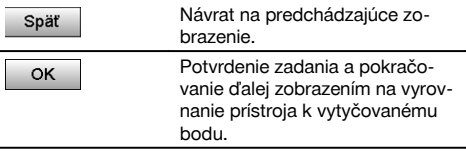

#### **UPOZORNENIE**

Hodnoty vytýčenia na stavebnej osi v smere dopredu a dozadu od stanice s prístrojom sú hodnotami dĺžky a hodnoty vytýčenia ležiace napravo a naľavo od stavebnej osi sú priečnymi hodnotami. Hodnoty dopredu a napravo sú kladnými hodnotami, hodnoty dozadu a naľavo sú zápornými hodnotami.

-----

#### **Smer k bodu vytýčenia**

Prístroj sa s týmto zobrazením zarovnáva k vytyčovanému bodu tak, že prístroj sa otáča dovtedy, kým červený ukazovateľ smeru nestojí na "nule" a pod ním ležiace zobrazenie rozdielového uhla nestojí presne a v dostatočnej miere na "nule". V takomto prípade ukazuje nitkový kríž do smeru k vytyčovanému bodu, aby naviedol nosiča reflektora. Dodatočne je tu aj možnosť, že nosič reflektora sa prostredníctvom pomoci pri navádzaní sám môže naviesť do cieľovej línie.

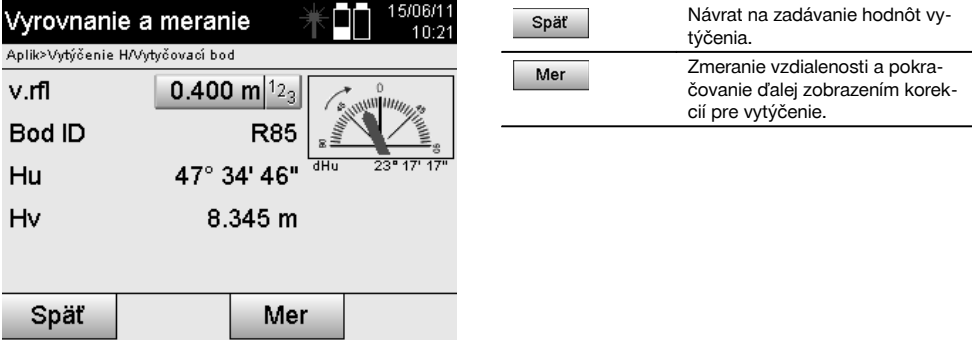

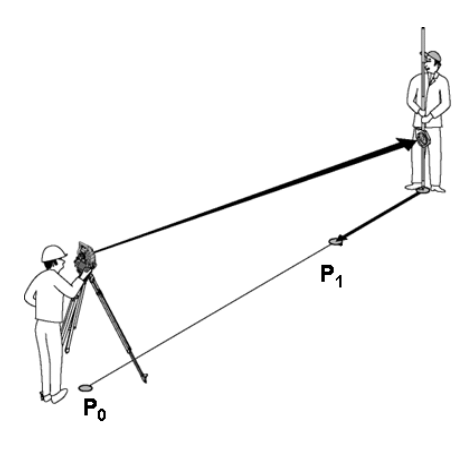

**P0** je pozícia prístroja po postavení.

**P1** je bod vytýčenia a prístroj je už zarovnaný k bodu vytýčenia.

Nosič reflektora stojí v blízkosti vypočítanej vzdialenosti.

Po každom meraní vzdialenosti sa zobrazí, o aký úsek smerom vpred alebo späť (dozadu) sa musí pohnúť nosič reflektora v smere vytyčovaného bodu.

#### **Korekcie vytýčenia po zmeraní vzdialenosti**

Po úspešnom zmeraní vzdialenosti sa nosič reflektora navedie pomocou korekcií **vpred, späť (dozadu), vľavo, vpravo, hore a dolu**.

V prípade, že nosič reflektora bude "zameraný" presne v cieľovej línii, zobrazí sa korekcia smerom **vpravo / vľavo** s hodnotou 0,000 m (0,00 ft).

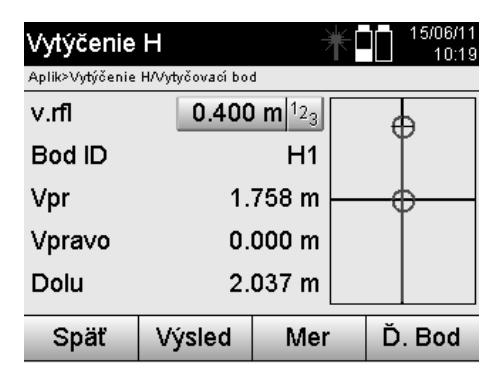

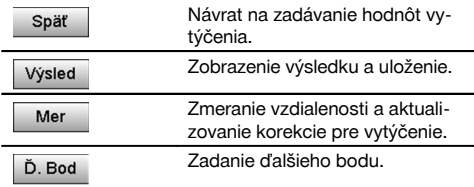

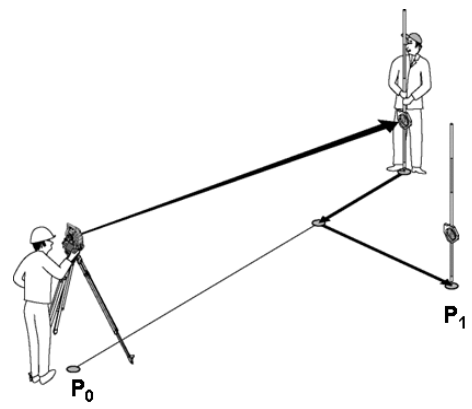

#### **P0** je pozícia prístroja po postavení.

Keď prebieha meranie k pozícii reflektora, ktorá neleží presne v smere k novému bodu, zobrazia sa zodpovedajúce korekcie smerom vpred, späť (dozadu), vľavo, vpravo k novému bodu **P1**.

#### **Prehľad smerových pokynov k bodu vytýčenia, vychádzajúc z posledného meraného cieľového bodu**

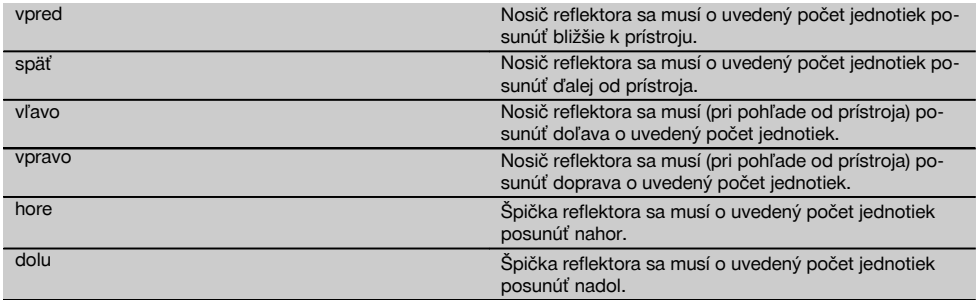

#### **Výsledky vytýčenia**

Zobrazenie rozdielov vytýčenia v dĺžke, prieč. a výške je založené na poslednom meraní cieľového bodu.

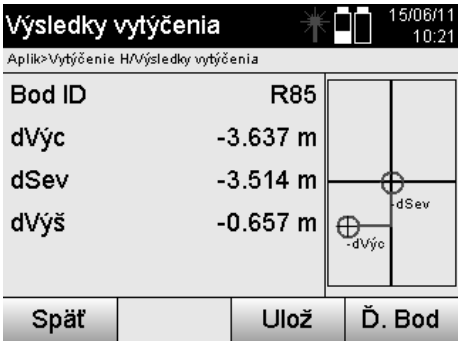

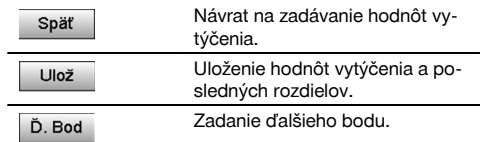

#### **UPOZORNENIE**

Ak v postavení stanice (a v príslušných nastaveniach) nebola nastavená žiadna voľba pre výšky, bude zobrazenie dát o výške a všetky relevantné zobrazenia, vzťahujúce sa k nej, potlačené.

#### **Uloženie dát vytýčenia so stavebnými osami**

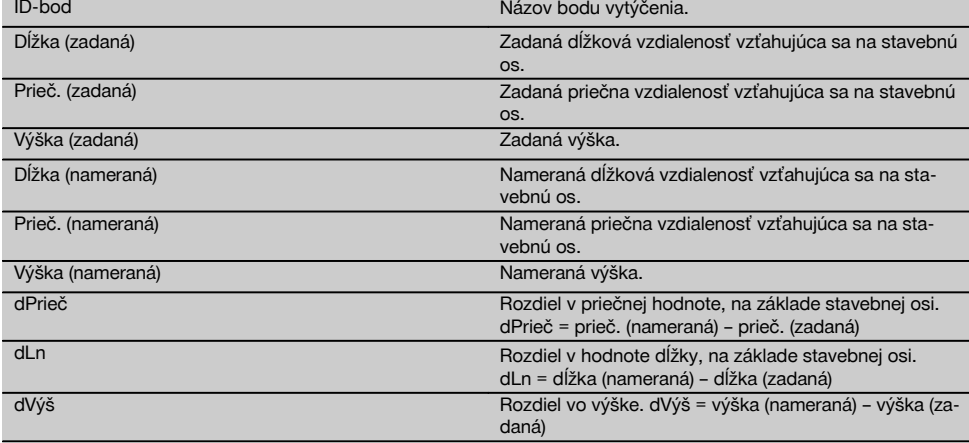

# **11.1.3 Vytýčenie so súradnicami**

#### **Zadanie bodov vytýčenia**

Zadanie hodnôt vytýčenia so súradnicami bodov sa dá vykonať tromi rôznymi spôsobmi:

- 1. Manuálnym zadaním súradníc bodov.<br>2. Výberom súradníc bodov zo zoznamu
- 2. Výberom súradníc bodov zo zoznamu s uloženými bodmi.<br>3. Výberom súradníc bodov z grafiky CAD s uloženými bodm
- 3. Výberom súradníc bodov z grafiky CAD s uloženými bodmi.

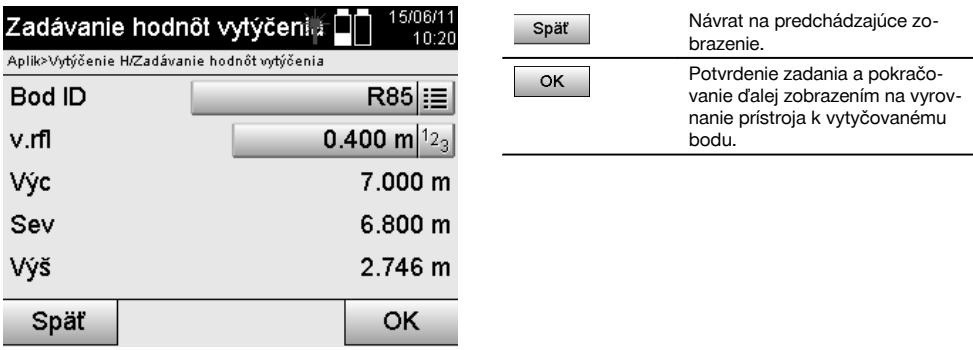

#### **Zadanie bodov vytýčenia (s nákresom CAD)**

Body vytýčenia sa volia priamo z nákresu CAD.

Pritom je bod už uložený ako trojrozmerný alebo dvojrozmerný a v závislosti od toho sa aj extrahuje.

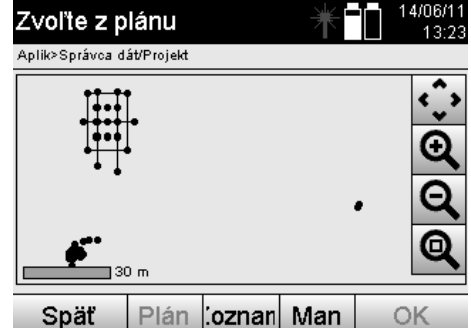

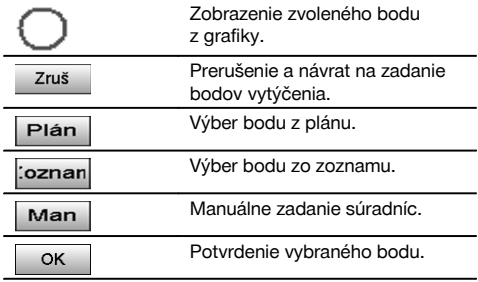

#### **UPOZORNENIE**

Ak je v postavení stanice (a v príslušných nastaveniach) zvolená voľba bez výšok, budú dáta o výške a všetky relevantné zobrazenia potlačené. Ďalšie zobrazenia sú totožné so zobrazeniami v predchádzajúcej kapitole.

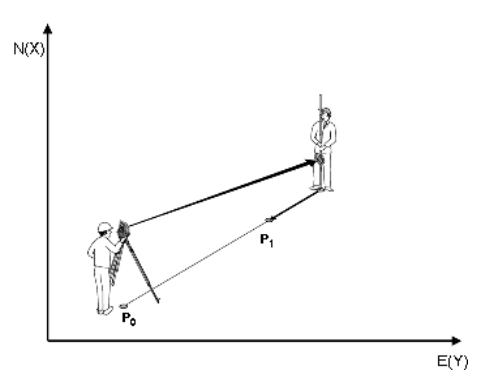

**P0** je pozícia prístroja po postavení.

**P1** je bod daný súradnicami. Po vyrovnaní prístroja prejde nosič reflektora na približne vypočítanú vzdialenosť. Po každom meraní vzdialenosti sa zobrazí, o aký úsek sa musí nosič reflektora ešte pohnúť v smere vytyčovaného bodu.

#### **Výsledky vytýčenia so súradnicami**

Zobrazenie rozdielov vytýčenia v súradniciach je založené na posledných meraniach vzdialeností a uhlov.

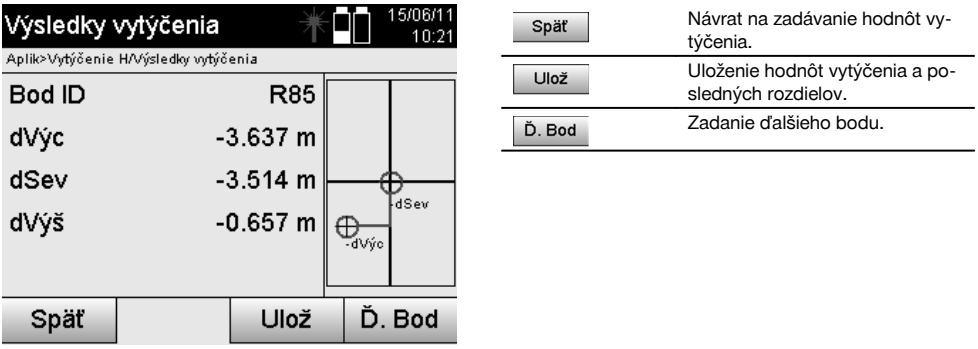

350

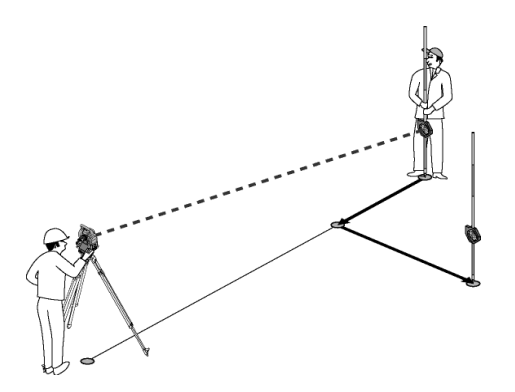

**P0** je pozícia prístroja po postavení.

Ak sa meria k pozícii reflektora, ktorá neleží presne v smere k novému bodu, zobrazia sa zodpovedajúce korekcie smerom vpred, späť (dozadu), vľavo, vpravo k novému bodu **P1**.

#### **Ukladanie dát z vytýčenia so súradnicami**

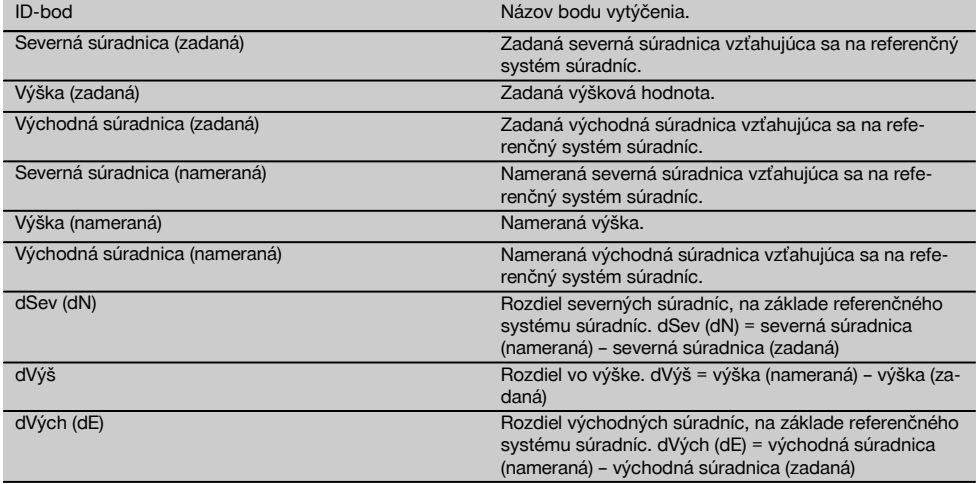

#### **UPOZORNENIE**

Horizontálne vytýčenie so súradnicami sa v postupe rovná vytýčeniu vychádzajúcemu zo stavebných osí s výnimkou toho, že namiesto dĺžkových a priečnych vzdialeností sa ako výsledky zobrazujú alebo zadávajú súradnice, prípadne rozdiely súradníc.

#### **11.2 Vertikálne vytýčenie (V-vytýčenie)**

#### **11.2.1 Princíp vertikálneho vytýčenia (V-vytýčenia)**

Vertikálnym vytýčením (označovaným aj ako V-vytýčenie) sa údaje z plánu prenášajú na vertikálnu referenčnú rovinu, ako je napríklad stena, fasáda a podobne.

Tieto údaje z plánu sú buď rozmermi, ktoré sa vzťahujú na stavebné osi na vertikálnej referenčnej rovine, alebo sú to pozície, ktoré sú opísané formou súradníc vo vertikálnej referenčnej rovine.

Údaje z plánu, prípadne pozície vytýčenia sa dajú zadávať ako rozmery či vzdialenosti a so súradnicami, alebo sa dajú používať ako dáta, ktoré boli predtým prenesené z počítača.

Dodatočne je možné preniesť údaje plánu z počítača (vo forme nákresu CAD) na tachymeter a vyberať ich na vytýčenie na tachymetri, vo forme grafického bodu, alebo grafického prvku.

Vďaka tomu nie je nutná manipulácia s veľkými číslami alebo s veľkým množstvom čísel.

Typické využitie predstavuje: určovanie pozície upevňovacích bodov pri fasádach, stenách s koľajničkami, rúrami a podobne.

Ako špeciálna aplikácia je ešte k dispozícii možnosť porovnať vertikálnu plochu s teoretickou plochou uvedenou v pláne a tak skontrolovať, či zadokumentovať rovinnosť.

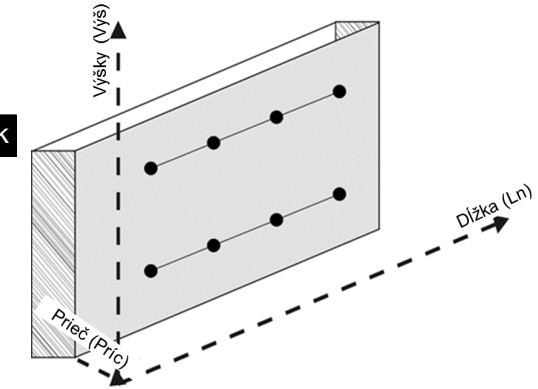

Na spustenie aplikácie "Vertikálne vytýčenie" je potrebné v ponuke aplikácií zvoliť príslušné tlačidlo.

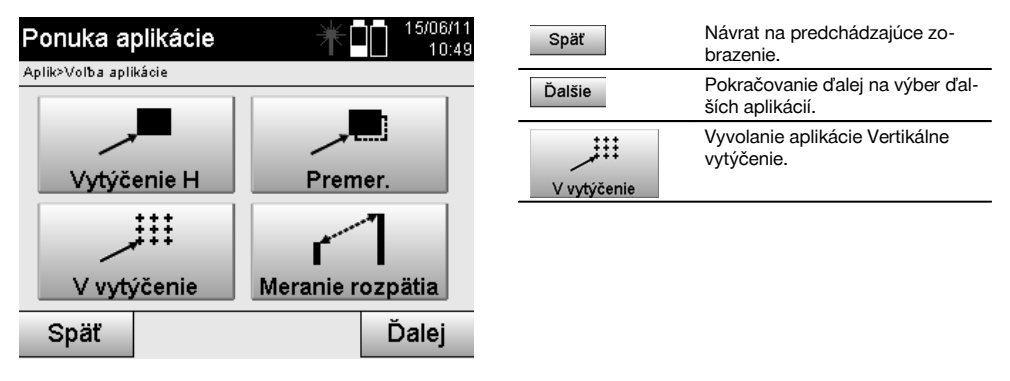

Po vyvolaní aplikácie nasledujú zobrazenia projektov, prípadne výber projektu a výber príslušnej stanice či postavenia stanice.

Po vykonaní postavenia stanice sa spustí aplikácia "Vertikálne vytýčenie".

V závislosti od voľby stanice sú dve možnosti pri určení vytyčovaného bodu:

- 1. Vytýčenie bodov so stavebnými osami, to znamená osami na vertikálnej referenčnej rovine.<br>2. Vytýčenie bodov so súradnicami, prípadne bodmi na základe nákresu CAD.
- 2. Vytýčenie bodov so súradnicami, prípadne bodmi na základe nákresu CAD.

#### **11.2.2 Vertikálne vytýčenie (V-vytýčenie) so stavebnými osami**

Pri vertikálnom vytýčení so stavebnými osami sú osi definované meraním k dvom referenčným bodom, spolu s postavením stanice.

#### **Postavenie stanice**

Postavenie stanice sa určuje podľa možnosti centrálne / v strede pred vertikálnou rovinou v takej vzdialenosti, aby bol podľa možnosti dobrý výhľad na všetky body.

Prístrojom sa pri postavení definuje nulový bod **(1)** systému referenčných osí a smer **(2)** vertikálnej referenčnej roviny.

#### **Pozor**

Referenčný bod **(1)** je rozhodujúcim bodom. V tomto bode je určená zvislá a vodorovná referenčná os, vo vertikálnej referenčnej rovine.

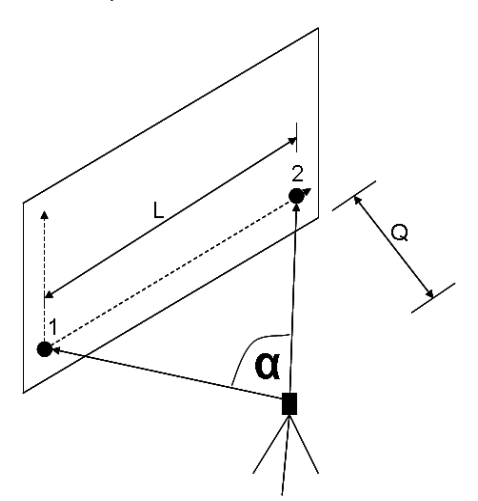

sk

Optimálne postavenie, prípadne pozícia prístroja vznikne vtedy, keď pomer horizontálnej referenčnej dĺžky **Ln** k vzdialenosti **Prieč** je v pomere Ln : Prieč = 25 : 10 až 7 : 10, tak, aby zvieraný uhol bol v rozpätí **α** = 40° - 100°.

#### **UPOZORNENIE**

Postavenie stanice (a príslušné nastavenie) je analogické ako postavenie "Voľnej stanice" so stavebnými osami, s tým rozdielom, že prvý referenčný bod určuje nulový bod systému stavebných osí na vertikálnej rovine a druhý referenčný bod určuje smer vertikálnej roviny k systému prístroja. V každom prípade sú osi brané horizontálne alebo vertikálne od bodu (1).

#### **Zadanie posunu osí**

Na posunutie systému osí, prípadne "nulového bodu" na vertikálnej referenčnej rovine, sa zadávajú hodnoty posunu. Tieto hodnoty posunu môžu posunúť nulový bod systému osí v horizontálnom smere doľava (-) a doprava (+), vo vertikálnom smere nahor (+) a nadol (-) a celú rovinu smerom dopredu (+) a dozadu (-).

Posuny osí môžu byť potrebné vtedy, keď "nulový bod" nemôže byť priamo zacielený ako prvý referenčný bod, a preto je potrebné použiť existujúci referenčný bod a potom sa musí vykonať posun na os, zadaním vzdialeností ako hodnôt posunu.

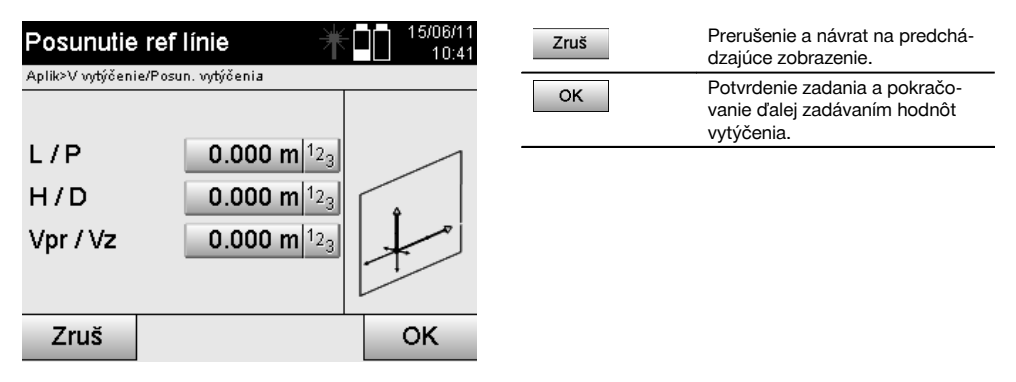

#### **Zadanie pozície vytýčenia**

Zadanie hodnôt vytýčenia ako rozmeru vo vzťahu na referenčnú os definovanú v postavení stanice, prípadne stavebnú os na vertikálnej rovine.

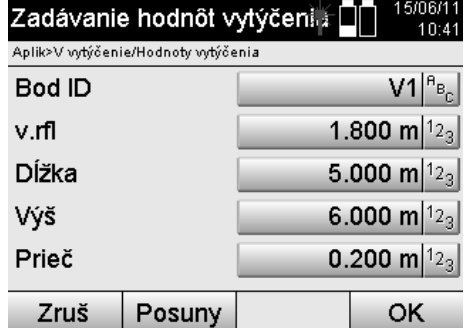

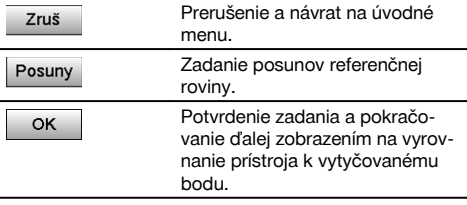

#### **Smer k bodu vytýčenia**

Prístroj sa s týmto zobrazením zarovnáva k vytyčovanému bodu tak, že prístroj sa otáča dovtedy, kým červený ukazovateľ smeru nestojí na "nule".

V takomto prípade ukazuje nitkový kríž do smeru k vytyčovanému bodu.

Potom sa bude ďalekohľad pohybovať vo vertikále, až pokiaľ nebudú obidva trojuholníky vykazovať nijakú výplň.

#### **UPOZORNENIE**

Pri vyplnení horného trojuholníka pohnite ďalekohľadom nadol. Pri vyplnení spodného trojuholníka pohnite ďalekohľadom nahor.

Ak je to možné, môže sa osoba prostredníctvom pomôcky na navádzanie pri cieli, sama naviesť do cieľovej línie.

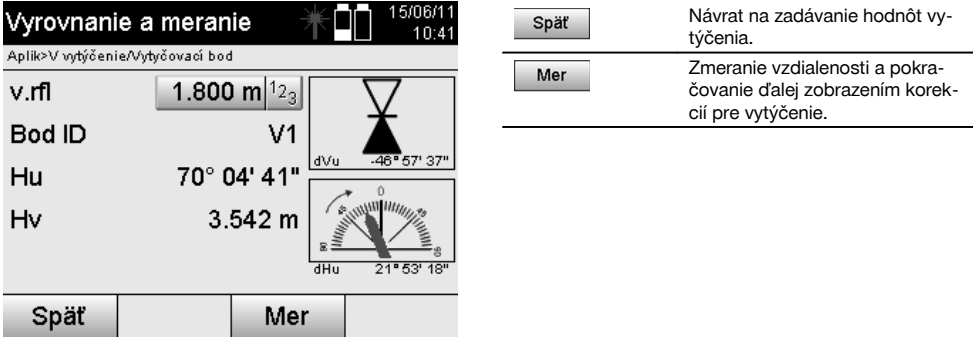

#### **Korekcie vytýčenia**

Zobrazením korekcií sa nosič cieľa alebo cieľ navádza **hore, dolu, vľavo, vpravo**.

Pomocou zmerania vzdialeností sa taktiež vykonáva korekcia smerom **vpred**, prípadne **späť (dozadu)**.

Po každom meraní vzdialeností sa zobrazené korekcie aktualizujú, aby po jednotlivých krokoch došlo k priblíženiu k cieľovej pozícii.

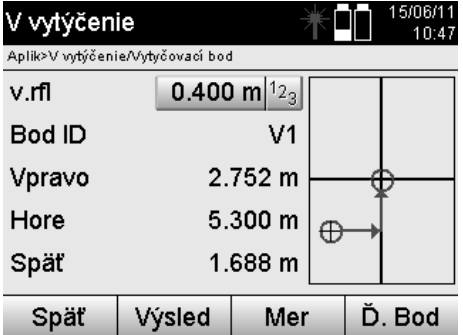

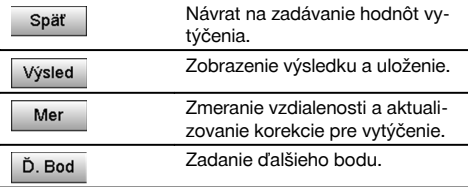

**Zobrazované pokyny týkajúce sa smeru pohybu meraného cieľa.**

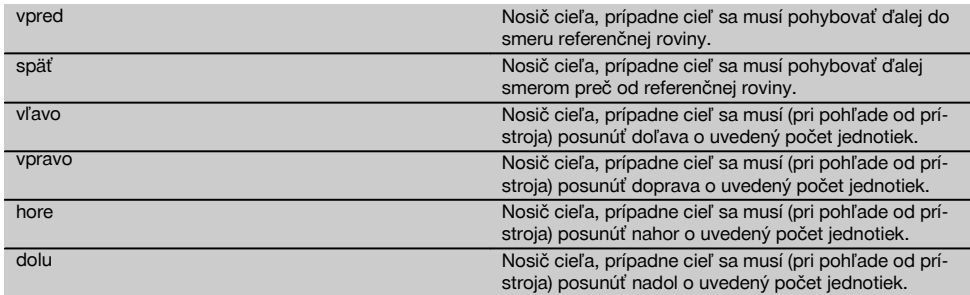

#### **Výsledky vytýčenia**

Zobrazenie rozdielov vytýčenia v dĺžke, výške a offsete sa zakladá na posledných meraniach vzdialeností a uhlov.

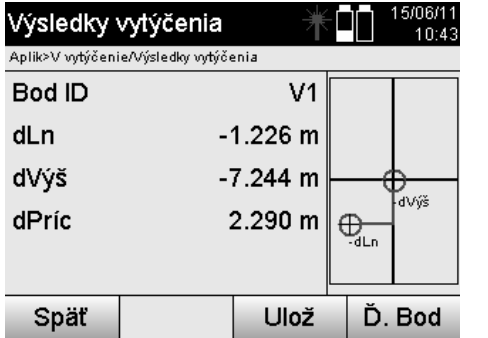

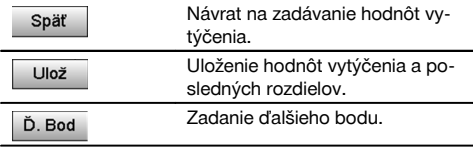

# **Ukladanie dát z vytýčenia so stavebnými osami**

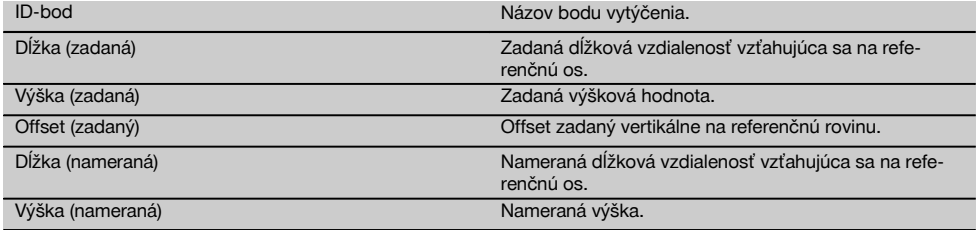

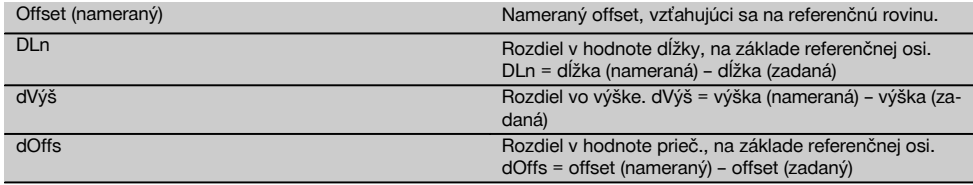

#### **11.2.3 V-vytýčenie so súradnicami**

Súradnice je možné použiť vtedy, keď sú napríklad referenčné body dostupné ako súradnice a body na vertikálnej rovine sú taktiež dostupné ako súradnice v tom istom systéme.

Takýto prípad nastáva napríklad vtedy, keď bola vertikálna rovina predtým vymeraná s použitím súradníc.

#### **Zadanie bodov vytýčenia**

Zadanie hodnôt vytýčenia so súradnicami bodov sa dá vykonať tromi rôznymi spôsobmi:

- 1. Manuálnym zadaním súradníc bodov.
- 2. Voľbou súradníc bodov zo zoznamu s uloženými bodmi.
- 3. Voľbou súradníc bodov z grafiky CAD s uloženými bodmi.

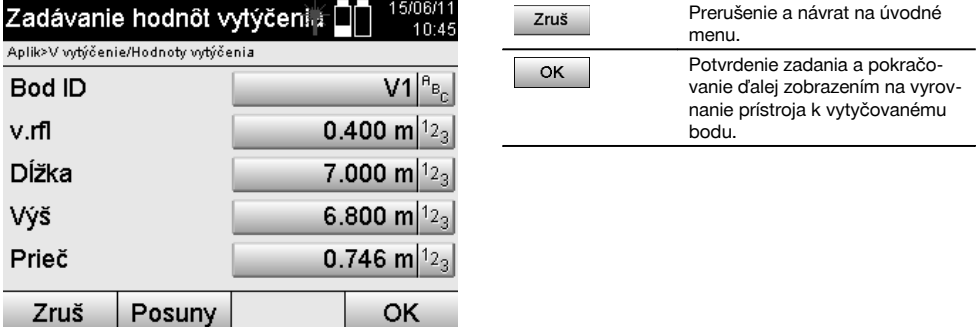

#### **Zadanie hodnôt vytýčenia (s nákresom CAD)**

Tu sa vyberajú body vytýčenia priamo z grafiky typu CAD.

Pritom je bod už uložený ako trojrozmerný alebo dvojrozmerný a v závislosti od toho sa aj extrahuje.

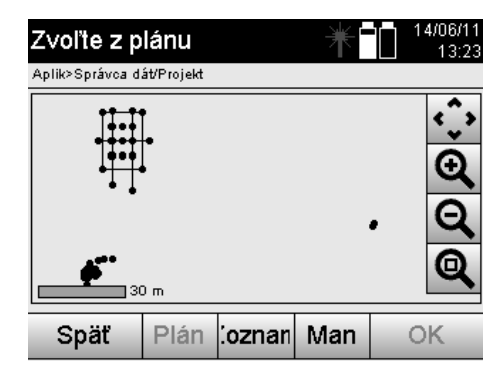

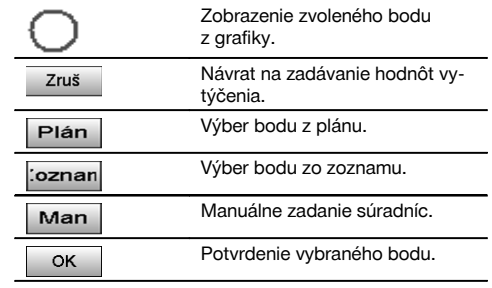

#### **Výsledky vytýčenia so súradnicami**

Zobrazenie rozdielov vytýčenia v súradniciach je založené na posledných meraniach vzdialeností a uhlov.

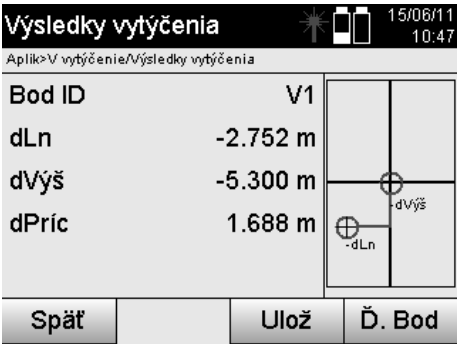

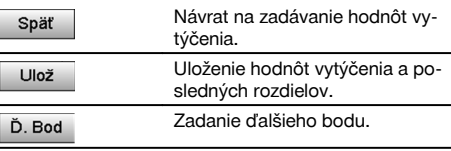

#### **Ukladanie dát z vytýčenia so súradnicami**

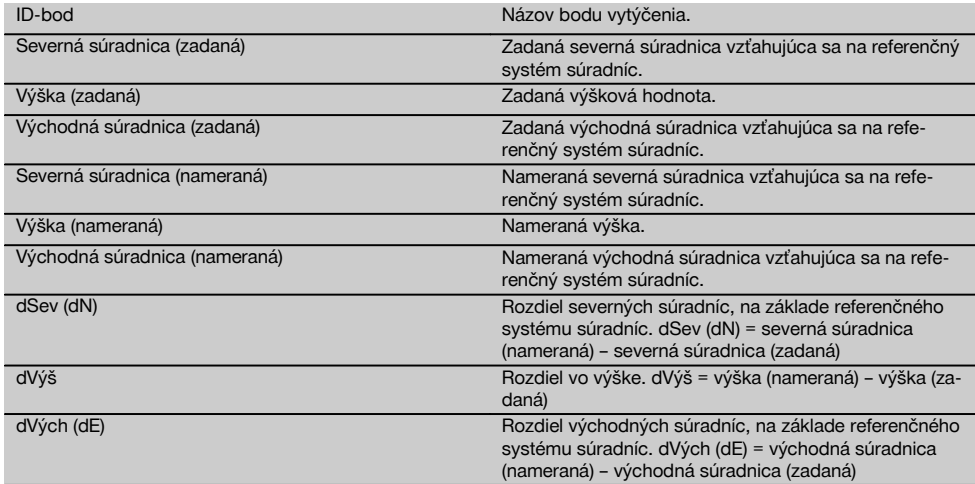

#### **UPOZORNENIE**

Vertikálne vytýčenie vždy používa trojrozmerné opisy bodov. Pri vytyčovaní s využitím stavebných osí a vytyčovaní s využitím súradníc sa používajú rozmery dĺžky, výšky a offsetu.

#### **UPOZORNENIE**

Ďalšie zobrazenia sú totožné so zobrazeniami v predchádzajúcej kapitole.

#### **11.3 Premeranie**

#### **11.3.1 Princíp premerania**

V princípe možno premeranie chápať ako aplikáciu, ktorá pracuje opačne ako Horizontálne vytýčenie.

Premeraním sa porovnávajú existujúce pozície s ich plánovanými pozíciami a odchýlky sa zobrazia a uložia.

V závislosti od postavenia stanice sa dajú údaje z plánu, prípadne porovnávacie pozície - ako sú rozmery či vzdialenosti, používať ako súradnice alebo body s grafikou.

Keď sa prenesú z počítača údaje plánu, vo forme nákresu CAD, na tachymeter a vyberú sa na tachymetri ako grafický bod či grafický prvok na vytýčenie, nebude nutná manipulácia s veľkými číslami alebo s veľkým množstvom čísel. Typickými spôsobmi využitia sú: kontrola stien, stĺpov, debnení, veľkých otvorov a mnoho iného. Na tento účel je vykonávané porovnanie s plánovanými pozíciami a rozdiely sa zobrazujú alebo ukladajú priamo na mieste.

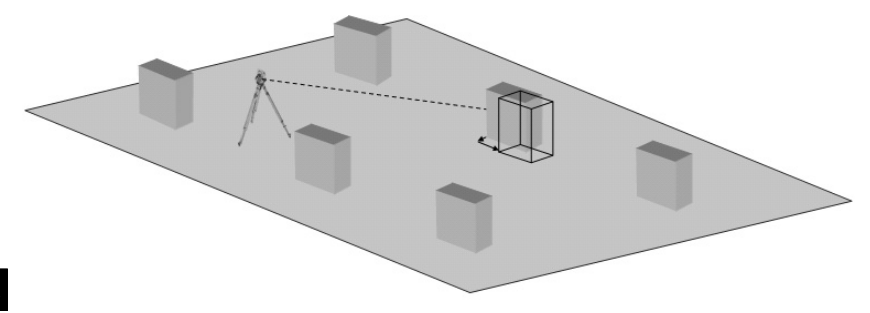

Na spustenie aplikácie "Premeranie (Premer.)" je potrebné vybrať v ponuke aplikácie príslušné tlačidlo.

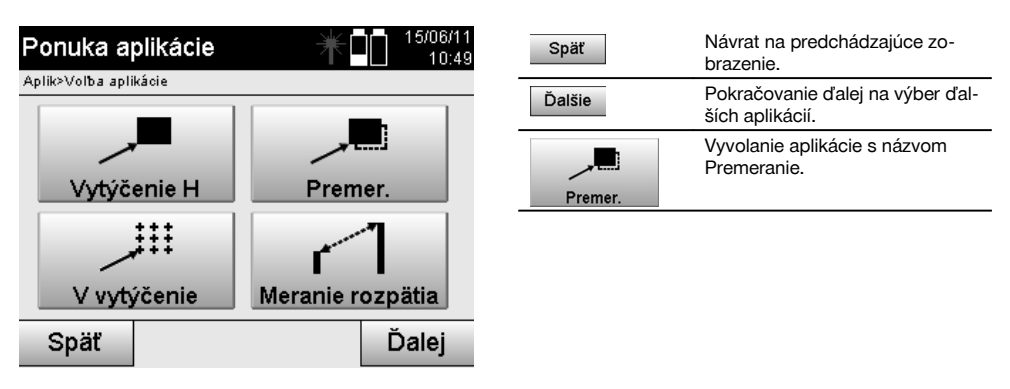

Po vyvolaní aplikácie nasledujú zobrazenia projektov, prípadne výber projektu a voľba príslušnej stanice či postavenia stanice.

Po postavení stanice sa spustí aplikácia "Premeranie (Premer.)". V závislosti od voľby stanice sú dve možnosti pri určení premeriavaného bodu:

- 1. Premeranie bodov so stavebnými osami.<br>2. Premeranie bodov so súradnicami a/aleb
- 2. Premeranie bodov so súradnicami a/alebo bodov, na základe nákresu CAD.

#### **11.3.2 Premeranie so stavebnými osami**

Pri premeraní so stavebnými osami sa hodnoty premerania, ktoré je potrebné zadať, vždy vzťahujú na tú stavebnú os, ktorá bola zvolená ako referenčná os.

#### **Zadanie pozície premerania**

Zadanie pozície premerania ako rozmeru vo vzťahu na stavebnú os definovanú v postavení stanice, prípadne stavebnú os, na ktorej je postavený prístroj.

Zadávanými hodnotami sú dĺžkové a priečne vzdialenosti vo vzťahu na definovanú stavebnú os.

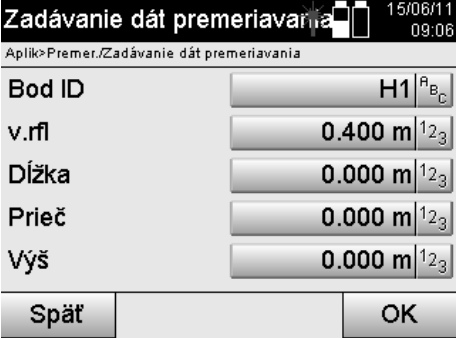

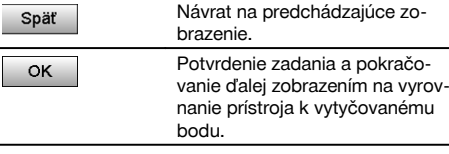

#### **UPOZORNENIE**

Hodnoty premerania na stavebnej osi v smere dopredu a dozadu od stanice s prístrojom sú hodnotami dĺžky a hodnoty premerania ležiace napravo a naľavo od stavebnej osi sú priečnymi hodnotami. Hodnoty dopredu a napravo sú kladnými hodnotami, hodnoty dozadu a naľavo sú zápornými hodnotami.

#### **Smer k bodu premerania**

Prístroj sa s týmto zobrazením vyrovnáva k premeriavanému bodu tak, že prístroj sa otáča dovtedy, kým červený ukazovateľ smeru nestojí na "nule" a pod ním ležiace číselné zobrazenie nestojí presne a v dostatočnej miere na "nule".

V tomto prípade smeruje nitkový kríž do smeru k bodu premerania, aby bolo možné navádzanie nosiča reflektora a identifikácia bodu premerania.

#### **UPOZORNENIE**

Pri bodoch na zemi existuje dodatočne aj možnosť, že nosič reflektora sa môže z veľkej časti navádzať do cieľovej línie sám, prostredníctvom pomoci pri navádzaní.

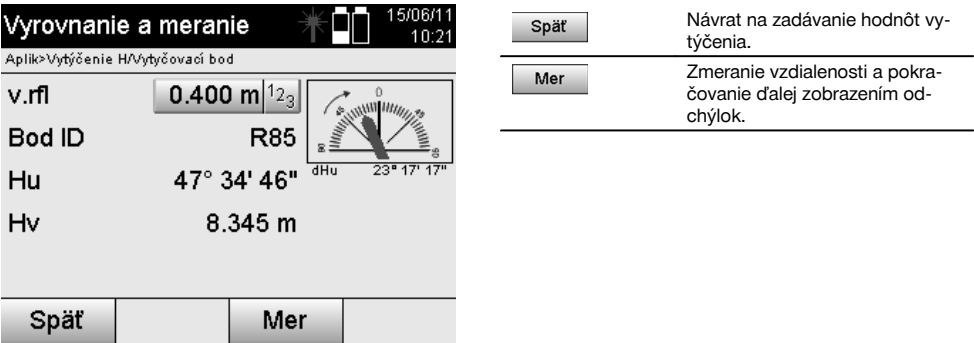

#### **Výsledky premerania**

Zobrazenie pozičných rozdielov v dĺžke, prieč. a výške založené na posledných meraniach vzdialeností a uhlov.

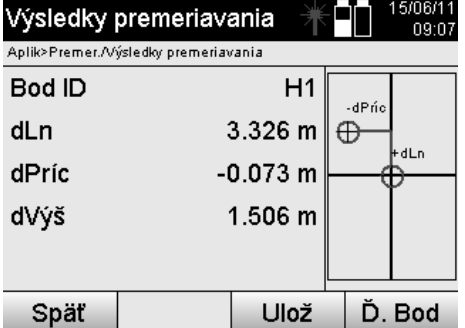

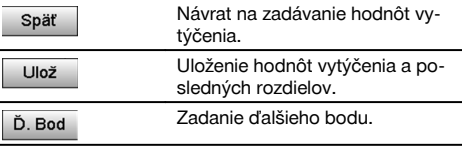

# **UPOZORNENIE**

Ak v postavení stanice (a v príslušných nastaveniach) nebola nastavená žiadna voľba pre výšky, bude zobrazenie dát o výške a všetky relevantné zobrazenia, vzťahujúce sa k nej, potlačené.

#### **Uloženie dát z premerania so stavebnými osami**

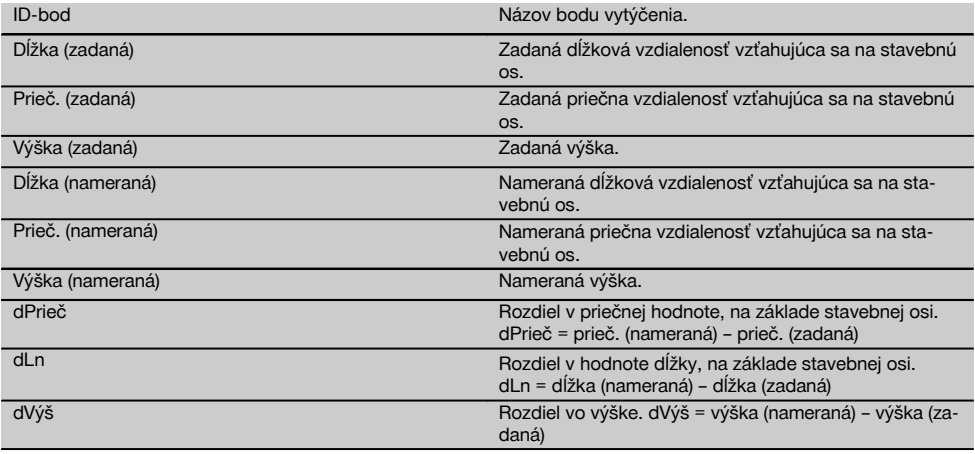

#### **11.3.3 Premeranie so súradnicami**

#### **Zadanie bodu premerania**

Zadanie so súradnicami bodov sa dá vykonať tromi rôznymi spôsobmi:

- Manuálnym zadaním súradníc bodov.  $\blacksquare$
- Výberom súradníc bodov zo zoznamu s uloženými bodmi.
- Výberom súradníc bodov z grafiky CAD s uloženými bodmi.  $\bullet$

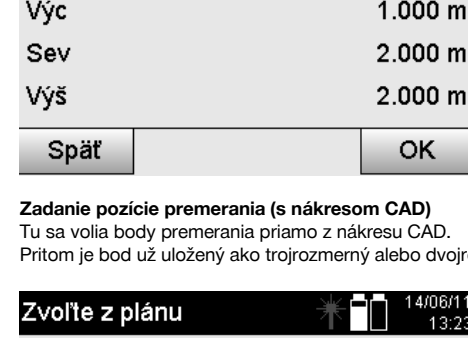

Zadávanie dát premeriavania

Aplik>Premer./Zadávanie dát premeriavania

**Bod ID** 

v.rfl

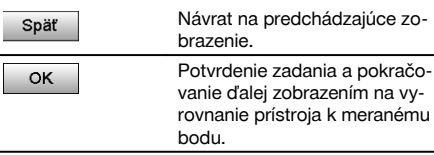

# 0 m

dvojrozmerný a v závislosti od toho sa aj extrahuje.

15/06/11

 $R82:$ 

0.400 m $|1_{2}$ 

09:08

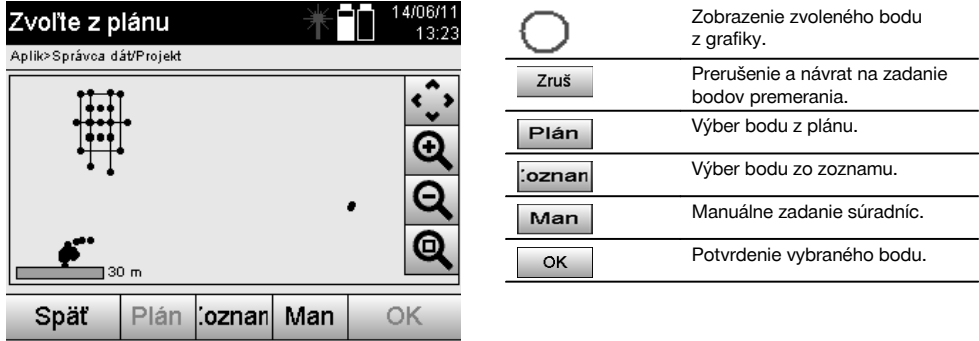

#### **UPOZORNENIE**

Ak je v postavení stanice (a v príslušných nastaveniach) zvolená voľba bez výšok, budú dáta o výške a všetky relevantné zobrazenia potlačené.

#### **UPOZORNENIE**

Ďalšie zobrazenia sú totožné so zobrazeniami v predchádzajúcej kapitole.

#### **Výsledky vytýčenia so súradnicami**

Zobrazenie rozdielov vytýčenia v súradniciach je založené na posledných meraniach vzdialeností a uhlov.

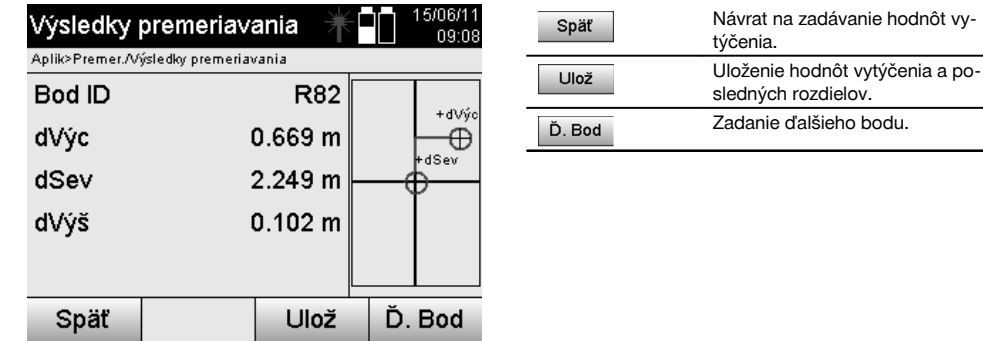
#### **Ukladanie dát z vytýčenia so súradnicami**

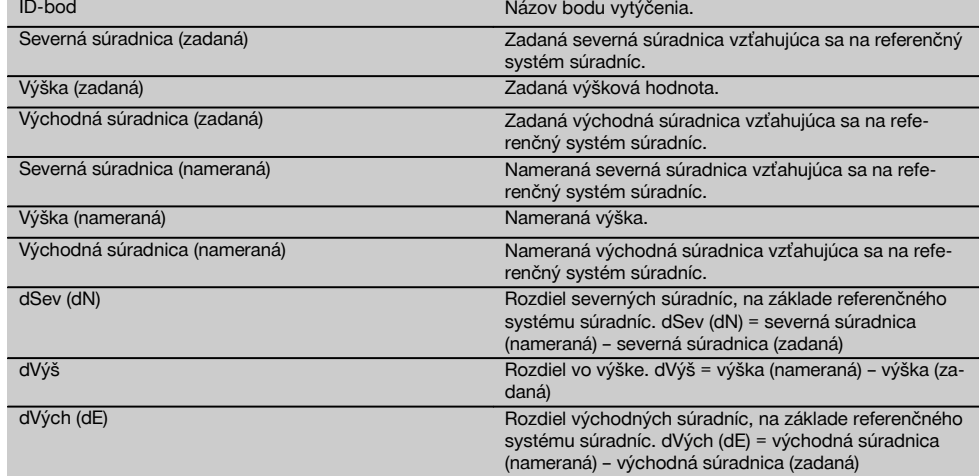

#### **UPOZORNENIE**

Premeranie so súradnicami sa v postupe rovná premeraniu vychádzajúcemu zo stavebných osí s výnimkou toho, že namiesto dĺžkových a priečnych vzdialeností sa ako výsledky zobrazujú alebo zadávajú súradnice, prípadne rozdiely súradníc.

### **11.4 Meranie rozpätia**

#### **11.4.1 Princíp merania rozpätia**

S aplikáciou Meranie rozpätia (Meranie rozpät.) sa merajú dva voľne ležiace body v priestore, aby sa určila horizontálna vzdialenosť, šikmá vzdialenosť, výškový rozdiel a sklon medzi týmito bodmi.

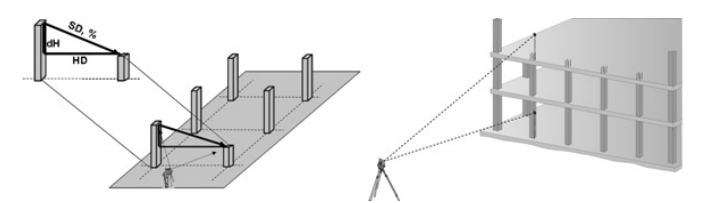

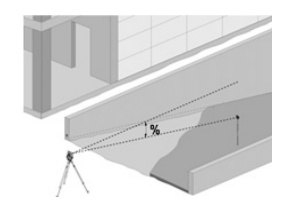

### **K určovaniu sklonu s meraním rozpätia**

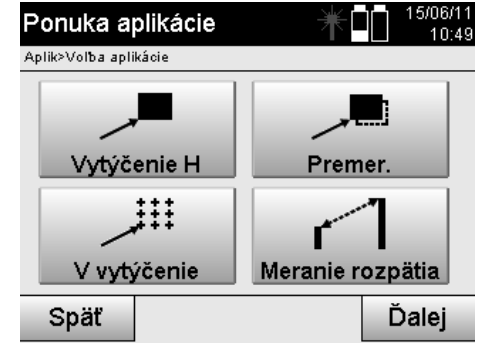

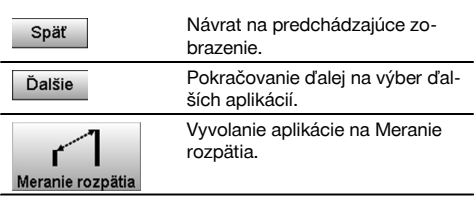

Po vyvolaní aplikácie nasleduje zobrazenie projektov, prípadne výber projektu.

Nastavovanie stanice tu nie je potrebné. Na určenie rozpätia je možné použiť dve rôzne možnosti merania:

- 1. Výsledky medzi prvým a všetkými ďalšími meranými bodmi.<br>2. Výsledky medzi dvomi meranými bodmi.
- Výsledky medzi dvomi meranými bodmi.

# **1. Možnosť – vzťah na základný bod**

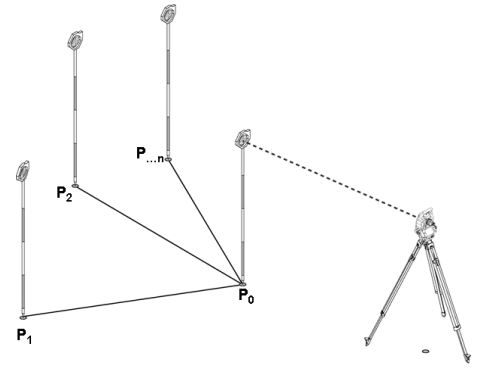

#### **Príklad s bodmi na zemi**

Po zmeraní prvého bodu sa všetky ďalšie merané body vzťahujú na prvý bod.

### **2. Možnosť – vzťah medzi prvým a druhým bodom**

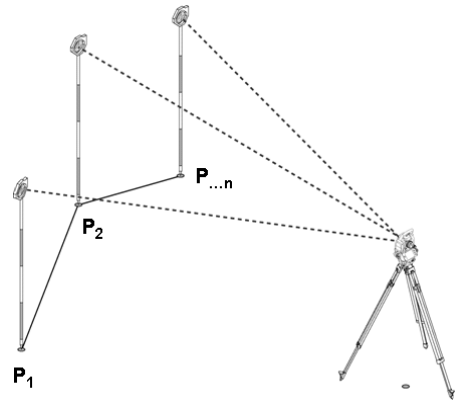

# **Príklad s bodmi na zemi**

Meranie prvých dvoch bodov.

Po výsledku si zvoľte novú líniu, ako aj nový základný bod a zmerajte nový druhý bod.

#### **Meranie k prvému referenčnému bodu**

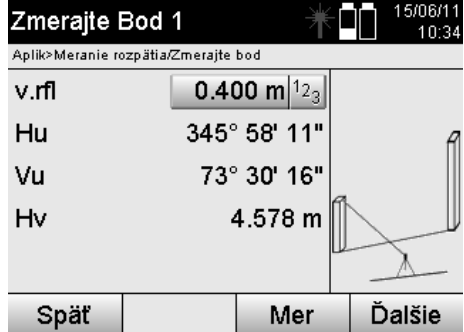

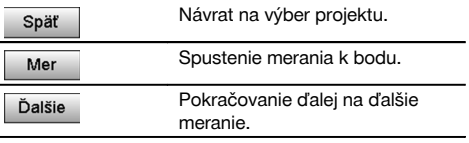

# **Meranie k druhému referenčnému bodu**

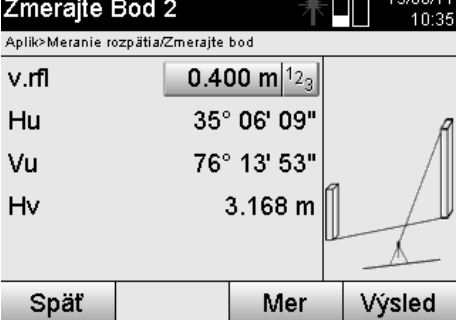

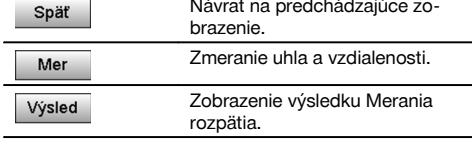

#### **Zobrazenie výsledkov**

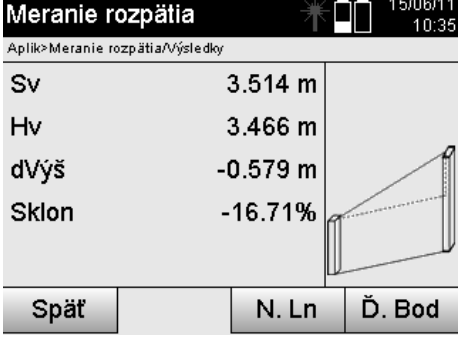

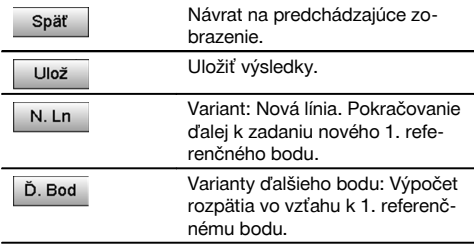

## **11.5 Meranie a zaznamenanie**

#### **11.5.1 Princíp merania a zaznamenania**

Meraním a zaznamenaním sa merajú body, ktorých pozícia nie je známa.

Vzdialenosti sa môžu merať laserom, ak je možné nasmerovať laserový lúč priamo na povrch.

Pozície bodov sa vypočítajú podľa postavenia stanice, buď s rozmermi stavebných osí, alebo so súradnicami a/alebo aj s vypočítaním výšok.

Namerané body môžu byť vybavené rôznymi označeniami bodov a uložené.

#### **UPOZORNENIE**

S každým uložením sa názov bodu automaticky zvýši o hodnotu "1".

Uložené dáta bodov možno preniesť na PC a znázorniť a ďalej spracovávať alebo vytlačiť (na dokumentačné účely a archiváciu) v programe CAD alebo v podobných systémoch.

Na spustenie aplikácie "Meranie a zaznamenanie" je potrebné v ponuke aplikácií zvoliť príslušné tlačidlo.

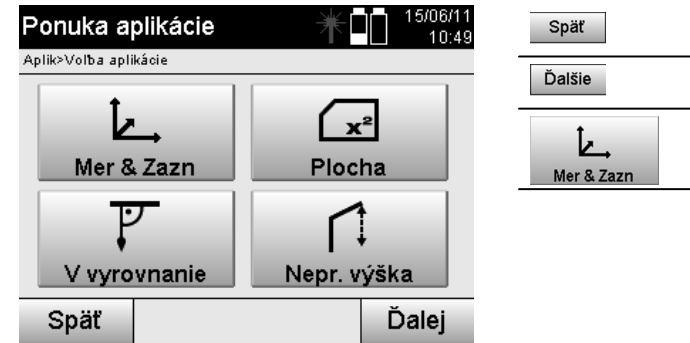

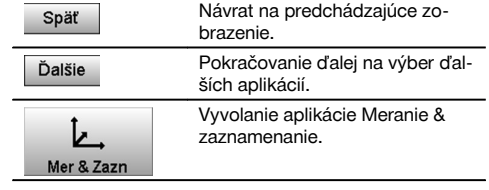

Po vyvolaní aplikácie nasledujú zobrazenia projektov, prípadne výber projektu a výber príslušnej stanice či postavenia stanice.

Po vykonaní postavenia stanice sa spustí aplikácia "Meranie a zaznamenanie".

V závislosti od voľby k postaveniu stanice sú dostupné dve možnosti pri určovaní systému bodov:

- 1. Pozície bodu v závislosti od stavebnej osi
- 2. Pozície bodu v závislosti od systému súradníc

#### **11.5.2 Meranie a zaznamenanie so stavebnými osami**

Pozície meraných bodov sa vzťahujú na stavebnú os, ktorá bola použitá na referenciu. Pozície sú opísané dĺžkovým rozmerom na stavebnej osi a priečnou vzdialenosťou v pravom uhle.

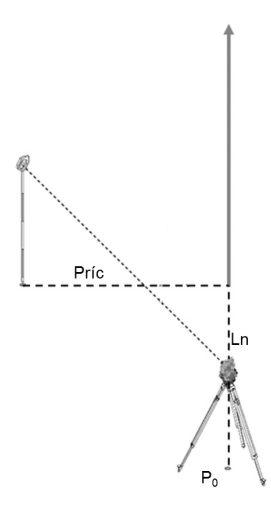

**P0** je pozícia prístroja po postavení.

Ak sa k cieľom zmerajú uhly a vzdialenosti, vypočítajú alebo uložia sa príslušné vzdialenosti stavebných osí **Ln** a **Prieč**.

#### **Meranie bodov so stavebnými osami**

Po ukončení nastavovania postavenia stanice je možné bezprostredne začať s meraním.

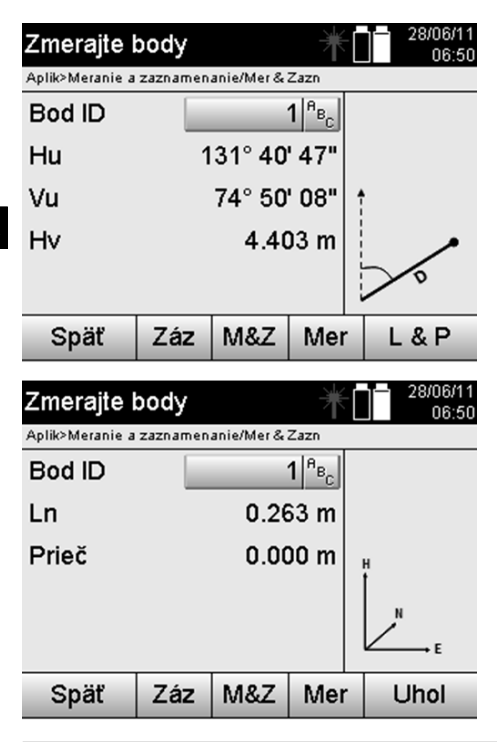

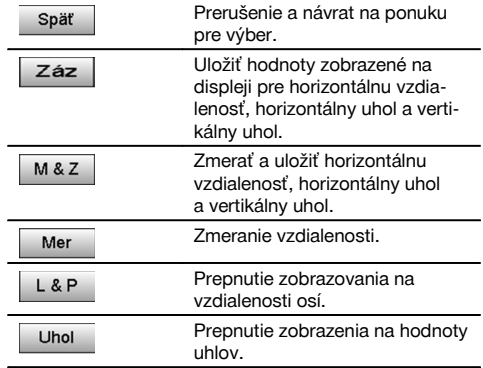

#### **11.5.3 Meranie a zaznamenanie so súradnicami**

Pozície meraných bodov sa vzťahujú na rovnaký systém súradníc, v ktorom bolo vykonané postavenie stanice a tieto pozície sú opísané hodnotami súradníc E alebo Y, N alebo X a Výš pre výšku.

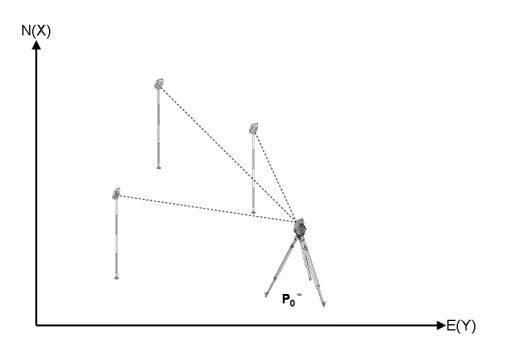

**P0** je pozícia prístroja po postavení.

Zmerajú sa uhly a vzdialenosti k cieľom a vypočítajú a uložia sa príslušné súradnice.

#### **Meranie bodov so súradnicami**

Nasledujúce zobrazenia možno prepínať medzi zobrazovaním uhlov a súradníc.

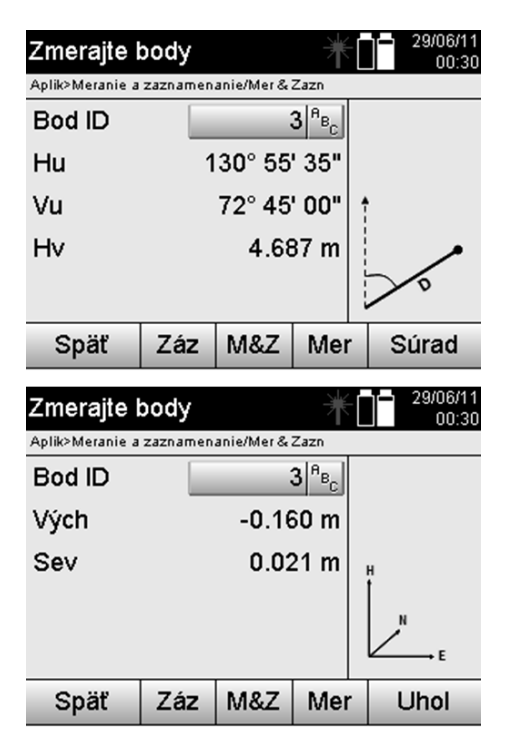

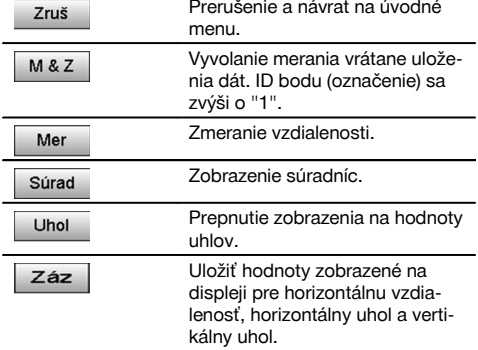

#### **UPOZORNENIE**

Ak je v postavení stanice (a v príslušných nastaveniach) zvolené nastavenie bez výšok, budú dáta o výške a všetky relevantné zobrazenia potlačené.

#### **UPOZORNENIE**

Zmeraním vzdialenosti sa zafixuje hodnota pre horizontálnu vzdialenosť. Ak sa ďalekohľad potom ešte pohne, zmenia sa len hodnoty pre horizontálny a vertikálny uhol.

Niekedy môže byť ťažké, alebo dokonca aj úplne nemožné, presne zmerať niektorý bod (napríklad stred stĺpu alebo stromu). V takomto prípade zmerajte vzdialenosť k bodu, ležiacemu priečne.

- 1. Keď ste zacielili na bod, ležiaci priečne, zmerajte vzdialenosť k tomuto bodu.<br>2. Otočte ďalekohľad a zacieľte na samotný meraný bod, aby ste zmerali príslu:
- 2. Otočte ďalekohľad a zacieľte na samotný meraný bod, aby ste zmerali príslušný uhol.<br>3. Uložte si nameranú vzdialenosť k priečne ležiacemu bodu a uhol k samotnému bodu.
- 3. Uložte si nameranú vzdialenosť k priečne ležiacemu bodu a uhol k samotnému bodu.

#### **Uloženie dát z Merania a zaznamenania**

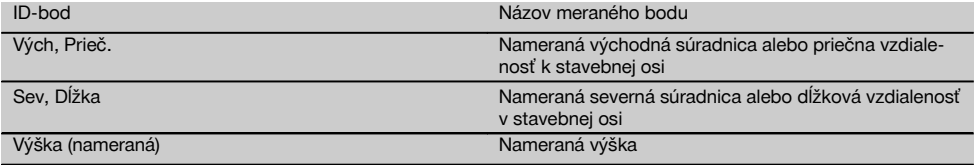

#### **11.6 Vertikálne vyrovnanie**

#### **11.6.1 Princíp vertikálneho vyrovnania**

S vertikálnym vyrovnaním je možné postaviť prvky v priestore kolmo alebo ich kolmo prenášať.

Tu je potrebné spomenúť predovšetkým výhody pre kolmé postavenia debnení pri stĺpoch alebo to, že je možné vykonávať vytýčenie alebo kontrolu kolmo nad sebou ležiacich bodov cez viacero poschodí.

sk

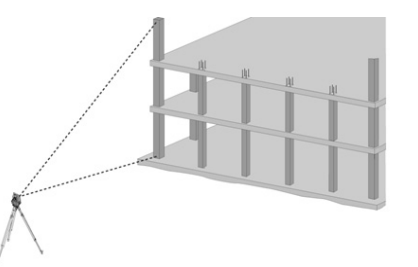

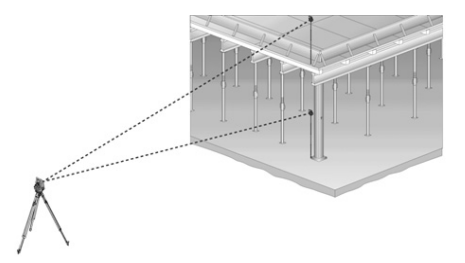

# sk

**UPOZORNENIE**

V princípe sa kontroluje to, či sú dva merané body priestorovo kolmo nad sebou.

# **UPOZORNENIE**

Merania sa môžu, v závislosti od potreby pri danom spôsobe použitia, vykonávať s alebo bez reflektorovej výtyčky.

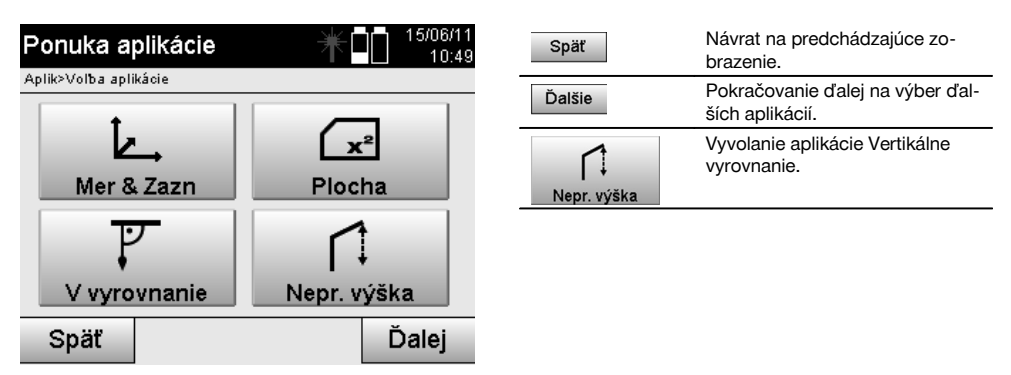

Po vyvolaní aplikácie nasleduje zobrazenie projektov, prípadne výber projektu. Nastavovanie stanice tu nie je potrebné.

# **Merania k 1. referenčnému bodu**

K 1. referenčnému bodu sa vykonáva meranie uhlov a vzdialeností.

Vzdialenosť je možné merať priamo k bodu alebo s použitím reflektorovej výtyčky, v závislosti od prístupu k 1. referenčnému bodu.

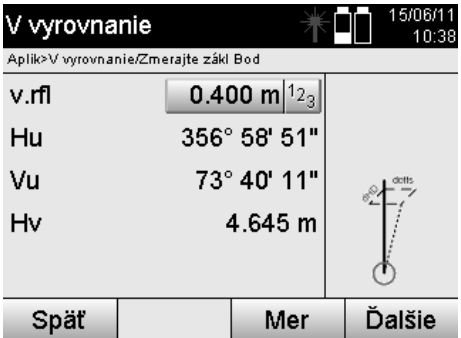

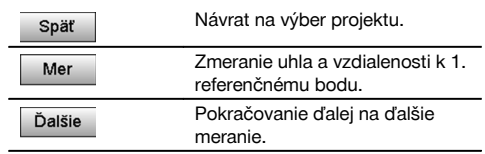

#### **Merania k ďalším bodom**

Meranie k ďalším bodom sa vždy vykonáva zmeraním uhlov a vzdialeností.

Po druhom a každom ďalšom meraní sa aktualizujú hodnoty korekcie v porovnaní k 1. referenčnému bodu v doleuvedenom zobrazení.

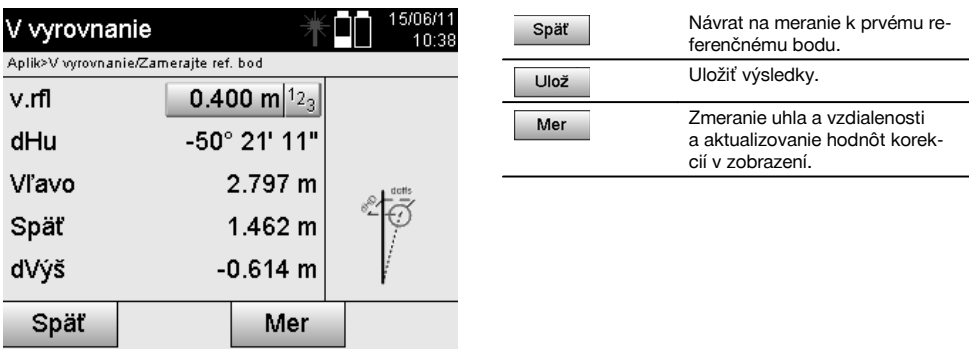

#### **11.7 Meranie plochy**

#### **11.7.1 Princíp merania plochy**

Prístroj určuje zabranú horizontálnu alebo vertikálnu plochu z 99 po sebe nasledujúcich meraných bodov. Poradie merania bodov sa dá určiť v smere hodinových ručičiek alebo proti smeru hodinových ručičiek.

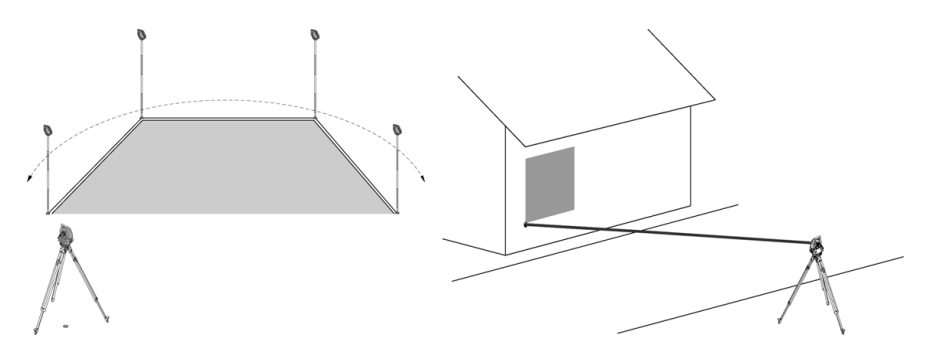

#### **UPOZORNENIE**

Body sa musia merať tak, aby sa medzi meranými bodmi nekrižovali prepojovacie línie, inak sa plocha vypočíta nesprávne.

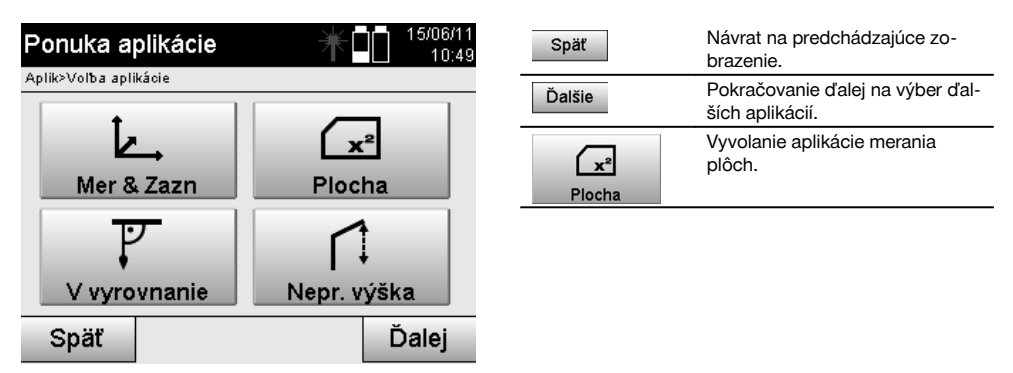

Po vyvolaní aplikácie si vyberte medzi plochou v horizontálnej alebo vertikálnej rovine.

sk

#### **UPOZORNENIE**

Nastavovanie stanice tu nie je potrebné.

#### **UPOZORNENIE**

Horizontálna plocha sa vypočítava tak, že merané body sa premietnu do horizontálnej roviny.

#### **UPOZORNENIE**

Vertikálna plocha sa vypočítava premietnutím meraných bodov do vertikálnej roviny. Vertikálna rovina je definovaná prvými dvomi meranými bodmi.

#### **Merania na určovanie plôch**

Body by sa mali merať v takom poradí, aby obklopovali plochu.

Na účely výpočtu je plocha vždy uzatvorená od posledného k prvému meranému bodu.

Body sa musia merať tak, aby sa medzi meranými bodmi nekrižovali prepojovacie línie, inak sa plocha vypočíta nesprávne.

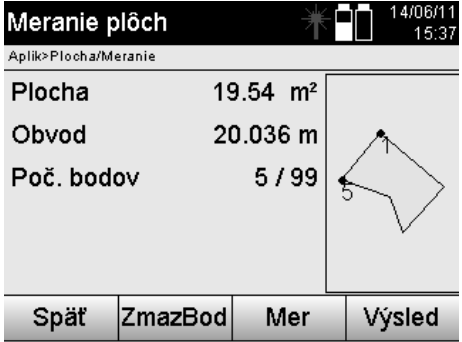

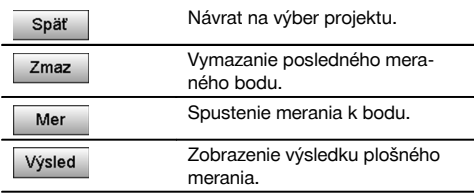

#### **Výsledky**

Výsledky sa ukladajú v internej pamäti a dajú sa zobraziť či vytlačiť prostredníctvom programu Hilti PROFIS Layout.

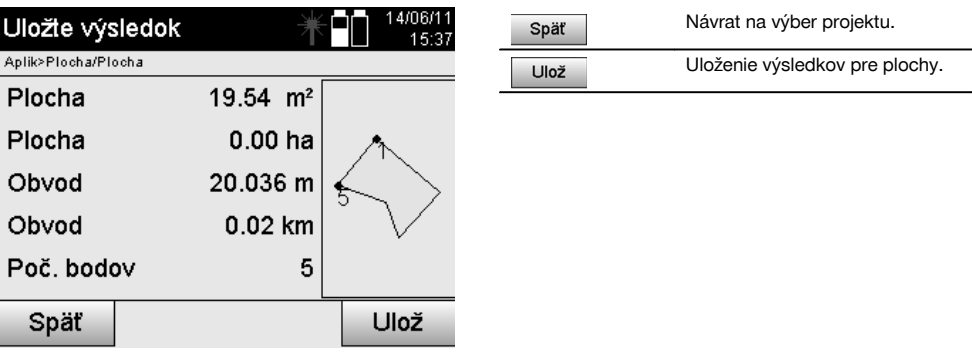

#### **11.8 Nepriame meranie výšok**

#### **11.8.1 Princíp nepriameho merania výšok**

Nepriamym meraním výšok sa určujú výškové rozdiely voči neprístupným miestam príp. bodom, ak tie neumožňujú žiadne priame meranie vzdialenosti.

S použitím nepriameho merania výšok sa dajú určovať takmer ľubovoľné výšky alebo hĺbky, napríklad výšky vrcholov žeriava, hĺbky stavebných výkopov a mnoho iného.

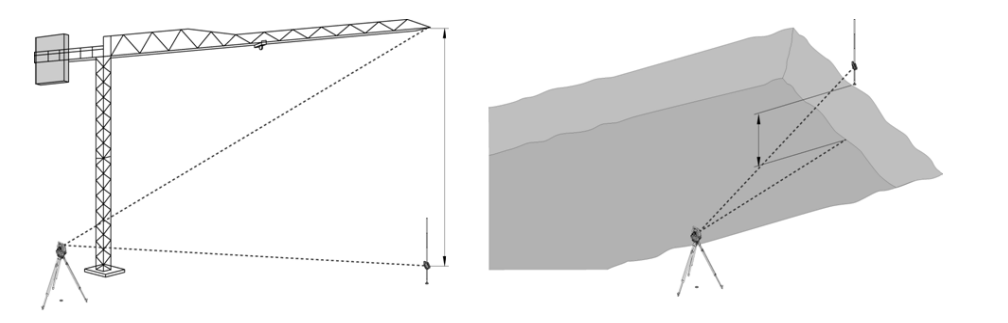

#### **UPOZORNENIE**

Bezpodmienečne je potrebné dbať na to, aby referenčný bod a ďalšie neprístupné body ležali v jednej vertikálnej rovine.

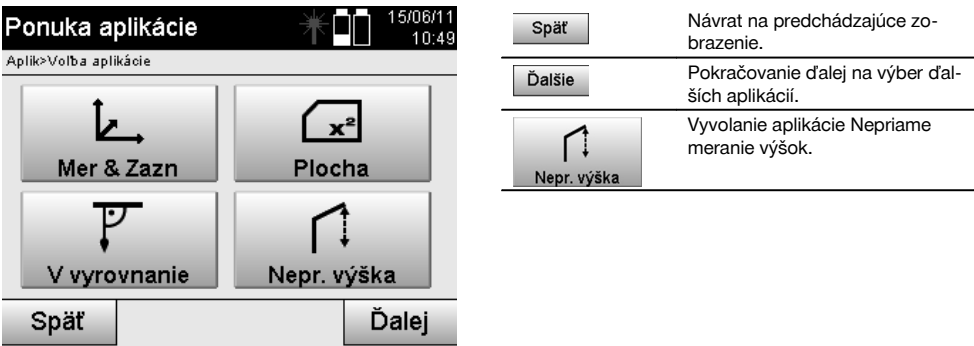

Po vyvolaní aplikácie nasleduje zobrazenie projektov, prípadne výber projektu. Nastavovanie stanice nie je v tomto bode potrebné.

# **11.8.2 Nepriame určovanie výšok**

#### **Merania k 1. referenčnému bodu**

K 1. referenčnému bodu sa vykonáva meranie uhla a meranie vzdialenosti.

Vzdialenosť je možné merať priamo k bodu alebo s použitím reflektorovej výtyčky, v závislosti od prístupu k 1. referenčnému bodu.

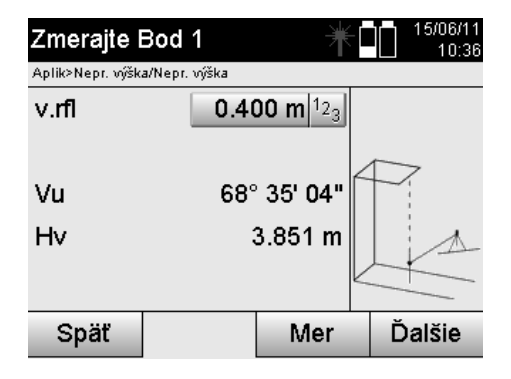

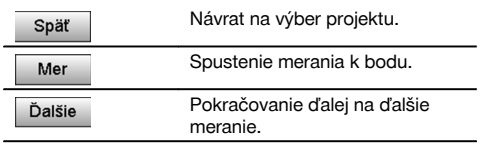

#### **Merania k ďalším bodom**

Meranie k ďalším bodom sa vykonáva len meraním vertikálneho uhla. Výškový rozdiel voči 1. referenčnému bodu sa zobrazuje kontinuálne.

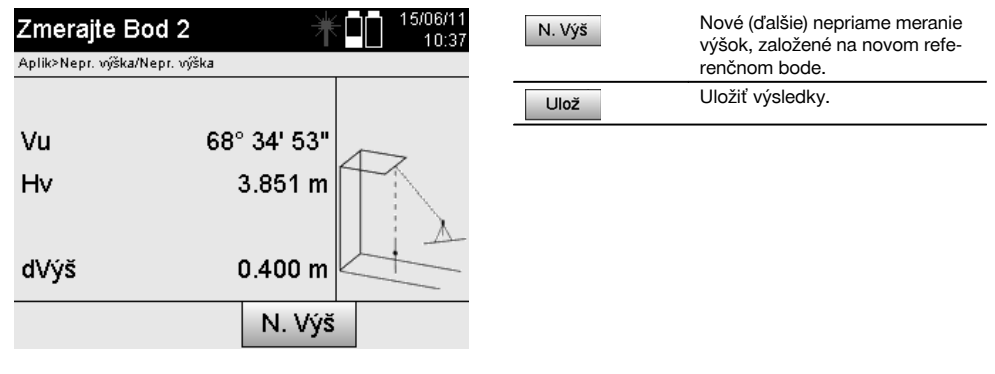

#### **11.9 Určenie bodu vo vzťahu k osi**

#### **11.9.1 Princíp aplikácie Bod k osi**

Pomocou aplikácie "Bod k osi" sa dá určiť pozícia nejakého bodu (napríklad referenčného bodu) vo vzťahu k osi. Okrem toho sa dajú určovať body paralelne, v pravom uhle alebo v akomkoľvek želanom uhle, ako aj na existujúcej osi. Táto aplikácia je zaujímavá najmä vtedy, keď sa napríklad majú na lavičku na vytyčovanie základov umiestniť klince, na označenie paralelných osí na stavbe.

Aplikácia pozostáva z dvoch krokov:

- 1. Definovanie osi.
- 2. Výber alebo meranie referenčného bodu.

Ak je stanica postavená v režime súradníc/grafickom režime, dajú sa os a referenčný bod určiť priamo z pamäte. Ak stanica ešte nie je postavená, musí sa os určiť meraním počiatočného a koncového bodu osi. Referenčný bod sa určuje aj priamym meraním.

#### **11.9.2 Určenie osi**

**Meranie alebo výber prvého bodu osi**

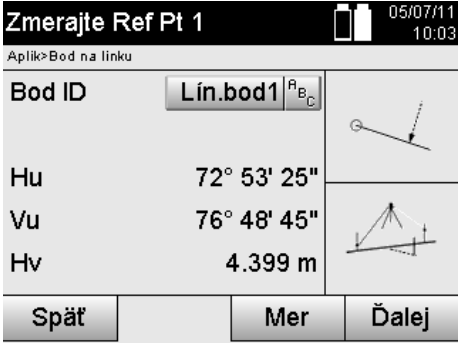

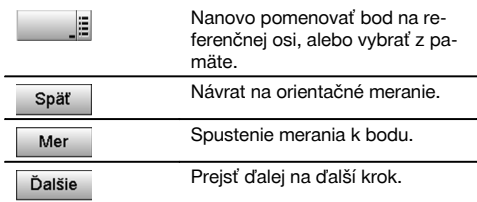

#### **Meranie alebo výber druhého bodu osi**

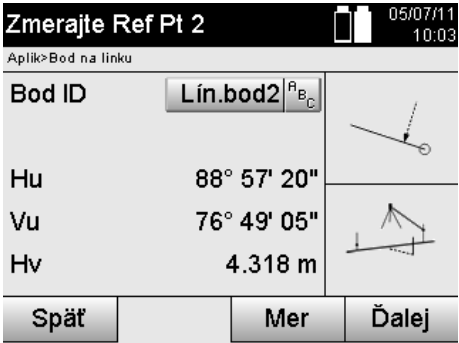

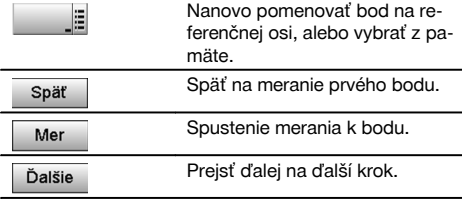

#### **Posunutie osi**

Počiatočný bod osi sa dá presunúť, ak chcete použiť inú referenciu ako počiatok systému súradníc. Ak je zadaná hodnota kladná, posunie sa os dopredu, ak je záporná, posunie sa smerom dozadu. Počiatočný bod bude pri kladnej hodnote posunutý doprava, pri zápornej hodnote smerom doľava.

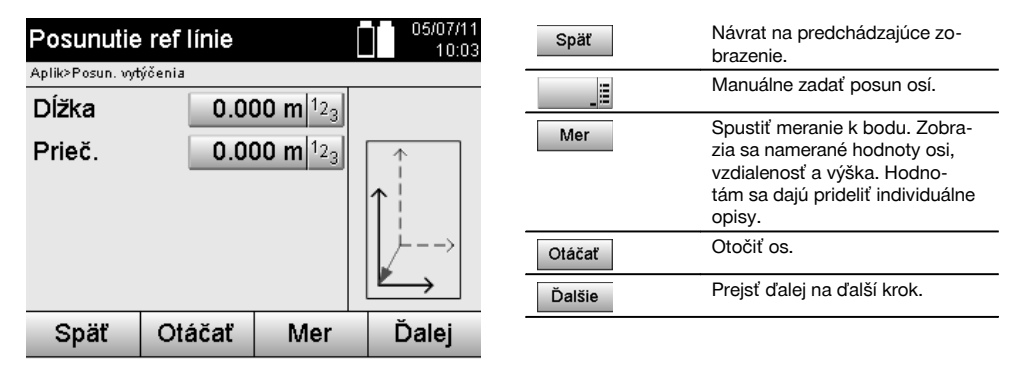

#### **Rotácia (otočenie) osi**

Smerovanie osi sa dá otočiť okolo počiatočného bodu. Pri zadaní kladných hodnôt sa os otočí v smere hodinových ručičiek, pri zadaní záporných hodnôt sa otočí proti smeru hodinových ručičiek.

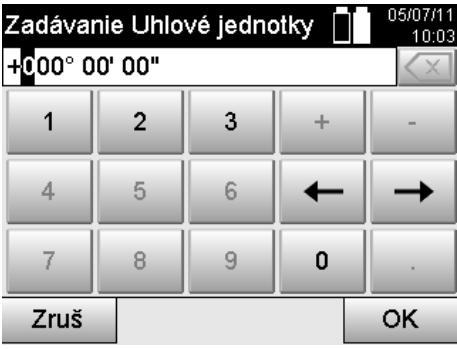

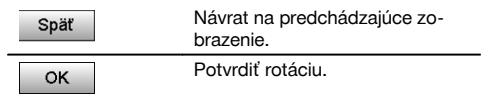

#### **11.9.3 Kontrola bodov vo vzťahu k osi**

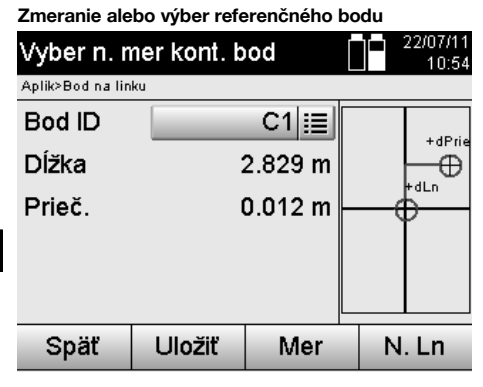

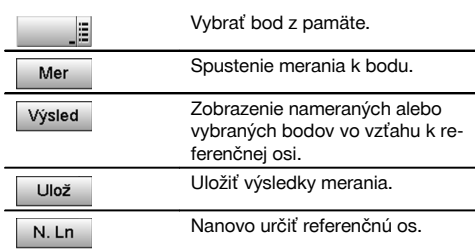

# **12 Dáta a manipulácia s nimi**

#### **12.1 Úvod**

Tachymetre Hilti ukladajú dáta zásadne v internej pamäti.

Dátami sa rozumejú hodnoty merania, to znamená hodnoty uhlov a vzdialeností, v závislosti od nastavení či aplikácie hodnoty vzťahujúce sa na stavebné osi, ako je napríklad dĺžka a prieč., alebo súradnice.

Pomocou PC-softvéru sa dajú dáta vymieňať s ostatnými systémami.

V princípe je potrebné chápať všetky dáta tachymetrov ako dáta bodov, s výnimkou grafických dát, pri ktorých sú body spojené s grafikou.

Na výber, resp. použitie sú tu k dispozícii zodpovedajúce body, nie grafika, ktorá je dostupná len ako doplňujúca informácia.

# **12.2 Dáta bodov**

Dátami bodov môžu byť nové zmerané body alebo body, ktoré sú už dostupné. Tachymeter meria v zásade uhly a vzdialenosti.

S využitím postavenia stanice sa vypočítavajú súradnice cieľového bodu.

Tak sa každý bod, na ktorý je zacielený nitkový kríž alebo Laserpointer a ku ktorému je meraná vzdialenosť, vypočíta v systéme tachymetra ako **trojrozmerný bod**.

Tento trojrozmerný bod sa pomocou systému označovania bodov jednoznačne identifikuje.

Každý bod sa udáva spolu s označením bodu, súradnicou Y, súradnicou X a prípadne výškou.

**Dané body sú definované svojimi súradnicami alebo bodmi s grafickými prvkami.**

#### **12.2.1 Body ako meracie body**

Dáta merania sú namerané body, ktoré boli vytvorené a uložené na tachymetri ako body súradníc, z relevantných aplikácií, ako je napríklad H-vytýčenie, V-vytýčenie, Premeranie (Premer.) a Meranie a zaznamenanie.

Meracie body existujú v rámci jednej stanice iba jedenkrát.

Keď sa rovnaký názov opätovne použije ako merací bod, je možné existujúci merací bod prepísať alebo k nemu zadať iný názov bodu.

# **Meracie body nie je možné upravovať.**

### **12.2.2 Body ako body súradníc**

Keď sa pracuje v nejakom systéme súradníc, sú spravidla všetky pozície určené názvom bodu a súradnicami, na opísanie pozície bodu je však minimálne potrebný názov bodu a dve horizontálne hodnoty súradníc X, Y alebo E, N a pod.

Výška vo všeobecnosti nie je závislá od hodnôt súradníc XY.

Tachymeter využíva body ako body súradníc, tzv. kontrolné alebo fixné body a meracie body so súradnicami. Fixné body sú body s danými súradnicami, ktoré sa manuálne zadávajú na tachymetri alebo boli prenesené pomocou programu Hilti PROFIS Layout, prostredníctvom pamäťového média USB, alebo priamo dátovým káblom USB. Tieto fixné body môžu byť aj bodmi vytýčenia. Kontrolný bod (fixný bod) existuje v projekte iba raz.

#### **Kontrolné a fixné body sa dajú na tachymetri upravovať, predpokladom však je, aby pri bode nebol pripojený žiadny grafický prvok.**

#### **12.2.3 Body s grafickými prvkami**

Na prístroji je možné nechať načítať, znázorniť a vyberať grafické údaje z prostredia CAD, a to s použitím programu Hilti PROFIS Layout.

Systém Hilti umožňuje vytvárať body a grafické prvky z rôznych trás, s použitím programu Hilti PROFIS Layout a tieto dáta preniesť na tachymeter, prípadne ich použiť.

**Body s pripojenými grafickými prvkami nie je možné upravovať na tachymetri, úprava sa vykonáva na počítači s programom Hilti PROFIS Layout.**

#### **12.3 Vytváranie dát bodov**

#### **12.3.1 S tachymetrom**

Každé meranie vytvorí dátový záznam o meraní alebo vytvorí merací bod. Meracie body sú buď definované len ako hodnoty uhlov a vzdialeností, názov bodu s hodnotami uhlov a vzdialeností, alebo ako názov bodu so súradnicami.

#### **12.3.2 S programom Hilti PROFIS Layout**

#### **1. Vytvorenie bodov z rozmerov v pláne, prostredníctvom konštrukcie línií, kriviek a znázornenie s grafickými prvkami**

V programe "Hilti PROFIS Layout" sa dá z rozmerov uvedených v pláne, prípadne zo vzdialeností uvedených v stavebnom pláne, vygenerovať grafika, ktorá je akousi reprodukciou stavebného plánu.

V počítačovom softvéri sa na tento účel plán graficky znova vytvorí na počítači v zjednodušenej podobe tak, aby línie, krivky a pod. vznikli ako body s grafickým uložením.

Taktiež je možné vytvárať tu špecifické krivky, z ktorých sa dajú vytvoriť body, napríklad v pravidelných odstupoch.

#### **2. Vytvorenie bodov z importu CAD a dát, kompatibilných s dátami CAD**

Pomocou programu **"Hilti PROFIS Layout"** sa dajú dáta CAD, vo formátoch DXC alebo vo formáte DWG, kompatibilnom s programom AutoCAD, prenášať priamo na počítač.

Z grafických dát, povedzme línií, kriviek a pod. sa vytvoria body.

V programe Hilti PROFIS Layout je dostupná možnosť vytvoriť z grafických prvkov CAD dáta koncových bodov, priesečníkov línií, stredových bodov úsekov, kruhových bodov a podobne.

K takto vytvoreným dátam bodov budú viditeľne uložené pôvodné grafické prvky z CAD.

Dáta nachádzajúce sa v CAD môžu byť dostupné na rôznych "polohách". V programe "Hilti PROFIS Layout" sú tieto dáta pri prenášaní do prístroja zhrnuté na jednu "polohu".

#### **UPOZORNENIE**

Tu je obzvlášť potrebné dbať na to, aby sa pri organizácii dát na počítači, pred prenesením do prístroja, venovala zvýšená pozornosť hustote bodov, ktorá je očakávaná na konci procesu.

#### **3. Import dát bodov z tabuliek alebo textových súborov**

Dáta bodov je možné importovať z textových alebo XML-súborov do programu Hilti PROFIS Layout, upraviť ich a preniesť do tachymetra.

#### **12.4 Pamäť dát**

#### **12.4.1 Interná pamäť tachymetra**

Tachymeter Hilti ukladá v aplikáciách dáta, ktoré sú zodpovedajúcim spôsobom organizované. Dáta bodov a dáta merania sú v systéme organizované podľa projektov a staníc s prístrojom.

#### **Projekt**

K jednému projektu patrí jedinečný blok kontrolných bodov (fixných bodov), prípadne bodov vytýčenia. K jednému bodu môže patriť veľký počet staníc.

#### **Stanica s prístrojom plus orientácia (tam, kde je dôležitá)**

K jednej stanici patrí vždy jedna orientácia.

K jednej stanici patria meracie body s jednoznačným opisom bodov.

#### **UPOZORNENIE**

Jeden projekt je možné chápať asi ako jeden súbor.

#### **12.4.2 Pamäťové médium USB**

Pamäťové médium USB slúži na výmenu dát medzi počítačom a tachymetrom. **Nepoužíva sa** ako dodatočná pamäť pre dáta.

#### **UPOZORNENIE**

Ako aktívna pamäť pre dáta na tachymetri sa vždy používa interná pamäť tachymetra.

# **13 Správca dát tachymetra**

#### **13.1 Prehľad**

Správca dát poskytuje prístup k interne uloženým dátam v tachymetri. Správca dát poskytuje nasledujúce možnosti:

- Vytvorenie nového projektu, vymazanie a kopírovanie.  $\bullet$
- Zadanie, upravovanie a vymazávanie kontrolných bodov, prípadne fixných bodov súradníc.
- Zobrazenie a vymazanie meracích bodov.

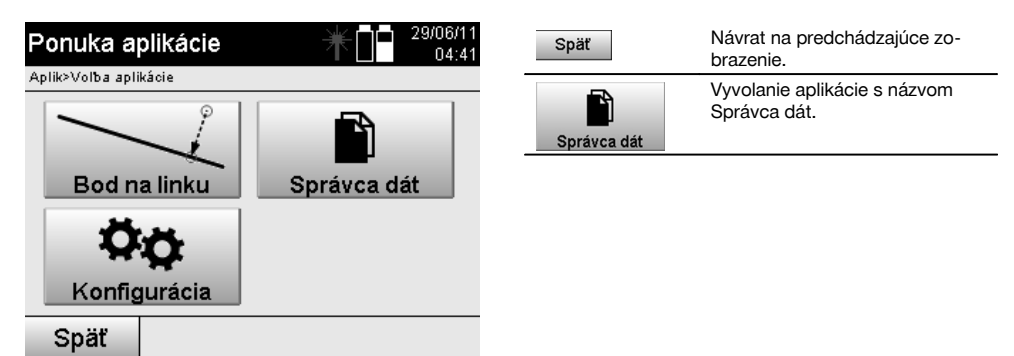

#### **UPOZORNENIE**

Kontrolné body, prípadne fixné body sa dajú upravovať len vtedy, keď nie sú prepojené s grafikou.

#### **13.2 Výber projektu**

Po spustení Správcu dát sa zobrazí zoznam projektov, ktoré sú dostupné v internej pamäti. Najskôr je potrebné zvoliť existujúci projekt, funkcie pre body a meracie body sa aktivujú až potom.

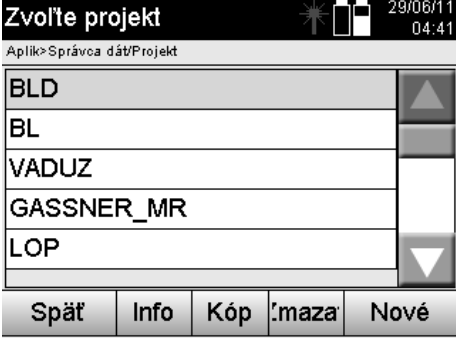

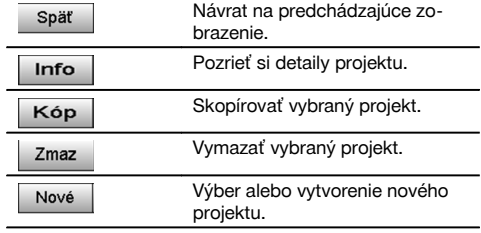

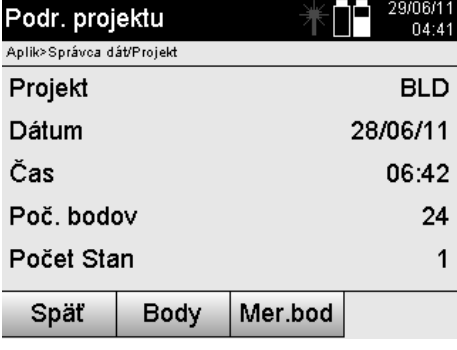

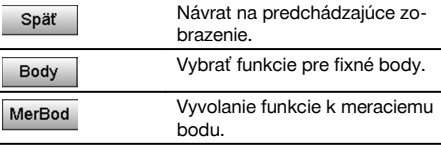

# **13.2.1 Fixné body (kontrolné body a body vytýčenia)**

Po výbere príslušného projektu sa dajú - výberom voľby Body - zadávať body so súradnicami alebo je možné existujúce body so súradnicami upravovať alebo vymazávať.

 $\overline{\phantom{0}}$ 

### **13.2.1.1 Zadávanie bodu so súradnicami**

Manuálne zadanie názvu bodu a súradníc.

Ak by už názov bodu existoval, zobrazí sa príslušné upozornenie na zmenu názvu bodu.

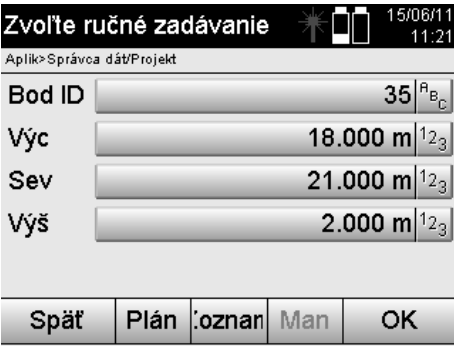

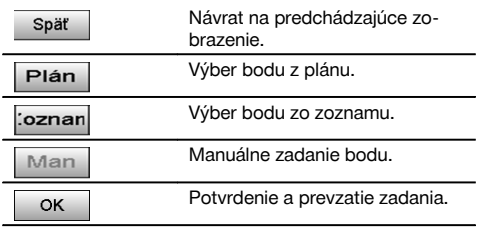

#### **UPOZORNENIE**

Pri aktuálne použitej funkcii je príslušné tlačidlo "sivé".

# **13.2.1.2 Výber bodov zo zoznamu alebo grafického znázornenia**

Ďalej sa zobrazí výber bodov zo zoznamu a grafiky.

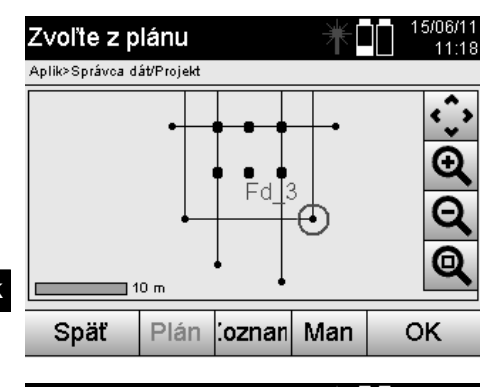

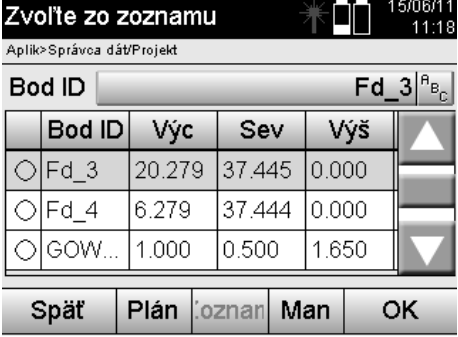

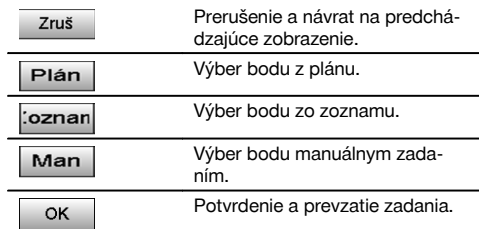

# sk

#### **13.2.1.3 Vymazanie a úprava bodov**

Po výbere a potvrdení bodu sa dá bod v nasledujúcom zobrazení vymazať alebo zmeniť. Pri zmene sa dajú meniť len súradnice a výška, nie však názov bodu. Na zmenu názvu bodu je potrebné zadať bod s novým názvom.

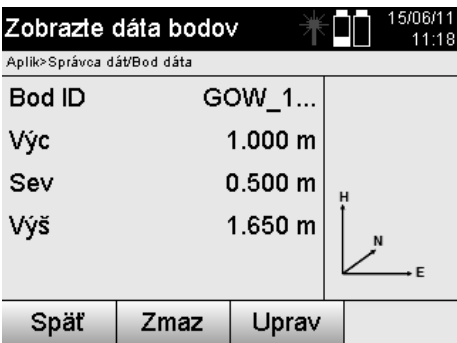

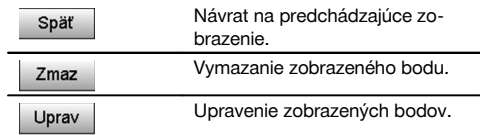

#### **UPOZORNENIE**

Body s pripojenou grafikou sa nedajú ani meniť a ani vymazávať. Táto možnosť je k dispozícii len na počítači s programom Hilti PROFIS Layout.

#### **13.2.2 Meracie body**

Po výbere príslušného projektu je možné zobraziť stanice s meracími bodmi, ktoré im prislúchajú. Pritom je možné aj stanicu, spolu so všetkými k nej prislúchajúcimi dátami merania, vymazať. Na vykonanie tohto úkonu je potrebné vybrať si pri zvolení projektu voľbu Meracie body.

# **13.2.2.1 Výber stanice**

Ďalej je znázornený výber stanice prostredníctvom manuálneho zadania názvu stanice, zo zoznamu a grafiky.

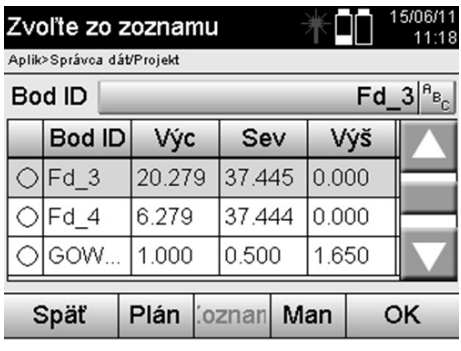

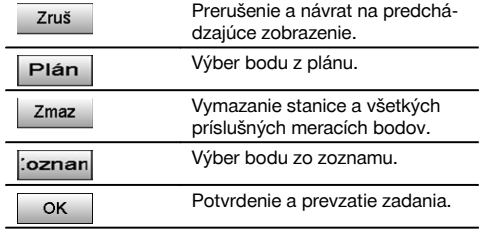

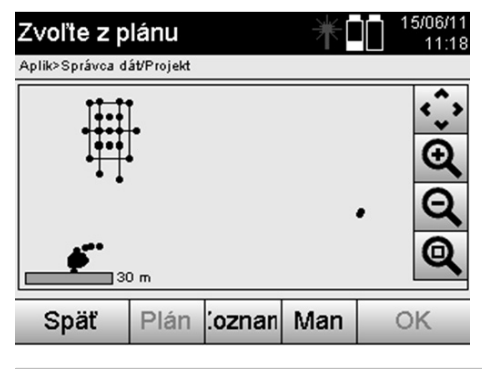

### **13.2.2.2 Výber meracieho bodu**

Po výbere stanice sa dá zadať merací bod na manuálne vyhľadanie, alebo je možný výber zo zoznamu meracích bodov alebo z grafického zobrazenia.

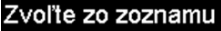

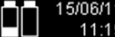

Aplik>Správca dát/Meracie body

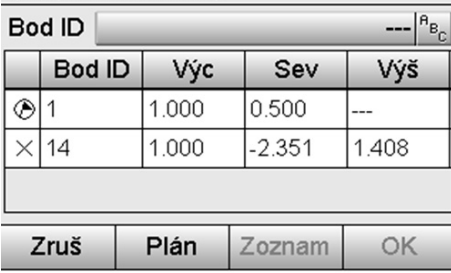

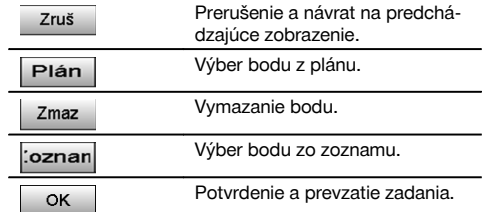

15/06/11 Zvoľte z plánu  $11:18$ Aplik>Správca dát/Projekt  $30<sub>m</sub>$ Späť Plán coznan Man OK

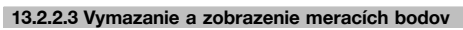

Po výbere meracieho bodu je možné zobraziť hodnoty merania a súradnice a merací bod vymazať.

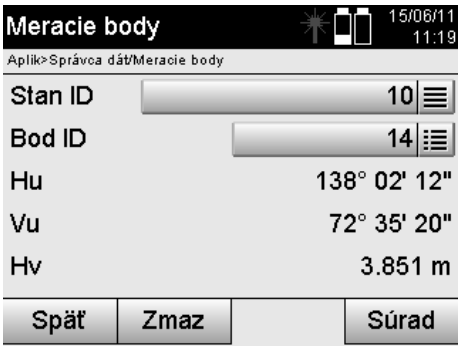

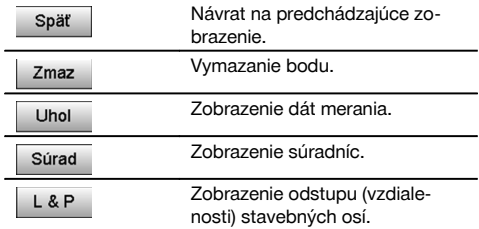

# **13.3 Vymazanie projektu**

Predtým než sa projekt vymaže, zobrazí sa príslušný potvrdzovací dialóg s možnosťou opätovného prezretia si podrobných informácií o projekte.

# **UPOZORNENIE**

Ak sa projekt vymaže, budú stratené všetky dáta, ktoré súvisia s projektom.

#### **13.4 Vytvorenie nového projektu**

Pri zadávaní nového projektu je potrebné dávať pozor na to, aby sa názov projektu nachádzal v pamäti iba raz.

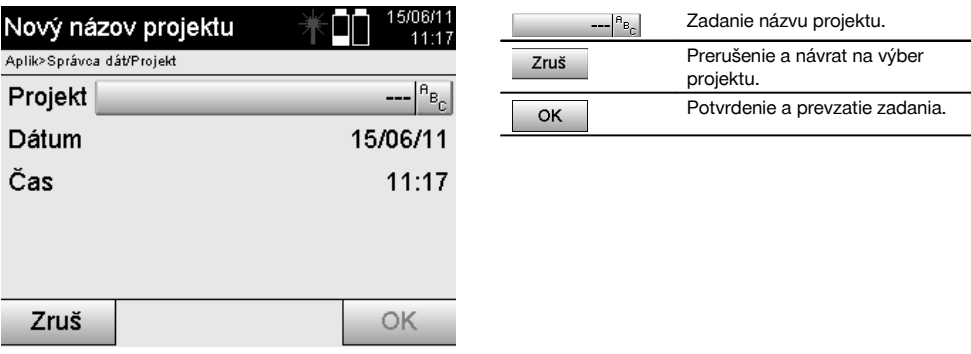

#### **13.5 Kopírovanie projektu**

Pri kopírovaní projektu je k dispozícii viacero rôznych možností:

- Z internej do internej pamäte.
- Z internej pamäte na pamäťové médium USB.  $\bullet$
- Z pamäťového média USB do internej pamäte  $\bullet$

Pri procese kopírovania sa dá zmeniť názov projektu v cieľovej pamäti. Tak je možné projekt premenovať aj jeho skopírovaním a vytvoriť duplikát dát o projekte.

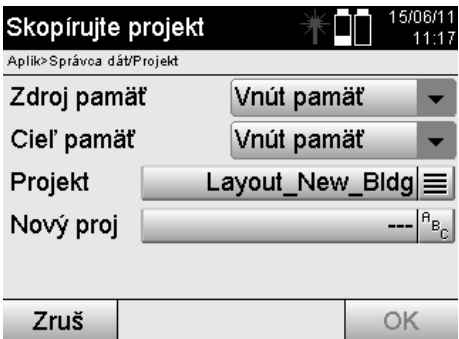

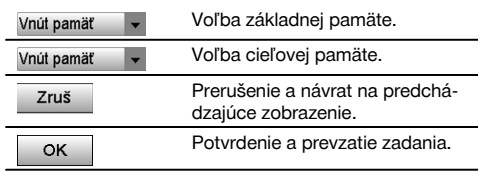

#### **UPOZORNENIE**

V prípade, že sa názov projektu už nachádza v cieľovej pamäti, je potrebné zvoliť iný názov, alebo vymazať existujúci projekt.

# **14 Výmena dát s PC**

#### **14.1 Úvod**

Výmena dát medzi tachymetrom a PC prebieha vždy v spojení s PC-programom Hilti PROFIS Layout. Prenesené dáta sú binárnymi dátami a bez týchto programov sa nedajú načítať.

Výmena dát sa dá uskutočniť buď prostredníctvom dodaného dátového kábla USB alebo pamäťového média USB.

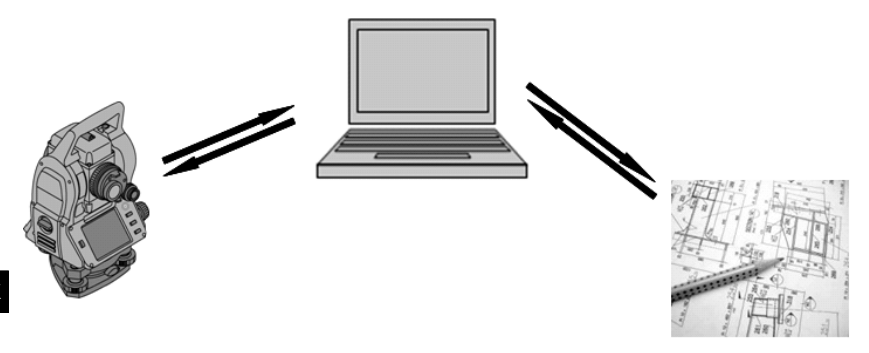

#### **14.2 Hilti PROFIS Layout**

Dáta sú v zásade vymieňané ako úplný projekt, čo znamená, že medzi tachymetrom Hilti a programom **Hilti PROFIS Layout** dochádza k výmene všetkých dát patriacich k jednému projektu.

Projekt môže obsahovať samotné kontrolné alebo fixné body s grafikou alebo bez nej, alebo kombinovane, to znamená s kontrolnými alebo fixnými bodmi a meracími bodmi (dátami merania), vrátane výsledkov z príslušných aplikácií.

#### **14.2.1 Typy dát**

#### **Dáta bodov (kontrolné body, prípadne body vytýčenia)**

Kontrolné body sú súčasne aj bodmi vytýčenia a môžu byť vybavené grafickými prvkami na uľahčenie identifikácie alebo načrtnutie situácie.

Ak budú tieto body prenesené z PC na tachymeter s grafickými prvkami, budú sa tieto dáta na tachymetri zobrazovať s grafikou.

Ak sa kontrolné body a body vytýčenia na tachymetri zadávajú neskôr manuálne, nie je možné k nim na tachymetri priradiť alebo pridať nijaké grafické prvky.

#### **Dáta merania**

Meracie body, prípadne dáta merania a výsledky aplikácií sa zásadne prenášajú len z tachymetra do programu **Hilti PROFIS Layout**.

Prenášané meracie body sa môžu prenášať a na ostatných systémoch ďalej spracovávať ako dáta bodov v textovom formáte s medzerou, s oddelením čiarkou (CSV) alebo v iných formátoch, ako je DXF a AutoCAD DWG.

Výsledky aplikácií, ako sú napríklad rozdiely vytýčenia, plošné výsledky a podobne môžu byť programom **Hilti PROFIS Layout** vytvorené v textovom formáte ako "záznamy".

#### **Zhrnutie**

Medzi tachymetrom a programom Hilti PROFIS Layout sa dajú vzájomné vymieňať nasledujúce dáta.

Z tachymetra do programu Hilti Profis Layout:

- Dáta merania: Názov bodu, uhol a vzdialenosť.
- Dáta bodov: Názov bodu, súradnice + výška.

Z programu Hilti Profis Layout do tachymetra:

- Dáta bodov: Názov bodu, súradnice + výška.
- Grafické údaje: Súradnice s grafickými prvkami.

#### **UPOZORNENIE**

Výmena medzi tachymetrom a inými PC-systémami nie je dostupná priamo, len prostredníctvom programu Hilti PROFIS Layout.

#### **14.2.2 Výstup dát v programe Hilti PROFIS Layout (export)**

Dáta sa ukladajú v nasledujúcich aplikáciách a dajú sa pomocou programu Hilti PROFIS Layout exportovať v rôznych formátoch:

- 1. Horizontálne vytýčenie<br>2. Vertikálne vytýčenie
- 2. Vertikálne vytýčenie<br>3. Premeranie
- **Premeranie**
- 4. Meranie a zaznamenanie<br>5. Meranie plochy (plošný v
- 5. Meranie plochy (plošný výsledok)

#### **Výstupné dáta**

Program Hilti PROFIS Layout číta dáta uložené totálnou stanicou a extrahuje nasledujúce dáta.

- 1. Názov bodu, horizontálny uhol, vertikálny uhol, vzdialenosť, výška reflektora, výška prístroja<br>2. Názov bodu, súradnica Vých, súradnica Sev, výška
- 2. Názov bodu, súradnica Vých, súradnica Sev, výška<br>3. Výsledky aplikácie, ako sú rozdiely vytýčenia a ploši
- 3. Výsledky aplikácie, ako sú rozdiely vytýčenia a plošné merania

#### **Výstupné formáty**

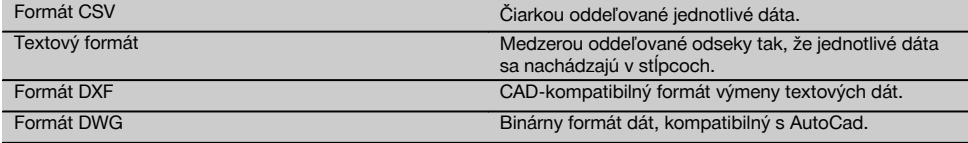

#### **14.2.3 Vstup dát do programu Hilti PROFIS Layout (import)**

#### **Vstupné dáta**

S programom Hilti PROFIS Layout sa dajú čítať, konvertovať a prenášať na tachymeter (priamo cez kábel alebo na pamäťovom médiu USB) nasledujúce dáta:

- 1. Názvy bodov (fixné body) so súradnicami a výškami.
- 2. Poly-línie (línie, krivky) z iných systémov

#### **Vstupné formáty**

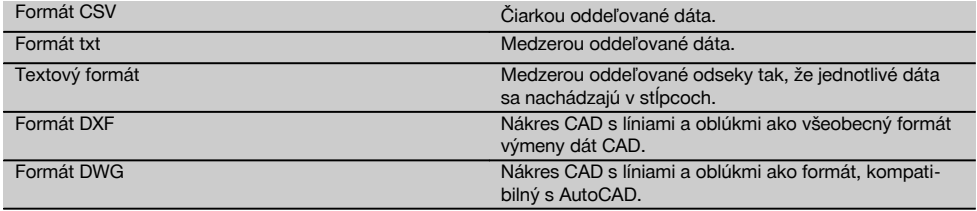

# **15 Kalibrácia a nastavenie**

#### **15.1 Kalibrácia v teréne**

Prístroj je pri expedícii z výroby správne nastavený.

Na základe výkyvov teploty, pohybov pri preprave a zastarávania je možné, že sa nastavené hodnoty prístroja časom zmenia.

Preto je prístroj vybavený funkciou na kontrolu nastavených hodnôt a prípadnú opravu pomocou kalibrácie v teréne. Na tento účel sa prístroj bezpečne postaví s použitím kvalitného statívu a použije sa dobre viditeľný, presne identifikovateľný cieľ v rozmedzí ±3 stupňov voči horizontále vo vzdialenosti cca 70 – 120 m. Potom sa vykoná meranie v polohe ďalekohľadu 1 a v polohe ďalekohľadu 2.

#### **UPOZORNENIE**

Tento postup je interaktívne podporovaný aj zobrazením na displeji tak, aby bolo potrebné iba sledovať pokyny.

Táto aplikácia kalibruje a nastaví nasledujúce tri osi prístroja:

- Cieľová os
- Vu-kolimácia (Vu kolim)

Dvojosový kompenzátor (obidve osi)

#### **15.2 Vykonanie kalibrácie v teréne**

#### **UPOZORNENIE**

Prístroj obsluhujte opatrne, aby sa zabránilo kmitaniu a otrasom.

#### **UPOZORNENIE**

Pri kalibrácii v teréne je potrebné postupovať mimoriadne starostlivo a vyžaduje sa presná práca. Nepresným cielením alebo otrasmi prístroja môžu byť zistené nesprávne kalibračné hodnoty, ktoré môžu ďalej spôsobovať chybné merania.

#### **UPOZORNENIE**

sk

V prípade pochybností odovzdajte prístroj na kontrolu do servisu spoločnosti Hilti.

- 1. Prístroj postavte bezpečným spôsobom, s použitím dobrého statívu.<br>2. V ponuke aplikácie si vyberte voľbu Konfigurácia
- 2. V ponuke aplikácie si vyberte voľbu Konfigurácia.

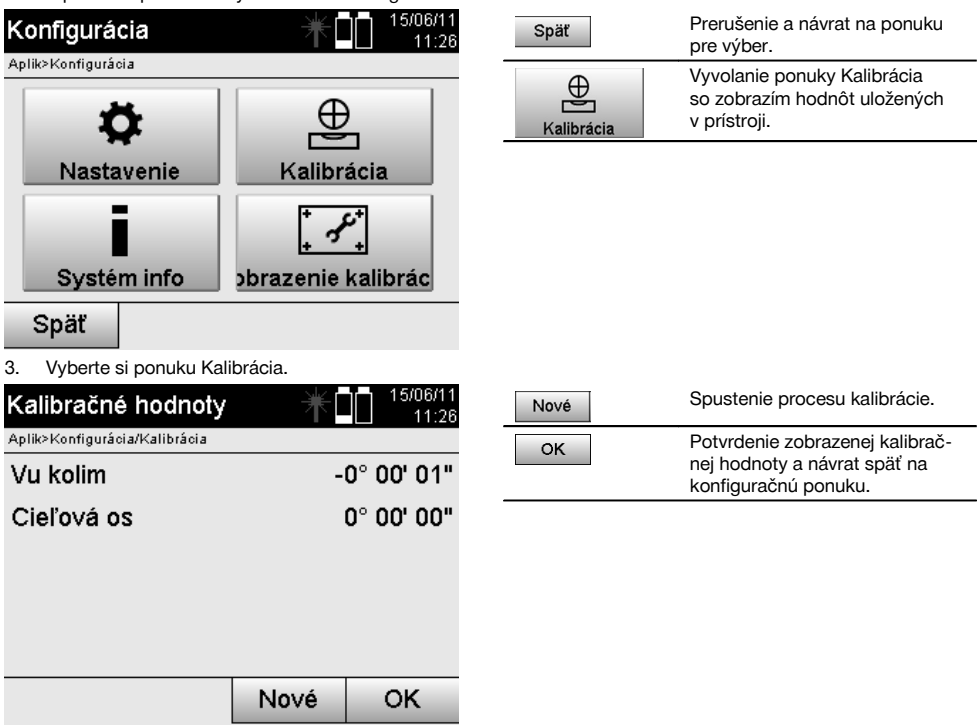

4. Spustite proces kalibrácie alebo potvrďte zobrazené kalibračné hodnoty a nepokračujte na novú kalibráciu.

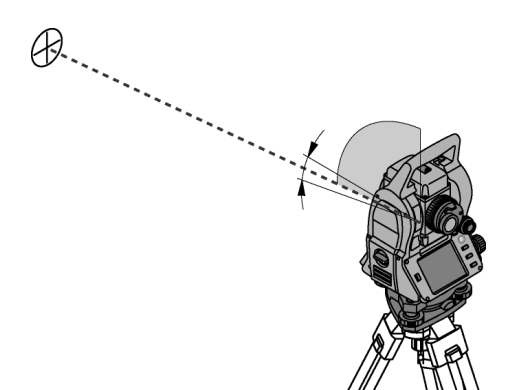

5. Vyberte si presne rozpoznateľný cieľ v rozsahu ± 3 stupne voči horizontále, vo vzdialenosti, cca 70 - 120 m a pozorne naň zacieľte.

**UPOZORNENIE** Vyhľadajte si vhodný cieľ, na ktorý je možné zodpovedajúco dobre zacieliť.

**UPOZORNENIE** Ak sa prístroj nenachádza v 1. pozícii ďalekohľadu, objaví sa príslušná požiadavka na displeji.

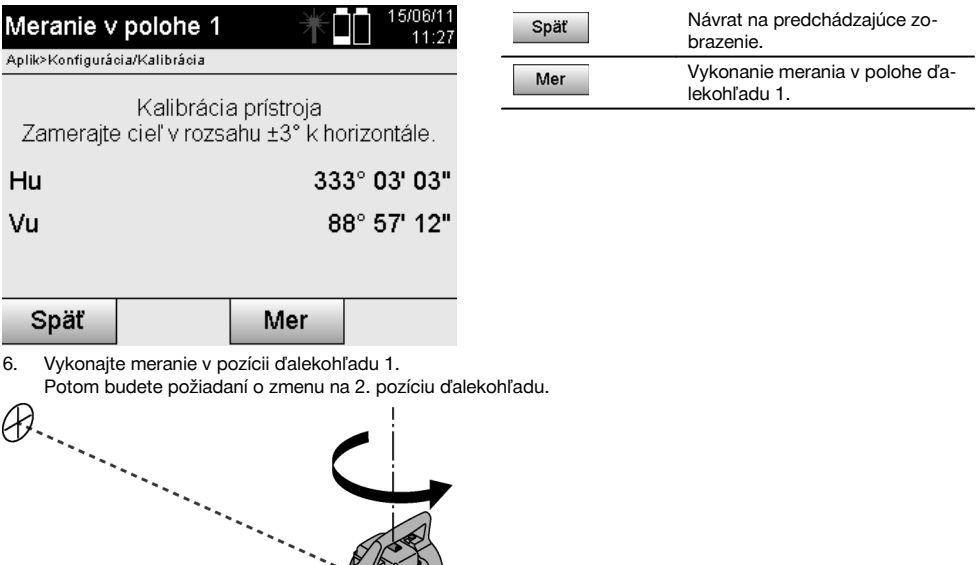

7. Opatrne otočte prístroj do 2. pozície ďalekohľadu.

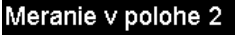

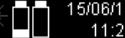

Aplik>Konfigurácia/Kalibrácia

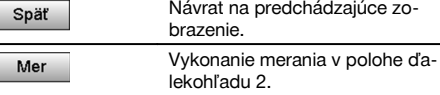

Kalibrácia prístroia Presne zameraite rovnaký cieľ.

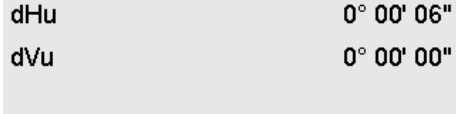

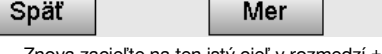

8. Znova zacieľte na ten istý cieľ v rozmedzí ± 3° voči horizontále. **UPOZORNENIE** Tento úkon je podporovaný aj zobrazením na displeji tak, že sa zobrazia rozdiely pre zvislý kruh a vodorovný kruh. To slúži výlučne na uľahčenie pri vyhľadávaní cieľa. **UPOZORNENIE** Hodnoty by sa mali približovať "nule", prípadne by sa mali odlišovať iba o niekoľko sekúnd, keď je na cieľ zacielené v druhej polohe ďalekohľadu.

#### 9. Vykonajte meranie v pozícii ďalekohľadu 2. Pri úspešných meraniach v obidvoch pozíciách ďalekohľadu sa zobrazia nové a pôvodné hodnoty nastavenia pre Vu-kolimáciu (Vu kolim) a cieľovú os.

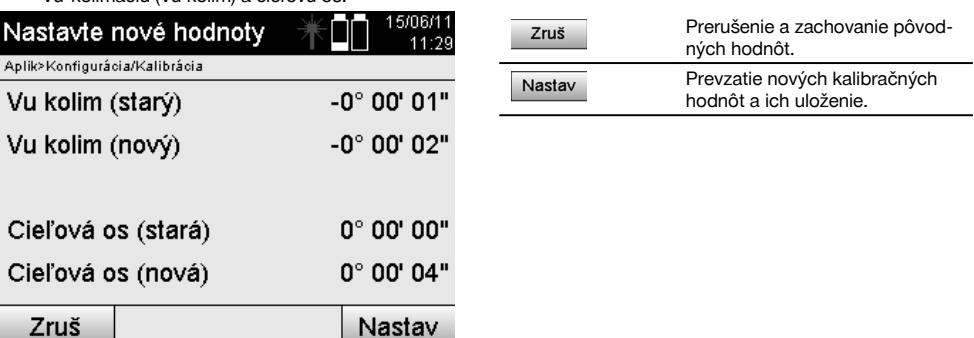

10. Prevezmite a uložte nové kalibračné hodnoty.

**UPOZORNENIE** Vyššie uvedeným postupom kalibrácie pre Vu-kolimáciu a cieľovú os, boli taktiež zistené aj nové hodnoty nastavenia pre 2-osový kompenzátor.

Pri preberaní nových kalibračných hodnôt sú preberané aj nové hodnoty nastavenia pre kompenzátor.

# **15.3 Kalibračný servis Hilti**

Prístroje odporúčame nechať pravidelne kontrolovať v kalibračnom servise Hilti, aby sa mohla zaistiť ich spoľahlivosť podľa noriem a právnych predpisov.

Kalibračný servis Hilti je vám kedykoľvek k dispozícii; kalibráciu však odporúčame nechať vykonať minimálne raz za rok.

V kalibračnom servise Hilti sa potvrdí, že špecifikácie kontrolovaného prístroja v deň kontroly zodpovedajú technickým údajom v návode na obsluhu.

Pri odchýlkach od údajov výrobcu sa používané meracie prístroje opäť nanovo nastavia.

Po nastavení a kontrole sa na prístroj upevní kalibračný štítok a certifikátom o kalibrácii sa potvrdí, že prístroj pracuje v rozsahu údajov výrobcu.

Certifikáty o kalibrácii sa vždy požadujú od firiem, ktoré sú certifikované podľa normy ISO 900X. Ďalšie informácie vám radi poskytnú vo vašom najbližšom zastúpení spoločnosti Hilti.

# **16 Údržba a ošetrovanie**

#### **UPOZORNENIE**

Poškodené diely dajte vymeniť v servise firmy Hilti.

#### **16.1 Čistenie a sušenie**

Zo skla sfúknite prach.

**POZOR**

Nedotýkajte sa skla prstami.

Prístroj čistite len čistou, mäkkou utierkou. V prípade potreby ju navlhčite čistým alkoholom alebo vodou.

**POZOR**

Nepoužívajte iné kvapaliny, než alkohol a vodu. Mohli by poškodiť plastové diely.

#### **UPOZORNENIE**

Poškodené diely dajte vymeniť v servise firmy Hilti.

#### **16.2 Skladovanie**

#### **UPOZORNENIE**

Prístroj neskladujte vo vlhkom stave. Pred uložením a skladovaním ho nechajte uschnúť.

### **UPOZORNENIE**

Pred skladovaním prístroj, prepravné puzdro a príslušenstvo vždy vyčistite.

#### **UPOZORNENIE**

Po dlhodobom skladovaní alebo dlhšej preprave vybavenia vykonajte pred použitím kontrolné meranie.

#### **POZOR**

Pokiaľ prístroj dlhší čas nepoužívate, vyberte akumulátory. Vytekajúce batérie/akumulátory môžu prístroj poškodiť.

#### **UPOZORNENIE**

Pri skladovaní vybavenia dbajte na stanovené hraničné hodnoty teploty, hlavne v zime a v lete, predovšetkým ak máte vybavenie uložené vo vnútornom priestore vozidla. (-30 °C až +70 °C (-22 °F až +158 °F)).

#### **16.3 Preprava**

#### **POZOR**

**Pri zasielaní prístroja izolujte akumulátory alebo ich vyberte z prístroja.** Vytekajúce batérie/akumulátory môžu prístroj poškodiť.

Na prepravu alebo zasielanie vybavenia používajte prepravný kartón Hilti alebo obal s obdobnou kvalitou.

# **17 Likvidácia**

#### **VÝSTRAHA**

Pri nevhodnej likvidácii vybavenia môže dôjsť k nasledujúcim efektom:

Pri spaľovaní plastových dielov vznikajú jedovaté plyny, ktoré môžu ohrozovať zdravie.

Ak sa akumulátory poškodia alebo silne zohrejú, môžu explodovať a pritom spôsobiť otravy, popáleniny, poleptanie alebo môžu znečistiť životné prostredie.

Pri nedbalej likvidácii umožňujete zneužitie vybavenia nepovolanými osobami. Pritom môže dôjsť k ťažkému poraneniu tretích osôb, ako aj k znečisteniu životného prostredia.

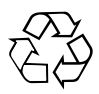

Prístroje značky Hilti sú z veľkej časti vyrobené z recyklovateľných materiálov. Predpokladom na opakované využitie recyklovateľných materiálov je ich správna separácia. V mnohých krajinách je spoločnosť Hilti už pripravená na príjem vášho prístroja na recykláciu. Informujte sa v zákazníckom stredisku spoločnosti Hilti alebo u vášho obchodného poradcu.

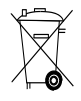

Iba pre krajiny EÚ

Elektronické meracie prístroje neodhadzujte do domového odpadu!

Podľa európskej smernice o opotrebovaných elektrických a elektronických zariadeniach v znení národných predpisov sa opotrebované elektrické zariadenia/náradie/prístroje a použité akumulátory musia podrobiť separovaniu a ekologickej recyklácii.

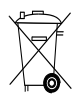

# **18 Záruka výrobcu prístrojov**

Hilti ručí, že dodaný výrobok je bezchybný z hľadiska použitého materiálu a technologického postupu výroby. Táto záruka platí iba za predpokladu, že výrobok sa správne používa a obsluhuje, ošetruje a čistí v súlade s návodom na používanie Hilti a že je zaručená technická jednotnosť, t. j. že s výrobkom sa používa iba originálny spotrebný materiál, príslušenstvo a náhradné diely Hilti.

Táto záruka zahŕňa bezplatnú opravu alebo bezplatnú výmenu chybných častí počas celej životnosti výrobku. Časti, podliehajúce normálnemu opotrebovaniu, do tejto záruky nespadajú.

**Uplatňovanie ďalších nárokov je vylúčené, pokiaľ takéto vylúčenie nie je v rozpore s národnými predpismi.** **Hilti neručí najmä za priame alebo nepriame poruchy alebo z nich vyplývajúce následné škody, straty alebo náklady v súvislosti s používaním alebo z dôvodov nemožnosti používania výrobku na akýkoľvek účel. Implicitné záruky predajnosti alebo vhodnosti použitia na konkrétny účel sú vylúčené.**

Výrobok alebo jeho časti po zistení poruchy neodkladne odošlite na opravu alebo výmenu príslušnej obchodnej organizácii Hilti.

Záruka zahŕňa všetky záručné záväzky zo strany spoločnosti Hilti a nahrádza všetky predchádzajúce alebo súčasné vyhlásenia, písomné alebo ústne dohovory, týkajúce sa záruky.

# **19 Upozornenie FCC (platné v USA) / upozornenie IC (platné v Kanade)**

#### **POZOR**

Tento prístroj v testoch dodržal hraničné hodnoty, ktoré sú stanovené v odseku 15 ustanovení FCC (elektromagnetická a rádiová interferencia) pre digitálne prístroje triedy B. Tieto hraničné hodnoty predstavujú pre inštaláciu v obývaných oblastiach dostatočnú ochranu pred rušivým vyžarovaním. Prístroje tohto druhu generujú a používajú rádiové frekvencie a môžu ich aj vyžarovať. Preto, ak nie sú inštalované a nepoužívajú sa v súlade s pokynmi, môžu spôsobovať rušenie príjmu rádiového signálu.

Nemožno však zaručiť, že pri určitých inštaláciách nedôjde k rušeniu. Ak tento prístroj spôsobuje rušenie príjmu rádiového alebo televízneho signálu, čo možno zistiť vypnutím a opätovným zapnutím prístroja, odporúčame používateľovi odstrániť rušenie pomocou nasledujúcich opatrení:

Nanovo nastaviť alebo premiestniť prijímaciu anténu.

Zväčšiť vzdialenosť medzi prístrojom a prijímačom.

Požiadajte o pomoc predajcu alebo skúseného rádiotechnika a televízneho technika.

#### **UPOZORNENIE**

Zmeny alebo úpravy, ktoré nie sú výslovne povolené spoločnosťou Hilti, môžu obmedziť práva používateľa na uvedenie prístroja do prevádzky.

# **20 Vyhlásenie o zhode ES (originál)**

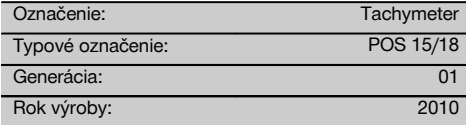

Na vlastnú zodpovednosť vyhlasujeme, že tento výrobok je v súlade s nasledujúcimi smernicami a normami: 2011/65/EÚ, 2006/95/EG, 2004/108/EG.

#### **Hilti Corporation, Feldkircherstrasse 100, FL‑9494 Schaan**

**Paolo Luccini Matthias Gillner** Head of BA Quality and Process Management Business Area Electric Tools & Accessories 01/2012 01/2012

Mathier

Executive Vice President

Business Area Electric Tools & Accessories

#### **Technická dokumentácia u:**

Hilti Entwicklungsgesellschaft mbH Zulassung Elektrowerkzeuge Hiltistrasse 6 86916 Kaufering Deutschland

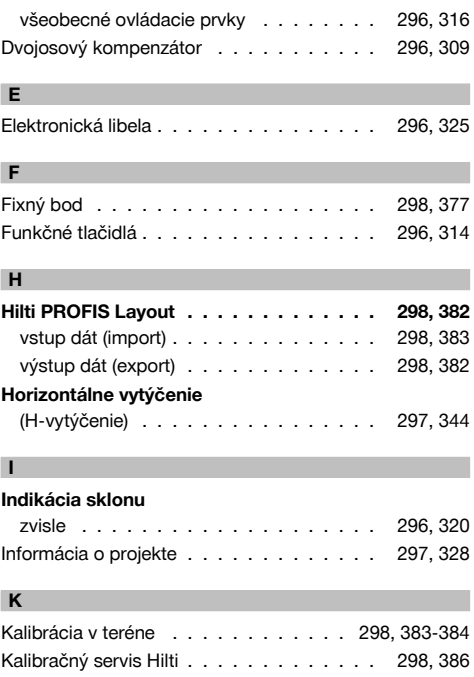

#### **Index**

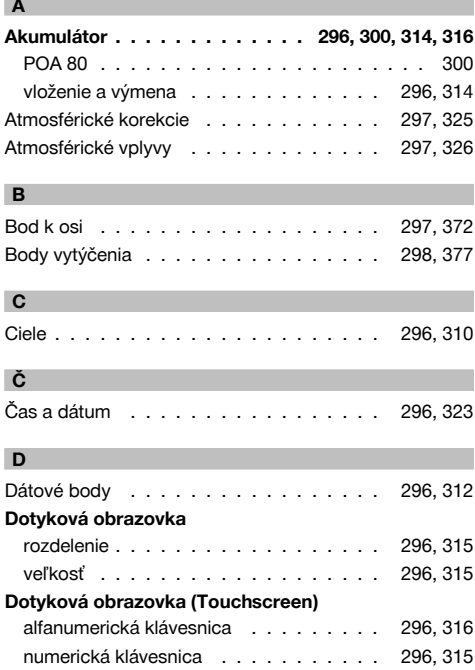

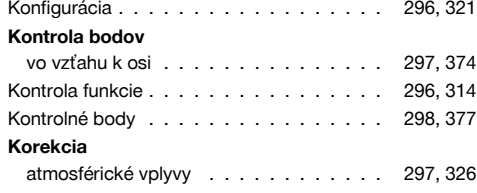

# sk

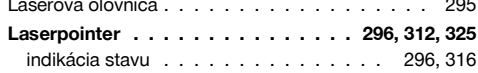

# **M**

**L**

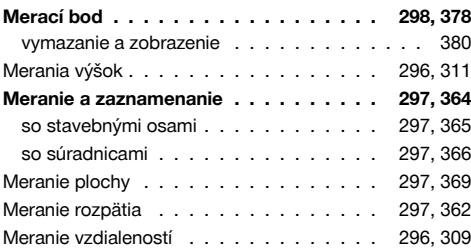

# **N**

# **Nabíjačka**

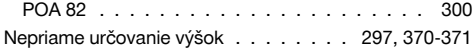

# **O**

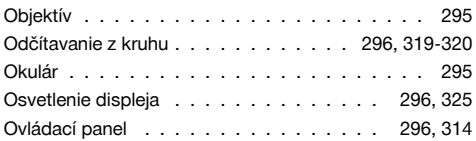

# **P**

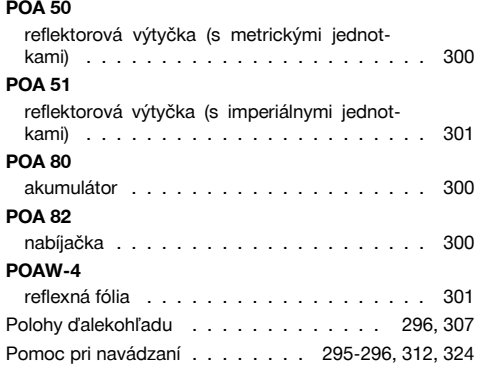

# **Ponuka funkcií** FNC . . . . . . . . . . . . . . . . . . . . . 296, 324 **Postavenie prístroja . . . . . . . . . . . . . 296, 317** nad rúrky a pomocou laserovej olovnice . . . . . . . . . . . . . . . . . . . . . 296, 318 Pozícia stanice . . . . . . . . . . . . . . . . . . . 335 **Premeranie . . . . . . . . . . . . . . . . . . 297, 357**<br>so stavebnými osami . . . . . . . . . . . . 297, 358 so stavebnými osami . . . . . . . . . . . . so súradnicami . . . . . . . . . . . . . . . 297, 360 Princíp merania . . . . . . . . . . . . . . . . 296, 309 **Prístroj** postavenie . . . . . . . . . . . . . . . . . 296, 317 **Projekt** kopírovanie . . . . . . . . . . . . . . . . . 298, 381 výber . . . . . . . . . . . . . . . . . . . . 298, 376 vymazanie . . . . . . . . . . . . . . . . . 298, 380 vytvorenie nového . . . . . . . . 297-298, 327, 381 Projekty . . . . . . . . . . . . . . . . . . . . 297, 326

# **R**

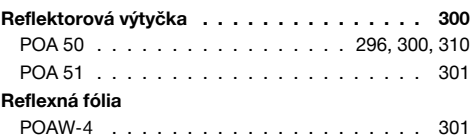

# **S**

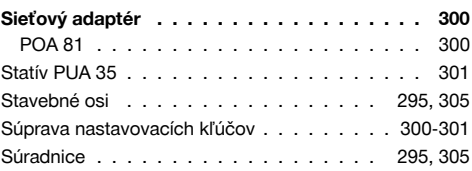

# **T**

**U**

**V**

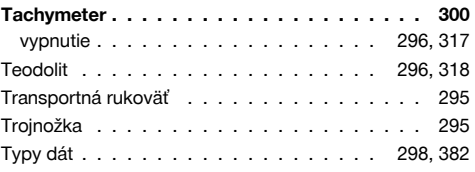

Určenie osi . . . . . . . . . . . . . . . . . . 297, 372

# Vertikálne vyrovnanie . . . . . . . . . . . . . 297, 367

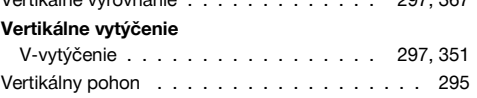

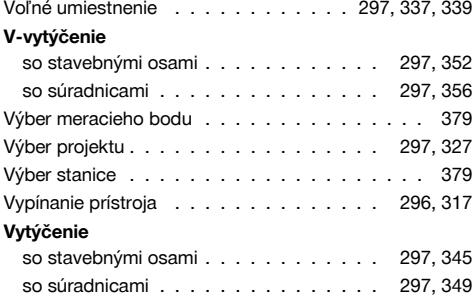

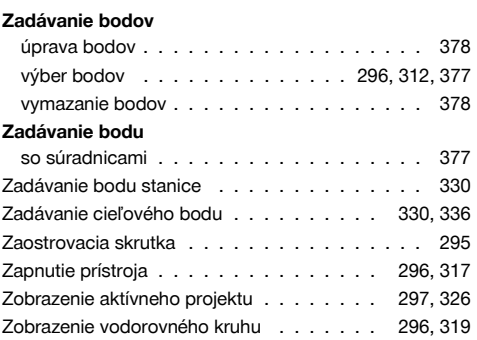

**Z**

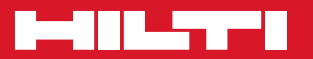

# **Hilti Corporation**

LI-9494 Schaan Tel.: +423 / 234 21 11 Fax:+423 / 234 29 65 www.hilti.com

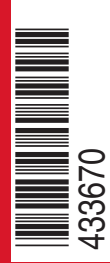

Hilti = registered trademark of Hilti Corp., Schaan W 3881 | 0113 | 00-Pos. 2 | 1 Printed in Germany © 2013 Right of technical and programme changes reserved S. E. & O. 433670 / A3

Printed: 20.04.2017 | Doc-Nr: PUB / 5135728 / 000 / 01